# Data Mining with Python (Working draft)

Finn Årup Nielsen

November 29, 2017

# <span id="page-1-0"></span>Contents

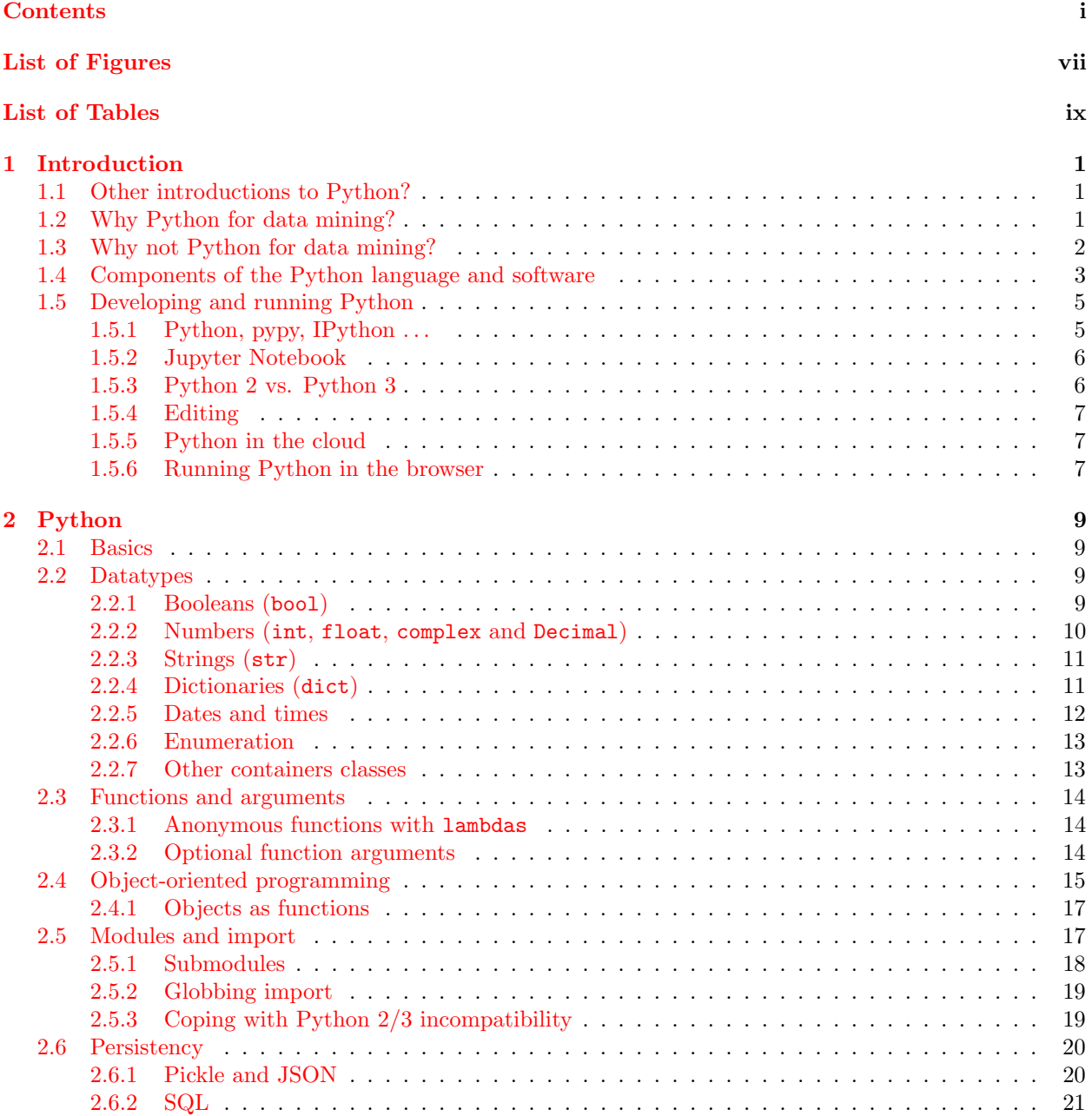

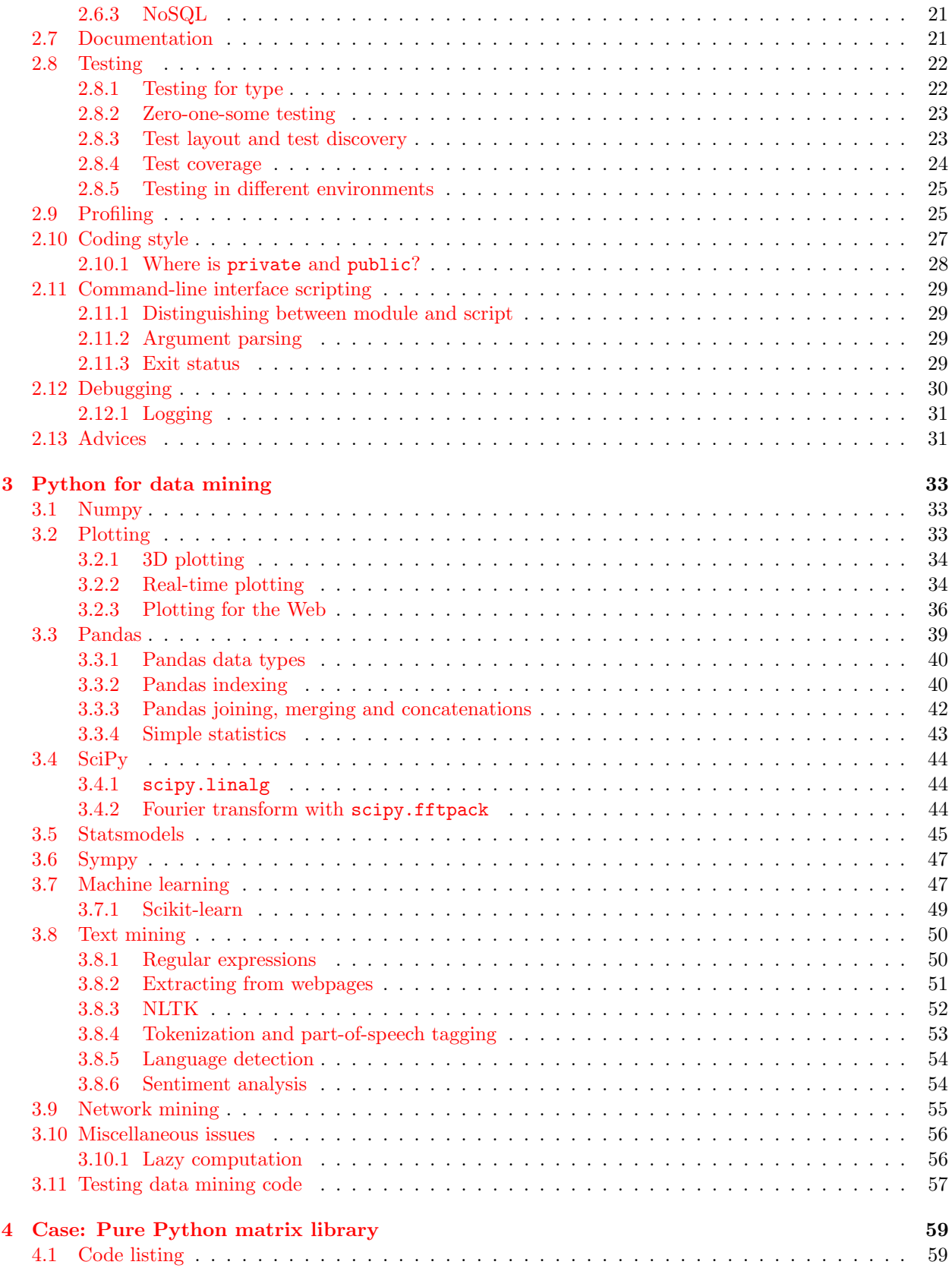

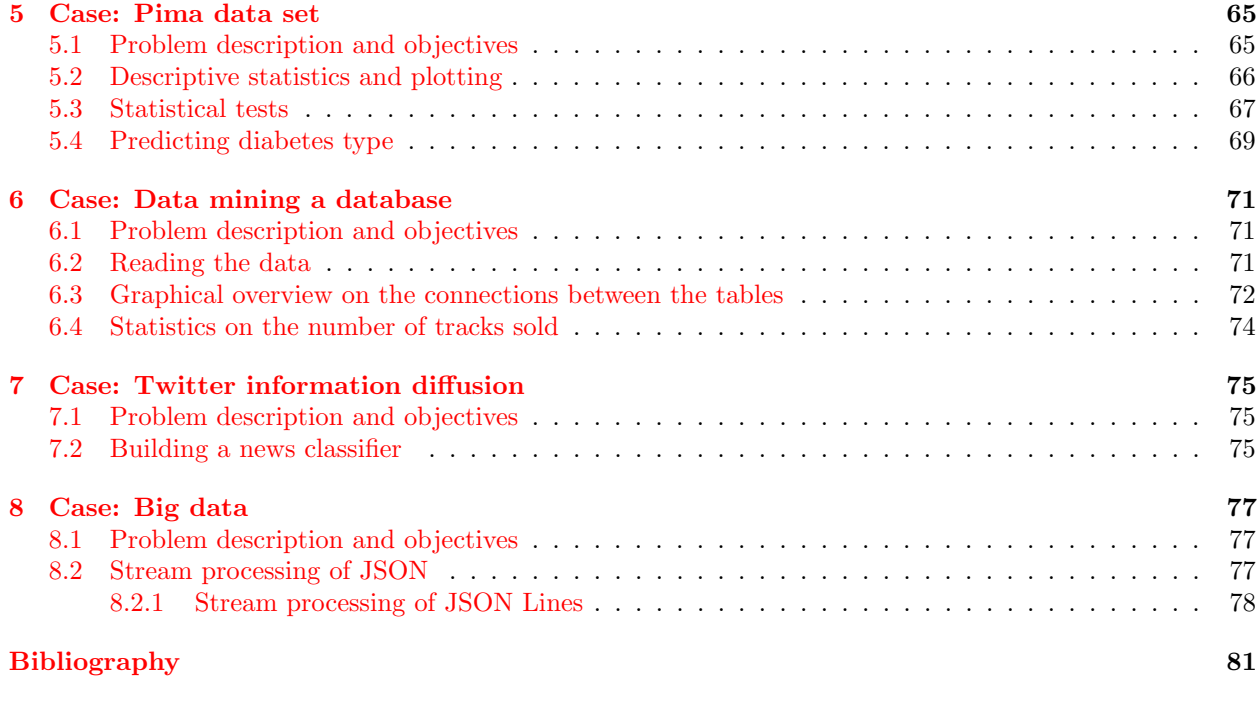

**[Index](#page-91-0) 85 (2008)** 2014 2022 2023 2024 2022 2023 2024 2022 2023 2024 2022 2023 2024 2022 2023 2024 2022 2023 2024 20

# Preface

Python has grown to become one of the central languages in data mining offering both a general programming language and libraries specifically targeted numerical computations.

This book is continuously being written and grew out of course given at the Technical University of Denmark.

# <span id="page-7-0"></span>List of Figures

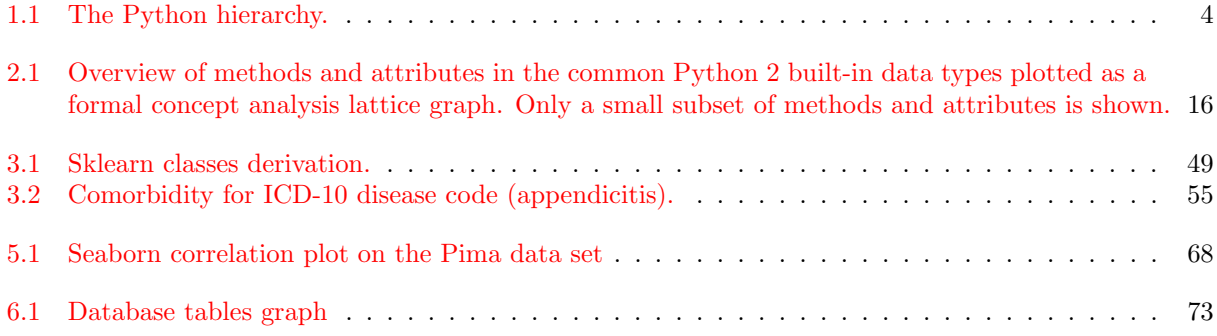

# <span id="page-9-0"></span>List of Tables

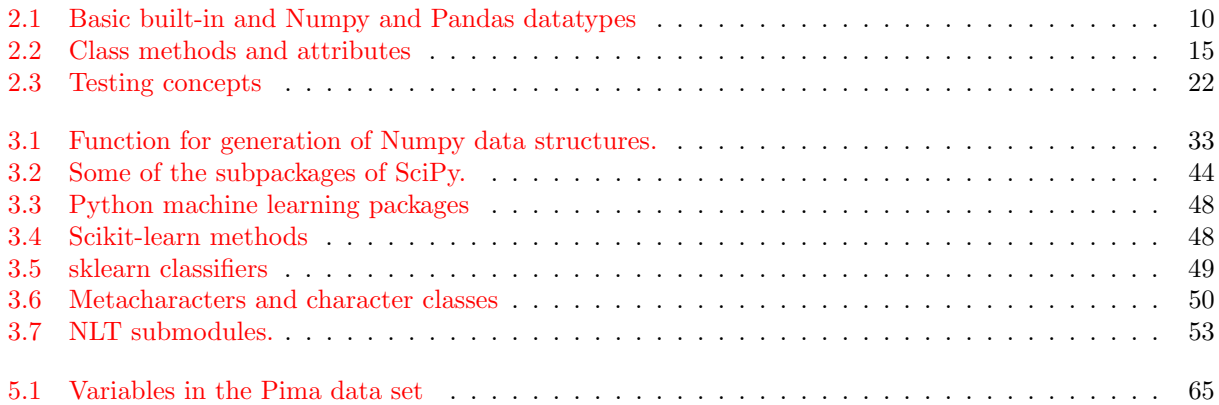

# <span id="page-11-0"></span>Chapter 1

# Introduction

# <span id="page-11-1"></span>1.1 Other introductions to Python?

Although we cover a bit of introductory Python programming in chapter [2](#page-19-0) you should not regard this book as a Python introduction: Several free introductory ressources exist. First and foremost the official Python Tutorial at [http://docs.python.org/tutorial/.](http://docs.python.org/tutorial/) Beginning programmers with no or little programming experience may want to look into the book Think Python available from <http://www.greenteapress.com/thinkpython/> or as a book  $[1]$ , while more experienced programmers can start with *Dive Into Python* available from [http://www.diveintopython.net/.](http://www.diveintopython.net/)<sup>[1](#page-11-3)</sup> Kevin Sheppard's presently 381-page Introduction to Python for Econometrics, Statistics and Data Analysis covers both Python basics and Python-based data analysis with Numpy, SciPy, Matplotlib and Pandas, — and it is not just relevant for econometrics [\[2\]](#page-91-2). Developers already wellversed in standard Python development but lacking experience with Python for data mining can begin with chapter [3.](#page-43-0) Readers in need of an introduction to machine learning may take a look in Marsland's Machine learning: An algorithmic perspective [\[3\]](#page-91-3), that uses Python for its examples.

# <span id="page-11-2"></span>1.2 Why Python for data mining?

Researchers have noted a number of reasons for using Python in the data science area (data mining, scientific computing)  $[4, 5, 6]$  $[4, 5, 6]$  $[4, 5, 6]$  $[4, 5, 6]$  $[4, 5, 6]$ :

- 1. Programmers regard Python as a clear and simple language with a high readability. Even nonprogrammers may not find it too difficult. The simplicity exists both in the language itself as well as in the encouragement to write clear and simple code prevalent among Python programmers. See this in contrast to, e.g., Perl where short form variable names allow you to write condensed code but also requires you to remember nonintuitive variable names. A Python program may also be 2–5 shorter than corresponding programs written in Java,  $C_{++}$  or C [\[7,](#page-91-7) [8\]](#page-91-8).
- 2. Platform-independent. Python will run on the three main desktop computing platforms Mac, Linux and Windows, as well as on a number of other platforms.
- 3. Interactive program. With Python you get an interactive prompt with REPL (read-eval-print loop) like in Matlab and R. The prompt facilitates exploratory programming convenient for many data mining tasks, while you still can develop complete programs in an edit-run-debug cycle. The Pythonderivatives IPython and Jupyter Notebook are particularly suited for interactive programming.
- 4. General purpose language. Python is a general purpose language that can be used to a wide variety of tasks beyond data mining, e.g., user applications, system administration, gaming, web development psychological experiment presentations and recording. This is in contrast to Matlab and R.

<span id="page-11-3"></span><sup>&</sup>lt;sup>1</sup>For further free website for learning Python see [http://www.fromdev.com/2014/03/python-tutorials-resources.html.](http://www.fromdev.com/2014/03/python-tutorials-resources.html)

Too see how well Python with its modern data mining packages compares with R take a look at Carl J. V.'s blog posts on Will it Python?<sup>[2](#page-12-1)</sup> and his GitHub repository where he reproduces R code in Python based on R data analyses from the book Machine Learning for Hackers.

- 5. Python with its BSD license fall in the group of free and open source software. Although some large Python development environments may have associated license cost for commercial use, the basic Python development environment may be setup and run with no licensing cost. Indeed in some systems, e.g., many Linux distributions, basic Python comes readily installed. The Python Package Index provides a large set of packages that are also free software.
- 6. Large community. Python has a large community and has become more popular. Several indicators testify to this. Popularity of Language Index (PYPL) bases its programming language ranking on Google search volume provided by Google Trends and puts Python in the third position after Java and PHP. According to PYPL the popularity of Python has grown since 2004. TIOBE constructs another indicator putting Python in rank 6th. This indicator is "based on the number of skilled engineers world-wide, courses and third party vendors".<sup>[3](#page-12-2)</sup> Also Python is among the leading programming language in terms of StackOverflow tags and GitHub projects.[4](#page-12-3) Furthermore, in 2014 Python was the most popular programming language at top-ranked United States universities for teaching introductory programming [\[9\]](#page-91-9).
- 7. Quality: The Coverity company finds that Python code has errors among its 400,000 lines of code, but that the error rate is very low compared to other open source software projects. They found a 0.005 defects per KLoC [\[10\]](#page-91-10).
- 8. Jupyter Notebook: With the browser-based interactive notebook, where code, textual and plotting results and documentation may be interleaved in a cell-based environment, the Jupyter Notebook represents a interesting approach that you will typically not find in many other programming language. Exceptions are the commercial systems Maple and Mathematica that have notebook interfaces. IPython Notebooks runs locally on a Web-browser. The Notebook files are JSON files that can easily be shared and rendered on the Web.

The obvious advantages with the Jupyter Notebook has led other language to use the environment. The Jupyter Notebook can be changed to use, e.g., the Julia language as the computational backend, i.e., instead of writing Python code in the code cells of the notebook you write Julia code. With appropriate extensions the Jupyter Notebook can intermix R code.

# <span id="page-12-0"></span>1.3 Why not Python for data mining?

Why shouldn't you use Python?

- 1. Not well-suited to mobile phones and other portable devices. Although Python surely can run on mobile phones and there exist a least one (dated) book for 'Mobile Python' [\[11\]](#page-91-11), Python has not caught on for development of mobile apps. There exist several mobile app development frameworks with Kivy mentioned as leading contender. Developers can also use Python in mobile contexts for the backend of a web-based system and for data mining data collected at the backend.
- 2. Does not run 'natively' in the browser. Javascript entirely dominates as the language in webbrowsers. Various ways exist to mix Python and webbrowser programming.[5](#page-12-4) The Pyjamas project with its Python-to-Javascript compiler allows you to write webbrowser client code in Python and compile it to Javascript which the webbrowser then runs. There are several other of these stand-alone Javascript

<span id="page-12-1"></span><sup>2</sup>[http://slendermeans.org/pages/will-it-python.html.](http://slendermeans.org/pages/will-it-python.html)

<span id="page-12-2"></span><sup>3</sup>[http://www.tiobe.com/index.php/content/paperinfo/tpci/index.html.]( http://www.tiobe.com/index.php/content/paperinfo/tpci/index.html)

<span id="page-12-3"></span><sup>4</sup>[http://www.dataists.com/2010/12/ranking-the-popularity-of-programming-langauges/.](http://www.dataists.com/2010/12/ranking-the-popularity-of-programming-langauges/)

<span id="page-12-4"></span><sup>5</sup>See <https://wiki.python.org/moin/WebBrowserProgramming>

compilers in 'various states of development' as it is called: PythonJS, Pyjaco, Py2JS. Other frameworks use in-browser implementations, one of them being Brython, which enable the front-end engineer to write Python code in a HTML script tag if the page includes the **brython** is Javascript library via the HTML script tag. It supports core Python modules and has access to the DOM API, but not, e.g., the scientific Python libraries written in C. Brython scripts run unfortunately considerable slower than scripts directly implemented Javascript or ordinary Python implementation execution [\[12\]](#page-91-12).

- 3. Concurrent programming. Standard Python has no direct way of utilizing several CPUs in the language. Multithreading capabilities can be obtained with the threading package, but the individual threads will not run concurrently on different CPUs in the standard python implementation. This implementation has the so-called 'Global Interpreter Lock' (GIL), which only allows a single thread at a time. This is to ensure the integrity of the data. A way to get around the GIL is by spawning new process with the multiprocessing package or just the subprocess module.
- 4. Installation friction. You may run into problems when building, distributing and installing your software. There are various ways to bundle Python software, e.g., with setuptools package. Based on a configuration file, setup.py, where you specify, e.g., name, author and dependencies of your package, setuptools can build a file to distribute with the commands python setup.py bdist or python setup.py bdist egg. The latter command will build a so-called Python Egg file containing all the Python files you specified. The user of your package can install your Python files based on the configuration and content of that file. It will still need to download and install the dependencies you have specified in the setup.py file, before the user of your software can use your code. If your user does not have Python, the installation tools and a C compiler installed it is likely that s/he find it a considerable task to install your program.

Various tools exist to make the distribution easier by integrating the the distributed file to one selfcontained downloadable file. These tools are called cx Freeze, PyInstaller, py2exe for Window and py2app for OSX) and pynsist.

5. Speed. Python will typically perform slower than a compiled languages such as C++, and Python typically performs poorer than Julia, — the programming language designed for technical computing. Various Python implementations and extensions, such as pypy, numba and Cython, can speed up the execution of Python code, but even then Julia can perform faster: Andrew Tulloch has reported per-formance ratios between 1.1 and 300 in Julia's favor for isotonic regression algorithms.<sup>[6](#page-13-1)</sup> The slowness of Python means that Python libraries tends to be developed in C, while, e.g., well-performing Julia libraries may be developed in Julia itself.[7](#page-13-2) Speeding up Python often means modifying Python code with, e.g., specialized decorators, but a proof-of-concept system, Bohrium, has shown that a Python extension may require only little change in 'standard' array-processing code to speed up Python considerably [\[13\]](#page-91-13).

It may, however, be worth to note that variability in a program's performance can vary as much or more between programmers as between Python, Java and C++ [\[7\]](#page-91-7).

# <span id="page-13-0"></span>1.4 Components of the Python language and software

1. The Python language keywords. At its most basic level Python contains a set of keywords, for definition (of, e.g., functions, anonymous function and classes with def, lambda and class, respectively), for control structures (e.g., if and for), exceptions, assertions and returning arguments (yield and return). If you want to have a peek at all the keywords, then the keyword module makes their names available in the keyword.kwlist variable.

Python 2 has 31 keywords, while Python 3 has 33.

<span id="page-13-1"></span><sup>6</sup><http://tullo.ch/articles/python-vs-julia/>

<span id="page-13-2"></span><sup>7</sup>Mike Innes, [Performance matters more than you think.](https://medium.com/the-julia-language/performance-matters-more-than-you-think-a556e6cdcd10)

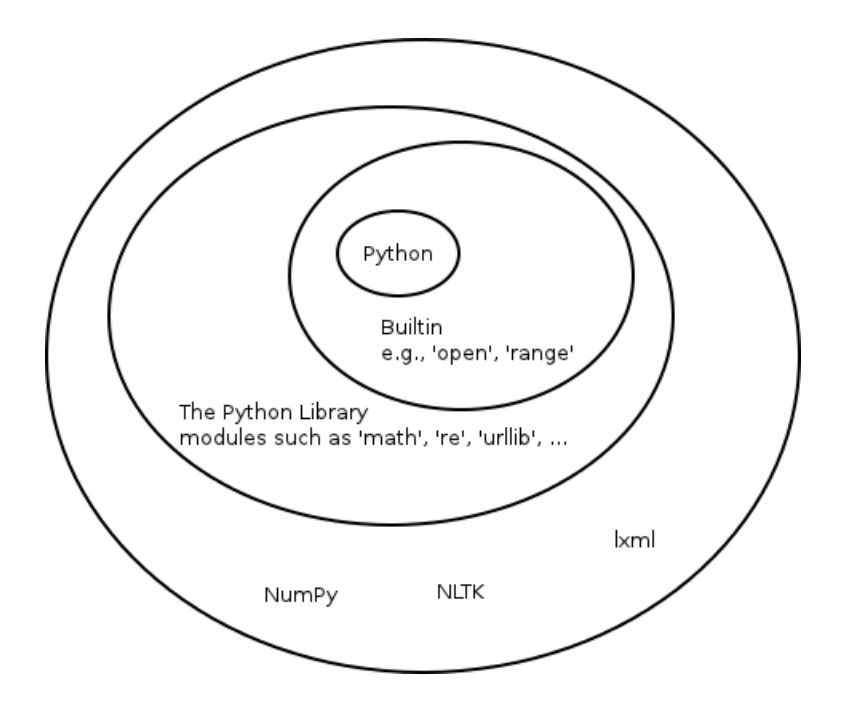

<span id="page-14-0"></span>Figure 1.1: The Python hierarchy.

- 2. Built-in classes and functions. An ordinary implementation of Python makes a set of classes and functions available at program start without the need of module import. Examples include the function for opening files (open), classes for built-in data types (e.g., float and str) and data manipulation functions (e.g., sum, abs and zip). The  $\text{\_}$ builtins  $\text{\_}$  module makes these classes and functions available and you can see a listing of them with  $dir($  \_builtins  $)$ .<sup>[8](#page-14-1)</sup> You will find it non-trivial to get rid of the built-in functions, e.g., if you want to restrict the ability of untrusted code to call the open function, cf. sandboxing Python.
- 3. Built-in modules. Built-in modules contain extra classes and functions built into Python, but not immediately accessible. You will need to import these with import to use them. The sys built-in module contains a list of all the built-in modules: sys.builtin module names. Among the built-in modules are the system-specific parameters and functions module (sys), a module with mathematical functions (math), the garbage collection module (gc) and a module with many handy iterator functions good to be acquited with (itertools).

The set of built-in modules varies between implementations of Python. In one of my installations I count 46 modules, which include the \_builtins \_ module and the current working module \_main \_\_.

4. Python Standard Library (PSL). An ordinary installation of Python makes a large set of modules with classes and functions available to the programmer without the need for extra installation. The programmer only needs to write a one line import statement to have access to exported classes, functions and constants in such a module.

You can see which Python (byte-compiled) source file associates with the import via  $\text{\_file\_ property}$ of the module, e.g., after import os you can see the filename with os. \_file\_\_. Built-in modules do not have this property set in the standard implementation of Python. On a typically Linux system you might find the PSL modules in a directories with names like /usr/lib/python3.2/.

One of my installations has just above 200 PSL modules.

<span id="page-14-1"></span> ${}^{8}$ There are some silly differences between \_\_builtin\_\_ and \_\_builtins ... For Python3 use \_\_builtins ...

5. Python Package Index (PyPI) also known as the CheeseShop is the central archive for Python packages available from [https://pypi.python.org.](https://pypi.python.org)

The index reports that it contains over 42393 packages as of April 2014. They range from popular packages such as lxml and requests over large web frameworks, such as Django to strange packages, such as absolute,  $\frac{1}{2}$  a package with the sole purpose of implementing a function that computes the absolute value of a number (this functionality is already built-in with the abs function).

You will often need to install the packages unless you use one of the large development frameworks such as Enthought and Anaconda or if it is already installed via your system. If you have the pip program up and running then installation of packages from PyPI is relatively easy: From the terminal (outside Python) you write pip install <packagename>, which will download, possibly compile, install and setup the package. Unsure of the package, you can write pip search <query> and pip will return a list of packages matching the query. Once you have done installed the package you will be able to use the package in Python with >>> import <packagename>.

If parts of the software you are installing are written in C, then the pip install will require a C compiler to build the library files. If a compiler is not readily available you can download and install a binary pre-compiled package, — if this is available. Otherwise some systems, e.g., Ubuntu and Debian will distribute a large set of the most common package from PyPI in their pre-compiled version, e.g., the Ubuntu/Debian name of lxml and requests are called python-lxml and python-requests.

On a typical Linux system you will find the packages installed under directories, such as /usr/lib/python2.7/dist-packages/

6. Other Python components. From time to time you will find that not all packages are available from the Python Package Index. Often these packages comes with a setup.py that allows you to install the software.

If the bundle of Python files does not even have a setup.py file, you can download it a put in your own self-selected directory. The python program will not be able to discover the path to the program, so you will need to tell it. In Linux and Windows you can set the environmental variable PYTHONPATH to a colon- or semicolon-separated list of directories with the Python code. Windows users may also set the PYTHONPATH from the 'Advanced' system properies. Alternatively the Python developer can set the sys.path attribute from within Python. This variable contains the paths as strings in a list and the developer can append a new directory to it.

GitHub user Vinta provides a good curated list of important Python frameworks, libraries and software from [https://github.com/vinta/awesome-python.](https://github.com/vinta/awesome-python)

## <span id="page-15-0"></span>1.5 Developing and running Python

#### <span id="page-15-1"></span>1.5.1 Python, pypy, IPython  $\dots$

Various implementations for running or translating Python code exist: CPython, IPython, IPython notebook, PyPy, Pyston, IronPython, Jython, Pyjamas, Cython, Nuitka, Micro Python, etc. CPython is the standard reference implementation and the one that you will usually work with. It is the one you start up when you write python at the command-line of the operating system.

The PyPy implementation pypy usually runs faster than standard CPython. Unfortunately PyPy does not (yet) support some of the central Python packages for data mining, numpy and scipy, although some work on the issue has apparently gone on since 2012. If you do have code that does not contain parts not supported by PyPy and with critical timing performance, then pypy is worth looking into. Another jit-based (and LLVM-based) Python is Dropbox's Pyston. As of April 2014 it "'works', though doesn't support very much of the Python language, and currently is not very useful for end-users." and "seems to have better performance than CPython but lags behind PyPy."[9](#page-16-2) Though interesting, these programs are not yet so relevant in data mining applications.

Some individuals and companies have assembled binary distributions of Python and many Python package together with an integrated development environment (IDE). These systems may be particularly relevant for users without a compiler to compile C-based Python packages, e.g., many Windows users. Python $(x, y)$  is a Windows- and scientific-oriented Python distribution with the Spyder integrated development environment. WinPython is similar system. You will find many relevant data mining package included in the WinPython, e.g., pandas, IPython, numexpr, as well as a tool to install, uninstall and upgrade packages. Continuum Analytics distributes their Anaconda and Enthought their Enthought Canopy, — both systems targeted to scientists, engineers and other data analysts. Available for the Window, Linux and Mac platforms they include what you can almost expect of such data mining environments, e.g., numpy, scipy, pandas, nltk, networkx. Enthought Canopy is only free for academic use. The basic Anaconda is 'completely free', while the Continuum Analytics provides some 'add-ons' that are only free for academic use. Yet another prominent commercial grade distribution of Python and Python packages is ActivePython. It seems less geared towards data mining work. For Windows users not using these systems and who do not have the ability to compile C may take a look at Christoph Gohlke's large list of precompiled binaries assembled at <http://www.lfd.uci.edu/~gohlke/pythonlibs/>.

#### <span id="page-16-0"></span>1.5.2 Jupyter Notebook

Jupyter Notebook (previously called IPython Notebook) is a system that intermix editor, Python interactive sessions and output, similar to Mathematica. It is browser-based and when you install newer versions of IPython you have it available and the ability to start it from the command-line outside Python with the command jupyter notebook. You will get a webserver running at your local computer with the default address http://127.0.0.1:8888 with the IPython Notebook prompt available, when you point your browser to that address. You edit directly in the browser in what Jupyter Notebook calls 'cells', where you enter lines of Python code. The cells can readily be executed, e.g., via the shift+return keyboard shortcut. Plots either appear in a new window or if you set %matplotlib online they will appear in the same browser window as the code. You can intermix code and plot with cells of text in the Markdown format. The entire session with input, text and output will be stored in a special JSON file format with the .ipynb extension, ready for distribution. You can also export part of the session with the source code as an ordinary Python source .py file.

Although great for interactive data mining, Jupyter Notebook is perhaps less suitable to more traditional software development where you work with multiple reuseable modules and testing frameworks.

#### <span id="page-16-1"></span>1.5.3 Python 2 vs. Python 3

Python is in a transition phase between the old Python version 2 and the new Python version 3 of the language. Python 2 is scheduled to survive until 2020 and yet in 2014 developers responded in a survey that the still wrote more 2.x code than 3.x code [\[14\]](#page-92-0). Python code written for one version may not necessarily work for the other version, as changes have occured in often used keywords, classes and functions such as print, range, xrange, long, open and the division operator. Check out <http://python3wos.appspot.com/> to get an overview of which popular modules support Python 3. 3D scientific visualization lacks good Python 3 support. The central packages, mayavi and the VTK wrapper, are still not available for Python 3 as of March 2015.

Some Linux distributions still default to Python 2, while also enables the installation of Python 3 making it accessible as python3 as according to PEP 394 [\[15\]](#page-92-1). Although many of the major data mining Python libraries are now available for Python 3, it might still be a good idea to stick with Python 2, while keeping Python 3 in mind, by not writing code that requires a major rewrite when porting to Python 3. The idea of writing in the subset of the intersection of Python 2 and Python 3 has been called 'Python X'.[10](#page-16-3) One

<span id="page-16-2"></span><sup>9</sup>[https://github.com/dropbox/pyston.](https://github.com/dropbox/pyston)

<span id="page-16-3"></span><sup>10</sup>Stephen A. Goss, Python 3 is killing Python, [https://medium.com/@deliciousrobots/5d2ad703365d/.](https://medium.com/@deliciousrobots/5d2ad703365d/)

part of this approach uses the  $\text{\textendash}$  module importing relevant features, e.g.,  $\text{\textendash}$  future ... division and \_\_future\_\_.print\_function like:

from \_\_future\_\_ import division , print\_function , unicode\_literals

This scheme will change Python 2's division operator '/' from integer division to floating point division and the print from a keyword to a function.

Python X adherrence might be particular inconvenient for string-based processing, but the module six provides further help on the issue. For testing whether a variable is a general string, in Python 2 you would test whether the variable is an instance of the basestring built-in type to capture both byte-based strings (Python 2 str type) and Unicode strings (Python 2 unicode type). However, Python 3 has no basestring by default. Instead you test with the Python 3 str class which contains Unicode strings. A constant in the six module, the six.string\_types captures this difference and is an example how the six module can help writing portable code. The following code testing for string type for a variable will work in both Python 2 and 3:

```
if isinstance ( my_variable , six . string_types ):
    print('my-variable<sub>u</sub> is <sub>u</sub> starting')else :
     print('my-variable<sub>u</sub> is<sub>u</sub> not<sub>u</sub> string')
```
#### <span id="page-17-0"></span>1.5.4 Editing

For editing you should have a editor that understands the basic elements of the Python syntax, e.g., to help you make correct indentation which is an essential part of the Python syntax. A large number of Pythonaware editors exists, $^{11}$  $^{11}$  $^{11}$  e.g., Emacs and the editors in the Spyder and Eric IDEs. Commercial IDEs, such as PyCharm and Wing IDE, also have good Python editors.

For autocompletion Python has a jedi module, which various editors can use through a plugin. Programmers can also call it directly from a Python program. IPython and spyder features autocompletion

For collorative programming—pair programming or physically separated programming—it is worth to note that the collaborative document editor Gobby has support for Python syntax highlighting and Pythonic indentation. It features chat, but has no features beyond simple editing, e.g., you will not find support for direct execution, style checking nor debugging, that you will find in Spyder. The Rudel plugin for Emacs supports the Gobby protocol.

#### <span id="page-17-1"></span>1.5.5 Python in the cloud

A number of websites enable programmers to upload their Python code and run it from the website. Google App Engine is perhaps the most well-known. With Google App Engine Python SDK developers can develop and test web application locally before an upload to the Google site. Data persistency is handle by a specific Google App Engine datastore. It has an associated query language called GQL resembling SQL. The web application may be constructed with the Webapp2 framework and templating via Jinja2. Further information is available in the book Programming Google App Engine [\[16\]](#page-92-2). There are several other websites for running Python in the cloud: pythonanywhere, Heroku, PiCloud and StarCluster. Freemium service Pythonanywhere provides you, e.g., with a MySQL database and, the traditional data mining packages, the Flask web framework and web-access to the server access and error logs.

#### <span id="page-17-2"></span>1.5.6 Running Python in the browser

Some systems allow you to run Python with the webbrowser without the need for local installation. Typically, the browser itself does not run Python, instead a webservice submits the Python code to a backend system that runs the code and return the result. Such systems may allow for quick and collaborative Python development.

<span id="page-17-3"></span><sup>11</sup>See [https://stackoverflow.com/questions/81584/what-ide-to-use-for-python](https://stackoverflow.com/questions/81584) for an overview of features.

The company Runnable provides a such service through the URL [http://runnable.com,](http://runnable.com) where users may write Python code directly in the browser and let the system executes and returns the result. The cloud service Wakari [\(https://wakari.io/\)](https://wakari.io/) let users work and share cloud-based Jupyter Notebook sessions. It is a cloud version of from Continuum Analytics' Anaconda.

The Skulpt implementation of Python runs in a browser and a demonstration of it runs from its homepage [http://www.skulpt.org/.](http://www.skulpt.org/) It is used by several other websites, e.g., CodeSkulptor [http://www.codeskulptor.org.](http://www.codeskulptor.org) *Codecademy* is a webservice aimed at learning to code. Python features among the programming languages supported and a series of interactive introductory tutorials run from the URL [http://www.codecademy.com/tracks/python.](http://www.codecademy.com/tracks/python) The Online Python Tutor uses its interactive environment to demonstrate with program visualization how the variables in Python changes as the program is executed [\[17\]](#page-92-3). This may serve well novices learning the Python, but also more experienced programmer when they debug. pythonanywhere [\(https://www.pythonanywhere.com\)](https://www.pythonanywhere.com) also has coding in the browser.

Code Golf from <http://codegolf.com/> invites users to compete by solving coding problems with the smallest number of characters. The contestants cannot see each others contributions. Another Python code challenge website is Check IO, see <http://www.checkio.org>

Such services have less relevance for data mining, e.g., Runnable will not allow you to import numpy, but they may be an alternative way to learn Python. CodeSkulptor implementing a subset of Python 2 allows the programmer to import the modules numeric, simplegui, simplemap and simpleplot for rudimentary matrix computations and plotting numerical data. At Plotly [\(https://plot.ly\)](https://plot.ly) users can collaboratively construct plots, and Python coding with Numpy features as one of the methods to build the plots.

# <span id="page-19-0"></span>Chapter 2

# Python

#### <span id="page-19-1"></span>2.1 Basics

Two functions in Python are important to known: help and dir. help shows the documentation for the input argument, e.g., help(open) shows the documentation for the open built-in function, which reads and writes files. help works for most elements of Python: modules, classes, variables, methods, functions,  $\dots$ ,  $$ but not keywords. dir will show a list of methods, constants and attributes for a Python object, and since most elements in Python are objects (but not keywords) dir will work, e.g., dir(list) shows the methods associated with the built-in list datatype of Python. One of the methods in the list object is append. You can see its documentation with help(list.append).

Indentation is important in Python, — actually essential: It is what determines the block structure, so indentation limits the scope of control structures as well as class and function definitions. Four spaces is the default indentation. Although the Python semantic will work with other number of spaces and tabs for indentation, you should generally stay with four spaces.

## <span id="page-19-2"></span>2.2 Datatypes

Table [2.1](#page-20-1) displays Python's basic data types together with the central data types of the Numpy and Pandas modules. The data types in the first part of table are the built-in data types readily available when python starts up. The data types in the second part are Numpy data types discussed in chapter [3,](#page-43-0) specifically in section [3.1,](#page-43-1) while the data types in the third part of the table are from the Pandas package discussed in section [3.3.](#page-49-0) An instance of a data type is converted to another type by instancing the other class, e.g., turn the float 32.2 into a string '32.2' with  $str(32.2)$  or the string 'abc' into the list ['a', 'b', 'c'] with list('abc'). Not all of the conversion combinations work, e.g., you cannot convert an integer to a list. It results in a TypeError.

#### <span id="page-19-3"></span>2.2.1 Booleans (bool)

A Boolean bool is either True or False. The keywords or, and and not should be used with Python's Booleans, — not the bitwise operations  $\vert$ , & and  $\hat{ }$ . Although the bitwise operators work for bool they evaluate the entire expression which fails, e.g., for this code (len(s) > 2) & (s[2] == 'e') that checks whether the third character in the string is an 'e': For strings shorter than 3 characters an indexing error is produced as the second part of the expression is evaluated regardless of the value of the first part of the expression. The expression should instead be written  $(\text{len}(s) > 2)$  and  $(s[2] == 'e')$ . Values of other types that evaluates to False are, e.g., 0, None, " (the empty string),  $[1, 0]$  (the empty tuple),  $\{ \}$ , 0.0 and  $b'\x00'$ , while values evaluating to True are, e.g., 1, -1, [1, 2], '0', [0] and 0.0000000000000001.

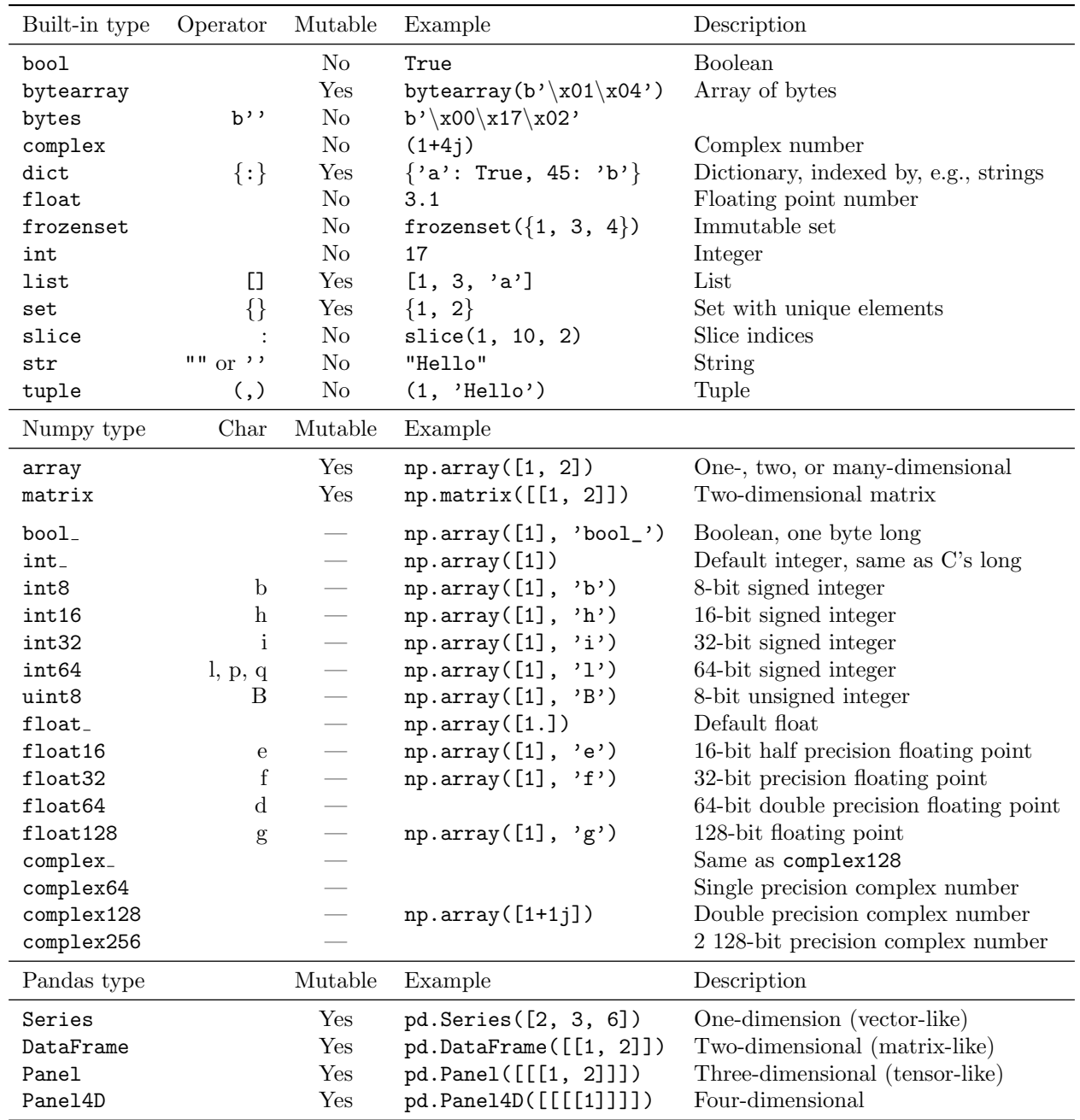

<span id="page-20-1"></span>Table 2.1: Basic built-in and Numpy and Pandas datatypes. Here import numpy as np and import pandas as pd. Note that Numpy has a few more datatypes, e.g., time delta datatype.

## <span id="page-20-0"></span>2.2.2 Numbers (int, float, complex and Decimal)

In standard Python integer numbers are represented with the int type, floating-point numbers with float and complex numbers with complex. Decimal numbers can be represented via classes in the decimal module, particularly the decimal.Decimal class. In the numpy module there are datatypes where the number of bytes representing each number can be specified.

Numbers for complex built-in datatype can be written in forms such as 1j, 2+2j, complex(1) and 1.5j.

The different packages of Python confusingly handle complex numbers differently. Consider three different implementations of the square root function in the math, numpy and scipy packages computing the square root of  $-1$ :

```
>>> import math, numpy, scipy
\gg math.sqrt(-1)Traceback (most recent call last):
  File "<stdin>", line 1, in <module>
ValueError: math domain error
>>> numpy . sqrt ( -1)
__main__ :1: RuntimeWarning : invalid value encountered in sqrt
nan
>>> scipy . sqrt ( -1)
1<sub>j</sub>
```
Here there is an exception for the math.sqrt function, numpy returns a NaN for the float input while scipy the imaginary number. The numpy.sqrt function may also return the imaginary number if—instead of the float input number it is given a complex number:

```
\rightarrow > numpy . sqrt (-1+0i)1 j
```
Python 2 has long, which is for long integers. In Python 2 int(12345678901234567890) will switch ton a variable with long datatype. In Python 3 long has been subsumed in int, so int in this version can represent arbitrary long integers, while the long type has been removed. A workaround to define long in Python 3 is simply long = int.

#### <span id="page-21-0"></span>2.2.3 Strings (str)

Strings may be instanced with either single or double quotes. Multiline strings are instanced with either three single or three double quotes. The style of quoting makes no difference in terms of data type.

```
>>> s = "This\bigcupis\bigcupa\bigcupsentence."
>>> t = 'This_{\sqcup}is_{\sqcup}a_{\sqcup}sentence.'
>>> s == t
True
\Rightarrow \Rightarrow u = """This is a sentence. """
>> s == u
True
```
The issue of multibyte Unicode and byte-strings yield complexity. Indeed Python 2 and Python 3 differ (unfortunately!) considerably in their definition of what is a Unicode strings and what is a byte strings.

The triple double quotes are by convention used for docstrings. When Python prints out a it uses single quotes, — unless the string itself contains a single quote.

#### <span id="page-21-1"></span>2.2.4 Dictionaries (dict)

A dictionary (dict) is a mutable data structure where values can be indexed by a key. The value can be of any type, while the key should be hashable, which all immutable objects are. It means that, e.g., strings, integers, tuple and frozenset can be used as dictionary keys. Dictionaries can be instanced with dict or with curly braces:

```
>>> dict(a=1, b=2)   # strings as keys, integers as values
\{ 'a' : 1, 'b' : 2 \}>>> {1: 'january', 2: 'february'} # integers as keys
{1: 'january', 2: 'february'}\Rightarrow > a = dict() \qquad # empty dictionary
>>> a [('Friston', 'Worsley')] = 2 # tuple of strings as keys
```
>>> a  ${ ( 'Friston', 'Worsley') : 2 }$ 

Dictionaries may also be created with dictionary comprehensions, here an example with a dictionary of lengths of method names for the float object:

```
>>> {name: len(name) for name in dir(float)}
{'} __int__': 7, '__repr__': 8, '__str__': 7, 'conjugate': 9, ...
```
Iterations over the keys of the dictionary are immediately available via the object itself or via the dict.keys method. Values can be iterated with the dict.values method and both keys and values can be iterated with the dict.items method.

Dictionary access shares some functionality with object attribute access. Indeed the attributes are accessible as a dictionary in the  $\_dict\_$  attribute:

```
>>> class MyDict(dict):
\ldots def \text{unit}<sub>-</sub>(self):
... self . a = None
>>> my_dict = MyDict ()
>>> my_dict . a
\Rightarrow my\_dict.a = 1>>> my_dict . __dict__
\{ 'a': 1 \}>>> my\_dict['a'] = 2>>> my_dict
\{ 'a' : 2 \}
```
In the Pandas library (see section [3.3\)](#page-49-0) columns in its pandas.DataFrame object can be accessed both as attributes and as keys, though only as attributes if the key name is a valid Python identifier, e.g., strings with spaces or other special characters cannot be attribute names. The **addict** package provides a similar functionality as in Pandas:

```
>>> from addict import Dict
>>> paper = Dict ()
>>> paper.title = 'The
j functional
j anatomy
j of
j verbal
j initiation
'
>>> paper.authors = 'Nathaniel-James, \BoxFletcher, \BoxFrith'
>>> paper
{\{\ }^\prime\! authors ': 'Nathaniel-James, \text{``Fletcher}, \text{``Frith}','title': 'The<sub>u</sub>functional<sub>u</sub>anatomy<sub>u</sub>of<sub>u</sub>verbal<sub>u</sub>initiation'}
>>> paper [ ' authors ']
' Nathaniel - James, \mathbf{F}Fletcher, \mathbf{F}Frith'
```
The advantage of accessing dictionary content as attributes is probably mostly related to ease of typing and readability.

#### <span id="page-22-0"></span>2.2.5 Dates and times

There are only three options for representing datetimes in data: 1) unix time 2) iso 8601 3) summary execution. [Alice Maz, 2015](https://twitter.com/alicemazzy/status/646219411754483712)

There are various means to handle dates and times in Python. Python provides the datetime module with the datetime.datetime class (the class is confusingly called the same as the module). The datetime.datetime class records date, hours, minutes, seconds, microseconds and time zone information, while datetime.date only handles dates. As an example consider computing the number of days from 15 January 2001 to 24 September 2014. datetime.date makes such a computation relatively straightforward:

```
>>> from datetime import date
\gg date (2014, 9, 24) - date (2001, 1, 15)
datetime . timedelta (5000)
\Rightarrow str(data (2014, 9, 24) - date (2001, 1, 15))' 5000_{\sqcup}days ,_{\sqcup}0:00:00'
```
i.e., 5000 days from the one date to the other. A function in the dateutil module converts from date and times represented as strings to datetime.datetime objects, e.g., dateutil.parser.parse('2014-09-18') returns datetime.datetime(2014, 9, 18, 0, 0).

Numpy has also a datatype to handle dates, enabling easy date computation on multiple time data, e.g., below we compute the number of days for two given days given a starting date:

```
>>> import numpy as np
>>> start = np.array (['2014-09-01'], 'datetime64')
>>> dates = np.array (['2014-12-01', '2014-12-09'], 'datetime64')
>>> dates - start
array([91, 99], dtype='timedelta64[D]')
```
Here the computation defaults to represent the timing with respect to days.

A datetime.datetime object can be turned into a ISO 8601 string format with the datetime.datetime.isoformat method but simply using str may be easier:

```
>>> from datetime import datetime
>>> str ( datetime . now ())
' 2015-02-13<sub>\sqcup</sub> 12:21:22.758999'
```
To get rid of the part with milliseconds use the replace method:

```
>>> str(datetime.now().replace(microsecond=0))
' 2015-02-13_112:22:52'
```
#### <span id="page-23-0"></span>2.2.6 Enumeration

Python 3.4 has an enumeration datatype (symbolic members) with the enum.Enum class. In previous versions of Python enumerations were just implemented as integers, e.g., in the re regular expression module you would have a flag such as re. IGNORECASE set to the integer value 2. For older versions of Python the enum34 pip package can be installed which contains an enum Python 3.4 compatible module.

Below is a class called Grade derived from enum.Enum and used as a label for the quality of an apple, where there are three fixed options for the quality:

from enum import Enum

```
class Grade (Enum):
    good = 1bad = 2ok = 3
```
After the definition

```
>>> apple = {'quality': Grade.good}
>>> apple [ ' quality '] is Grade . good
True
```
#### <span id="page-23-1"></span>2.2.7 Other containers classes

Outside the builtins the module collections provides a few extra interesting general container datatypes (classes). collections.Counter can, e.g., be used to count the number of times each word occur in a word list, while collections.deque can act as ring buffer.

### <span id="page-24-0"></span>2.3 Functions and arguments

Functions are defined with the keyword def and the return argument specifies which object the function should return,  $\frac{1}{1}$  if any. The function can be specified to have multiple, positional and keyword (named) input arguments and optional input arguments with default values can also be specified. As with control structures indentation marks the scope of the function definition.

Functions can be called recursively, but the are usually slower than their iterative counterparts and there is by default a recursion depth limit on 1000.

#### <span id="page-24-1"></span>2.3.1 Anonymous functions with lambdas

One-line anonymous function can be defined with the lambda keyword, e.g., the definition of the polynomial  $f(x) = 3x^2 - 2x - 2$  could be done with a compact definition like  $f = \text{lambda } x : 3*x**2 - 2*x - 2$ . The variable before the colon is the input argument and the expression after the colon is the returned value. After the definition we can call the function  $f$  like an ordinary function, e.g.,  $f(3)$  will return 19.

Functions can be manipulated like Python's other objects, e.g., we can return a function from a function. Below the polynomial function returns a function with fixed coefficients:

```
def polynomial (a, b, c):
    return lambda x: a*x**2 + b*x + cf = polynomial(3, -2, -2)f (3)
```
#### <span id="page-24-2"></span>2.3.2 Optional function arguments

The \* can be used to catch multiple optional positional and keyword arguments, where the standard names are \*args and \*\*kwargs. This trick is widely used in the Matplotlib plotting package. An example is shown below where a user function called **plot\_dirac** is defined which calls the standard Matplotlib plotting function (matplotlib.pyplot.plot with the alias plt.plot), so that we can call plot dirac with the linewidth keyword and pipe it further on to the Matplotlib function to control the line width of line that we are plotting:

```
import matplotlib . pyplot as plt
def plot_dirac (location, *args, ** kwargs):
    print ( args )
    print ( kwargs )
    plt.plot ([location, location], [0, 1], *args, **kwargs)
plot_dirac (2)
plt . hold ( True )
plot_dirac (3 , linewidth =3)
plot\_dirac (-2, 'r--')plt.axis((-4, 4, 0, 2))plt . show ()
```
In the first call to plot\_dirac args and kwargs with be empty, i.e., an empty tuple and and empty dictionary. In the second called print (kwargs) will show 'linewidth': 3 and in the third call we get ('r--',) from the print(args) statement.

The above polynomial function can be changed to accept a variable number of positional arguments so polynomials of any order can be returned from the polynomial construction function:

```
def polynomial (* args ):
    expons = range(len(args))[::-1]
    return lambda x: sum ([coef*x**expon for coef, expon in zip(args, expons)])
```
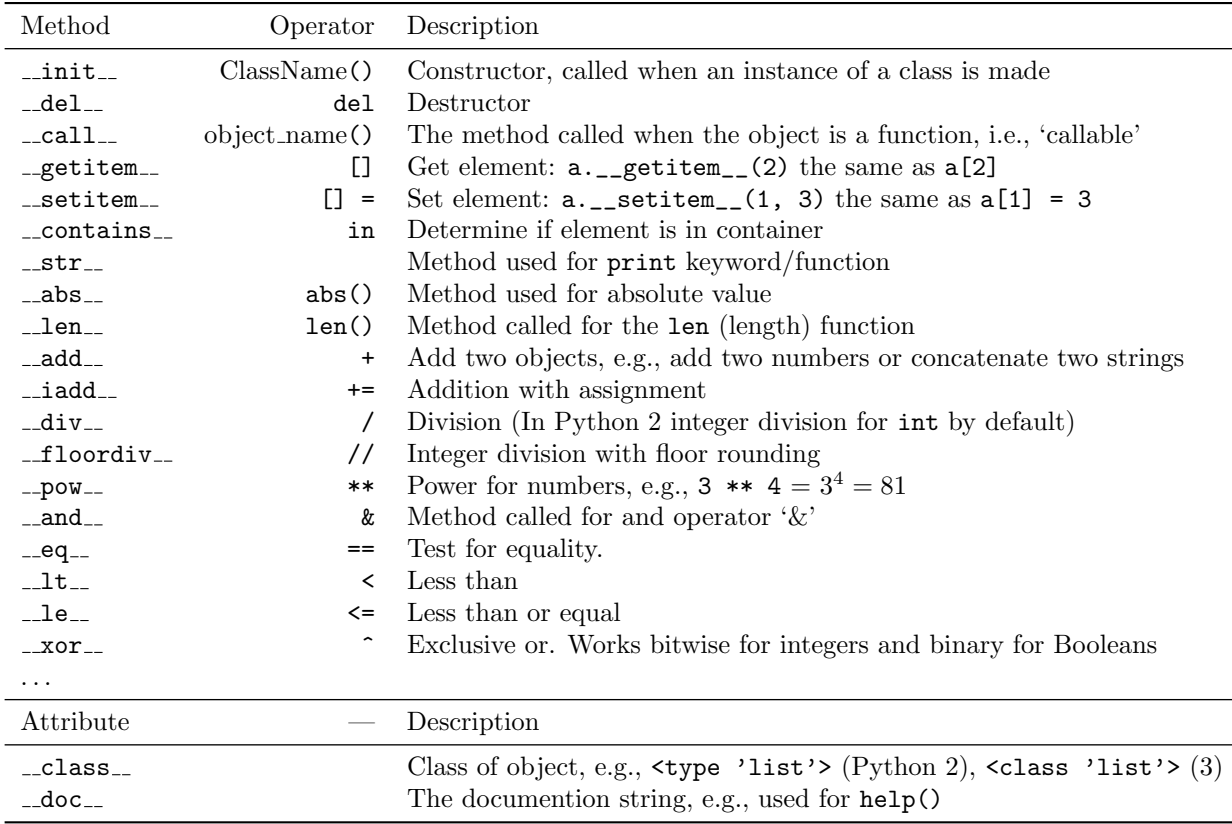

<span id="page-25-1"></span>Table 2.2: Class methods and attributes. These names are available with the dir function, e.g., an integer = 3; dir(an integer).

```
f = polynomial(3, -2, -2)f(3) # Returned result is 19
f = polynomial(-2)f(3) # Returned result is -2
```
# <span id="page-25-0"></span>2.4 Object-oriented programming

Almost everything in Python is an object, e.g., integer, strings and other data types, functions, class definitions and class methods are objects. These objects have associated methods and attributes, and some of the default methods and functions follow a specific naming pattern with pre- and postfixed double underscore. Table [2.2](#page-25-1) gives an overview of some of the methods and attributes in an object. As always the dir function lists all the methods defined for the object. Figure [2.1](#page-26-0) shows another overview of the method in the common built-in data types in a formal concept analysis lattice graph. The graph is constructed with the concepts module which uses the graphviz module and Graphviz program. The plot shows, e.g., that int and bool define the same methods (their implementations are of course different), that  $\text{\_format} \text{and} \text{\_strut}$  are defined by all data types and that \_\_contains\_\_ and \_\_len\_\_ are available for set, dict, list, tuple and str, but not for bool, int and float.

Developers can define their own classes with the class keyword. The class definitions can take advantage of multiple inheritance. Methods of the defined class is added to the class with the def keyword in the indented block of the class. New classes may be derived from built-in data types, e.g., below a new integer

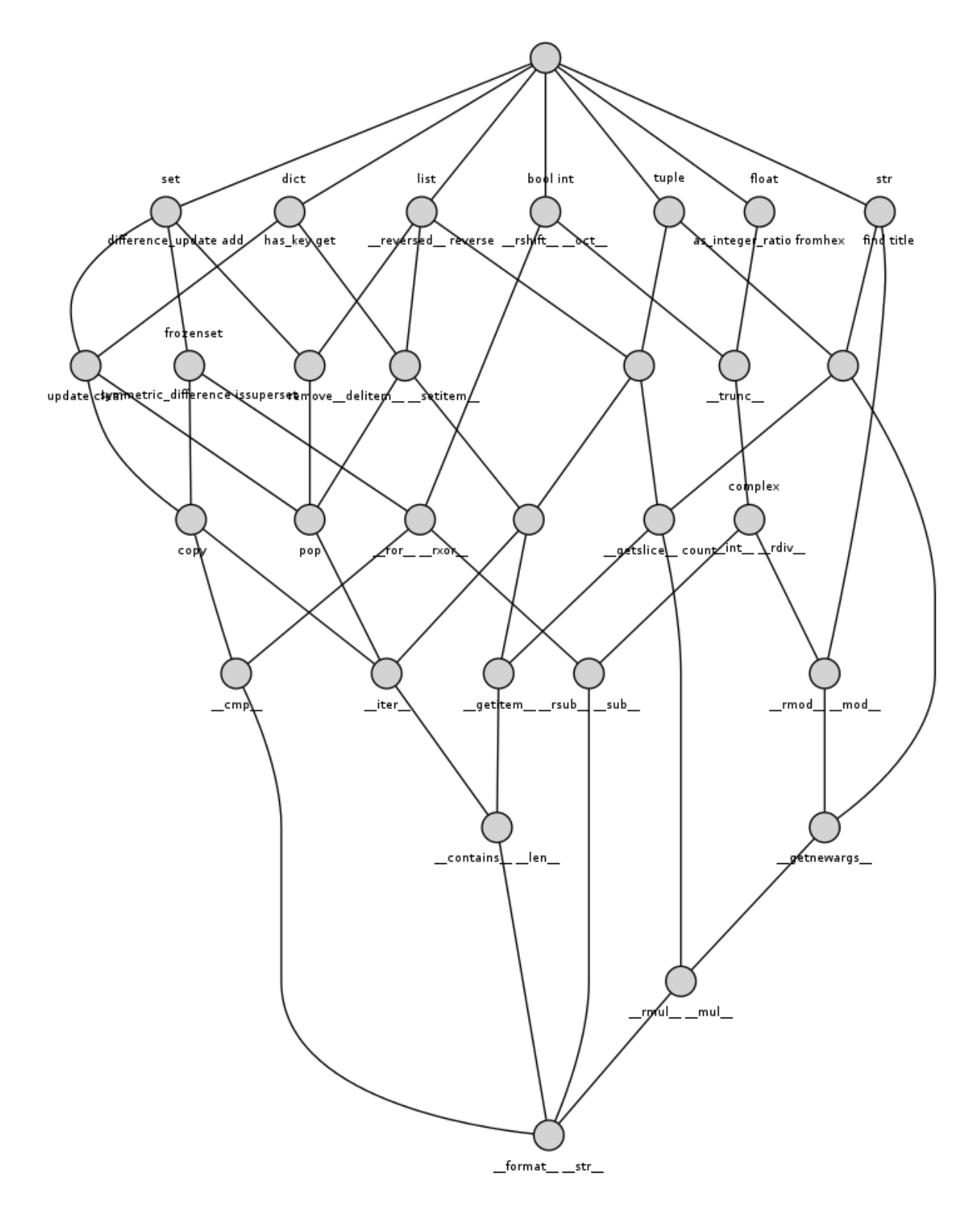

<span id="page-26-0"></span>Figure 2.1: Overview of methods and attributes in the common Python 2 built-in data types plotted as a formal concept analysis lattice graph. Only a small subset of methods and attributes is shown.

class is defined with a definition for the length method:

```
>>> class Integer(int):
>>> def \_ =len_ - (self):>>> return 1
\Rightarrow >> i = Integer (3)
\gg len(i)
1
```
#### <span id="page-27-0"></span>2.4.1 Objects as functions

Any object can be turned into a function by defining the  $\text{\_call}\_$  method. Here we derive a new class from the str data type/class defining the  $\text{\_call\_method}$  to split the string into words and return a word indexed by the input argument:

```
class WordsString (str):
    def __call__ (self, index):
         return self . split ()[ index ]
```
After instancing the WordString class with a string we can call the object to let it return, e.g., the fifth word:

```
\Rightarrow >> s = WordsString ("To<sub>u</sub>suppose<sub>u</sub>that<sub>u</sub>the<sub>u</sub>eye<sub>u</sub>will<sub>u</sub>all<sub>u</sub>its<sub>u</sub>inimitable<sub>u</sub>contrivances")
\gg s (4)
' eye '
```
Alternatively we could have defined an ordinary method with a name such as word and called the object as  $s.$ word(4), — a slightly longer notation, but perhaps more readable and intuitive for the user of the class compared to the surprising use with the  $\text{\_call}\_$  method.

## <span id="page-27-1"></span>2.5 Modules and import

"A module is a file containing Python definitions and statements."[1](#page-27-2) The file should have the extension .py. A Python developer should group classes, constants and functions into meaningful modules with meaningful names. To use a module in another Python script, module or interactive sessions they should be imported with the import statement.<sup>[2](#page-27-3)</sup> For example, to import the  $\infty$  module write:

```
import os
```
The file associated with the module is available in the **file** attribute; in the example that would be os. file . While standard Python 2 (CPython) does not make this attribute available for builtin modules it is available in Python 3 and in this case link to the os.py file.

Individual classes, attributes and functions can be imported via the from keyword, e.g., if we only need the os.listdir function from the os module we could write:

from os import listdir

This import variation will make the os.listdir function available as listdir.

If the package contains submodules then they can be imported via the dot notation, e.g., if we want names from the tokenization part of the NLTK library we can include that submodule with:

import nltk . tokenize

The imported modules, class and functions can be renamed with the as keyword. By convention several data mining modules are aliased to specific names:

<span id="page-27-2"></span><sup>1</sup>[6. Modules in The Python Tutorial](https://docs.python.org/2/tutorial/modules.html)

<span id="page-27-3"></span><sup>2</sup>Unless built-in.

```
import numpy as np
import matplotlib . pyplot as plt
import networkx as nx
import pandas as pd
import statsmodels . api as sm
import statsmodels . formula . api as smf
```
With these aliases Numpy's sin function will be avaiable under the name np.sin.

Import statements should occur before imported name is used. They are usually placed at the top of the file, but this is only a style convention. Import of names from the special **future** module should be at the very top. Style checking tool flake8 will help on checking conventions for imports, e.g., it will complain about unused import, i.e., if a module is imported but the names in it are never used in the importing module. The flake8-import-order flake8 extension even pedantically checks for the ordering of the imports.

#### <span id="page-28-0"></span>2.5.1 Submodules

If a package contains of a directory tree then subdirectories can be used as submodules. For older versions of Python is it necessary to have a **\_init\_**.py file in each subdirectory before Python recognizes the subdirectories as submodules. Here is an example of a module, imager, which contains three submodules in two subdirectories:

/imager

```
__init__.py
/io
    __init__.py
    jpg.py
/process
    __init__.py
    factorize.py
    categorize.py
```
Provided that the module imager is available in the path (sys.path) the jpg module will now be available for import as

```
import imager . io . jpg
```
Relative imports can be used inside the package. Relative import are specified with single or double dots in much the same way as directory navigation, e.g., a relative import of the categorize and jpg modules from the factorize.py file can read:

```
from . import categorize
from .. io import jpg
```
Some developers encourage the use of relative imports because it makes refactoring easier. On the other hand can relative imports cause problems if circular import dependencies between the modules appear. In this latter case absolute imports work around the problem.

Name clashes can appear: In the above case the io directory shares name with the io module of the standard library. If the file imager/\_\_init\_\_.py writes 'import io' it is not immediately clear for the novice programmer whether it is the standard library version of io or the imager module version that Python imports. In Python 3 it is the standard library version. The same is the case in Python 2 if the 'from \_\_future\_\_ import absolute\_import' statement is used. To get the imager module version, imager.io, a relative import can be used:

from . import io

Alternatively, an absolute import with import imager.io will also work.

#### <span id="page-29-0"></span>2.5.2 Globbing import

In interactive data mining one sometimes imports everything from the pylab module with 'from pylab import \*'. pylab is actually a part of Matplotlib (as matplotlib.pylab) and it imports a large number of functions and class from the numerical and plotting packages of Python, i.e., numpy and matplotlib, so the definitions are readily available for use in the namespace without module prefix. Below is an example where a sinusoid is plotted with Numpy and Matplotlib functions:

```
from pylab import *
t = 1inspace (0, 10, 1000)plot(t, sin(2 * pi * 3 * t))show ()
```
Some argue that the massive import of definitions with 'from pylab import \*' pollutes the namespace and should not be used. Instead they argue you should use explicit import, like:

```
from numpy import linspace, pi, sin
from matplotlib.pyplot import plot, show
t = 1inspace (0, 10, 1000)plot(t, sin(2 * pi * 3 * t))show ()
```
Or alternatively you should use prefix, here with an alias:

```
import numpy as np
import matplotlib . pyplot as plt
t = npu. linspace (0, 10, 1000)plt.plot(t, np.sin(2 * np.pi * 3 * t))plt . show ()
```
This last example makes it more clear where the individual functions comes from, probably making large Python code files more readable. With 'from pylab import \*' it is not immediately clear the the load function comes from, — in this case the numpy.lib.npyio module which function reads pickle files. Similar named functions in different modules can have different behavior. Jake Vanderplas pointed to this nasty example:

```
\gg start = -1>>> sum ( range (5) , start )
\alpha>>> from numpy import *
>>> sum ( range (5) , start )
10
```
Here the built-in sum function behaves differently than numpy. sum as their interpretations of the second argument differ.

#### <span id="page-29-1"></span>2.5.3 Coping with Python 2/3 incompatibility

There is a number of modules that have changed their name between Python 2 and 3, e.g., ConfigParser/configparser, cPickle/pickle and cStringIO/StringIO/io. Exception handling and aliasing can be used to make code Python 2/3 compatible:

```
try:
    import ConfigParser as configparser
except ImportError :
    import configparser
```

```
try:
    from cStringIO import StringIO
except ImportError :
    try :
        from StringIO import StringIO
    except ImportError :
        from io import StringIO
try:
    import cPickle as pickle
except ImportError :
    import pickle
```
After these imports you will, e.g., have the configuration parser module available as configparser.

## <span id="page-30-0"></span>2.6 Persistency

How do you store data between Python sessions? You could write your own file reading and writing function or perhaps better rely on Python function in the many different modules, Python PSL, supports commaseparated values files (csv in PSL and csvkit that will handle UTF-8 encoded data) and JSON (json). PSL also has several XML modules, but developers may well prefer the faster lxml module, — not only for XML, but also for HTML [\[18\]](#page-92-4).

#### <span id="page-30-1"></span>2.6.1 Pickle and JSON

Python also has its own special serialization format called pickle. This format can store not only data but also objects with methods, e.g., it can store a trained machine learning classifier as an object and indeed you can discover that the nltk package stores a trained part-of-speech tagger as a pickled file. The power of pickle is also its downside: Pickle can embed dangerous code such as system calls that could erase your entire harddrive, and because of this issue the pickle format is only suitable for trusted code. Another downside is that it is a format mostly for Python with little support in other languages.[3](#page-30-2) Also note that pickle comes with different protocols: If you store a pickle in Python 3 with the default setting you will not be able to load it with the standard tools in Python 2. The highest protocol version is 4 and featured in Python 3.4 [\[19\]](#page-92-5). Python 2 has two modules to deal with the pickle format, pickle and cPickle, where the latter is the prefered as it runs faster, and for compatibility reasons you would see imports like:

```
try:
    import cPickle as pickle
except ImportError :
    import pickle
```
where the slow pure Python-based is used as a fallback if the fast C-based version is not available. Python 3's pickle does this 'trick' automatically.

The open standard JSON (JavaScript Object Notation) has—as the name implies—its foundations in Javascript, but the format maps well to Python data types such as strings, numbers, list and dictionaries. JSON and Pickle modules have similar named functions: load, loads, dump and dumps. The load functions load objects from file-like objects into Python objects and loads functions load from string objects, while the dump and dumps functions 'save' to file-like objects and strings, respectively.

There are several JSON  $I/O$  modules for Python. Jonas Tärnström's ujson may perform more than twice as fast as Bob Ippolito's conventional json/simplejson. Ivan Sagalaev's ijson module provides a streaming-based API for reading JSON files, enabling the reading of very large JSON files which does not fit in memory.

<span id="page-30-2"></span> $3$ pickle-js, [https://code.google.com/p/pickle-js/,](https://code.google.com/p/pickle-js/) is a Javascript implementation supporting a subset of primitive Python data types.

Note the few gotchas for the use of JSON in Python: while Python can use strings, Booleans, numbers, tuples and frozensets (i.e., hashable types) as keys in dictionaries, JSON can only handle strings. Python's json module converts numbers and Booleans to string representation in JSON, e.g., json.loads(json.dumps( $\{1: 1\}$ )) returns the number used as key to a string:  $\{u'1': 1\}$ . A data type such as a tuple used as key will result in a TypeError when used to dump data to JSON. Numpy data type yields another JSON gotcha relevant in data mining. The json does not support, e.g., Numpy 32-bit floats, and with the following code you end up with a TypeError:

```
import json, numpy
json . dumps ( numpy . float32 (1.23))
```
Individual numpy.float64 and numpy.int works with the json module, but Numpy arrays are not directly supported. Converting the array to a list may help

```
>>> json.dumps (list (numpy.array ([1., 2.])))
' [1.0, _12.0]'
```
Rather than list it is better to use the numpy.array.tolist method, which also works for arrays with dimensions larger than one:

```
>>> json . dumps ( numpy . array ([[1 , 2] , [3 , 4]]). tolist ())
' [[1, _{\sqcup}2], _{\sqcup} [3, _{\sqcup}4]]'
```
#### <span id="page-31-0"></span>2.6.2 SQL

For interaction with SQL databases Python has specified a standard: The Python Database API Specification version 2 (DBAPI2) [\[20\]](#page-92-6). Several modules each implement the specification for individual database engines, e.g., SQLite (sqlite3), PostgreSQL (psycopg2) and MySQL (MySQLdb).

Instead of accessing the SQL databases directly through DBAPI2 you may use a object-relational mapping (ORM, aka object relation manager) encapsulating each SQL table with a Python class. Quite a number of ORM packages exist, e.g., sqlobject, sqlalchemy, peewee and storm. If you just want to read from an SQL database and perform data analysis on its content, then the pandas package provides a convenient SQL interface, where the pandas.io.sql.read frame function will read the content of a table directly into a pandas.DataFrame, giving you basic Pythonic statistical methods or plotting just one method call away.

Greg Lamp's neat module, db.py, works well for exploring databases in data analysis applications. It comes with the Chinook SQLite demonstration database. Queries on the data yield pandas.DataFrame objects (see section [3.3\)](#page-49-0).

#### <span id="page-31-1"></span>2.6.3 NoSQL

Python can access NoSQL databases through modules for, e.g., MongoDB (pymongo). Such systems typically provide means to store data in a 'document' or schema-less way with JSON objects or Python dictionaries. Note that ordinary SQL RDMS can also store document data, e.g., FriendFeed has been storing data as zlib-compressed Python pickle dictionaries in a MySQL BLOB column.<sup>[4](#page-31-3)</sup>

## <span id="page-31-2"></span>2.7 Documentation

Documentation features as an integral part of Python. If you setup the documentation correctly the Python execution environment has access to the documentation and may make the documentation available to the programmer/user in a variety of ways. Python can even use parts of the documentation, e.g., to test the code or produce functionality that the programmer would otherwise put in the code, examples include specifying an example use and return argument for automated testing with the doctest package or specifying script input argument schema parseable with the docopt module.

<span id="page-31-3"></span><sup>4</sup>[http://backchannel.org/blog/friendfeed-schemaless-mysql.](http://backchannel.org/blog/friendfeed-schemaless-mysql)

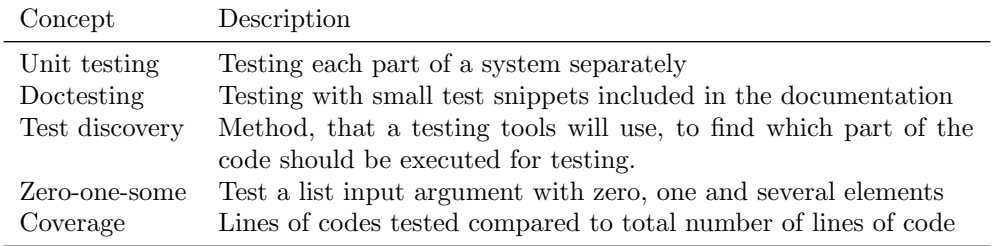

<span id="page-32-2"></span>Table 2.3: Testing concepts

Programmers should not invent their own style of documentation but write to the standards of the Python documentation. PEP 257 documents the primary conventions for docstrings [\[21\]](#page-92-7), and Vladimir Keleshev's pydocstyle tool (initially called pep257) will test if your documentation conforms to that standard. Numpy follows further docstring conventions which yield a standardized way to describe the input and return arguments, coding examples and description. It uses the reStructuredText text format. pydocstyle does not test for the Numpy convention.

Once (or while) your have documented your code properly you can translate it into several different formats with one of the several Python documentation generator tools, e.g., to HTML for an online help system. The Python Standard Library features the pydoc module, while Python Standard Library itself uses the popular Sphinx tool.

## <span id="page-32-0"></span>2.8 Testing

#### <span id="page-32-1"></span>2.8.1 Testing for type

In data mining applications numerical list-like objects can have different types: list of integers, list of floats, list of booleans and Numpy arrays or Numpy matrices with different types of elements. Proper testing should cover all relevant input argument types. Below is an example where a mean diff function is tested in the test mean diff function for both floats and integers:

```
from numpy import max, min
def mean_diff(a):
    """ Compute the mean difference in a sequence .
    Parameters
    ----------
    a : array_like
    """
    return float ((max(a) - min(a)) / (len(a) - 1))def test_mean_diff ():
    assert mean_diff ([1., 7., 3., 2., 5.]) == 1.5assert mean_diff ([7, 3, 2, 1, 5]) == 1.5
```
The test fails in Python 2 because the parenthesis for the float class is not correct, so the division becomes an integer division. Either we need to move the parenthesis or we need to specify from \_\_future\_\_ import division. There are a range of other types we can test for in this case, e.g., should it work for Booleans and then what should be the result? Should it work for Numpy and Pandas data types? Should it work for higher order data types such as matrices, tensors and/or list of lists? A question is also what data type should be returned, — in this case it is always a float, but if the input was  $[2, 4]$  we could have returned an integer (2 rather than 2.0).

#### <span id="page-33-0"></span>2.8.2 Zero-one-some testing

The testing pattern *zero-one-some* attempts to ensure coverage for variables which may have multiple elements. The pattern says you should test with zeros elements, one elements and 'some' (2 or more) elements. The listing below shows the test\_mean function testing an attempt on a mean function with the three zero-one-some cases:

```
def mean(x):
    return float(sum(x))/len(x)import numpy as np
def test_mean ():
    assert np.isnan(mean([]))
    assert mean([4.2]) == 4.2assert mean([1, 4.3, 4]) == 3.1
```
Here the code fails with a ZeroDivisionError already at the first assert as the mean function does not handle the case for a zero-element list.

A fix for the zero division uses exception handling catching the raised ZeroDivisionError and returning a Numpy not-a-number (numpy.nan). Below is the test included as a doctest in the docstring of the function implementation:

```
import numpy as np
def mean(x):
    """ Compute mean of list of numbers .
    Examples
    --------
    \gg \gt np. isnan (mean ([]))
    True
    >>> mean ([4.2])
    4.2
    >>> mean([1, 4.3, 4])3.1
    "" "
    try :
         return float(sum(x))/len(x)except ZeroDivisionError :
        return np . nan
```
If we call the file doctestmean.py we can then perform doctesting by invoking the doctest module on the file by python -m doctest doctestmean.py. This will report no output if no errors occur.

#### <span id="page-33-1"></span>2.8.3 Test layout and test discovery

Python has a common practice for test layout and test discovery. Test layout is the schema for where you put and name you testing modules, classes and functions. Using a standard layout will help readers of your code to navigate and find the testing function and will ensure that testing tools can automatically identify classes, functions and method that should be executed to test your implementation, i.e., help test discovery.

py.test supports two test directory layouts, see [http://pytest.org/latest/goodpractises.html.](http://pytest.org/latest/goodpractises.html) One where you put a tests directory on the same level as the package:

```
setup.py # your distutils/setuptools Python package metadata
mypkg /
    ---init_{--}. py
```

```
appmodule . py
     ...
tests /
     test_app . py
     ...
```
For the other layout, the 'inlining test directories', you put a test directory on the same level as the module:

```
setup.py # your distutils/setuptools Python package metadata
mypkg /
    \texttt{__init__}. py
    appmodule . py
     ...
    test /
         test_app . py
         ...
```
This second method allows you to distribute the test together with the implementation, letting other developers use your tests as part of the application. In this case you should also add an  $\text{\_init...}$  py file to the test directory. For both layouts, files, methods and functions should be prefixed with test for the test discovery, while test classes whould be prefixed with Test.

In data mining where you work with machine learning training and test set, you should be careful not to name your ordinary (non-testing) function with a pre- or postfix of 'test', as this may invoke testing when you run the test from the package level.

#### <span id="page-34-0"></span>2.8.4 Test coverage

Test coverage tells you the fraction of code tested, and a developer would hope to reach 100% coverage. Provided you already have created the test function a Python tool exists for easy reporting of test coverage: the coverage package. Consider the following Python file numerics.py file with an obviously erroneous compute function tested with the function test compute: We can test this with the standard py.test tools and find that it reports no errors:

```
> py . test numerics . py
============================= test session starts ==============================
platform linux2 -- Python 2.7.3 -- pytest-2.3.5
collected 1 items
numerics . py .
=========================== 1 passed in 0.03 seconds ===========================
```
For some systems you will find that the coverage setup installs the central script as python-coverage. You can execute this script from the command-line, first calling it with the run command argument and the filename of the Python source, and then with the report command argument:

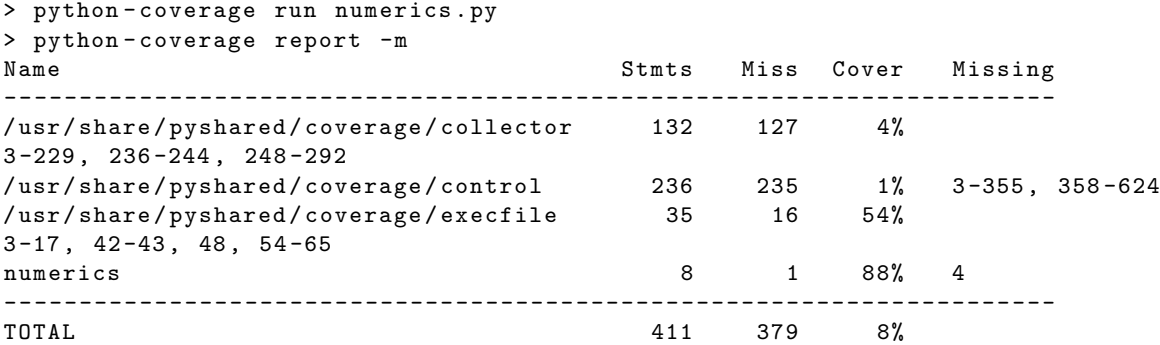

The -m optional command line argument reports the line numbers missing in the test. It reports that the test did not cover line 4 in numerics. This is because we did not test for the case with  $x = 2$  so the block with the **if** condictional would be executed.

With the coverage module installed, the nose package can also report the coverage. Here we use the command line script nosetests with a optional input argument:

```
> nosetests -- with - cover numerics . py
.
Name Stmts Miss Cover Missing
              ----------------------------------------
numerics 8 1 88% 4
-- ---- ---- ---- ---- ---- ---- ---- ---- ---- ---- ---- ---- ---- ---- ---- ---- ----
Ran 1 test in 0.003 s
```
OK

A coverage plugin for py.test is also available, so the coverage for a module which contains test function may be measured with the  $--cov$  option:

> py . test -- cov themodule

The specific lines that the test is missing to test can be show with an option to the report command:

```
> coverage report -- show - missing
```
#### <span id="page-35-0"></span>2.8.5 Testing in different environments

It is a 'good thing' if a module works in several different environments, e.g., different versions of Python. Virtual environments can be setup and tests executed in the environments. The tox program greatly simplifies the process allowing the developer to test the code in multiple versions of Python installations without much hassle after the tox initialization is setup.

If test functions and a setup.py package file are set up and py.text installed then tox will automatically create the virtual environments for testing and perform the actually testing in each of them depending on a specification in the tox.ini configuration file. After the one-time setup of setup.py and tox.ini any subsequent testing needs only to call the command-line program tox for the all the test to run.

Data mining application may require expensive compilation of Numpy an SciPy in each virtual environment. Tox can be setup so the virtual environment borrows the site packages, rather than installing new versions in each of the virtual environments.

#### <span id="page-35-1"></span>2.9 Profiling

Various functions in the PSL time module allow the programmer to measure the timing performance of the code. One relevant function time.clock times 'processor time' on Unix-like system and elapsed wall-clock seconds since the first call to the function on Windows. Since version 3.3 Python has deprecated this function and instead encourages using the new functions time.perf\_counter or time.process\_time.

For short code snippets the time may not yield sufficient timing resolution, and the PSL timeit module will help the developer profiling such snippets by executing the code many times and time the total wall clock time with the timeit.timeit function.

The listing below applies timeit on code snippets taken from Google Python style guide example code [\[22\]](#page-92-8). The two different code snippets have similar functionality but implement it with for loops and list comprehension, respectively.

```
def function1 ():
    result = []for x in range (10):
```
```
for y in range (5):
              if x * y > 10:
                  result.append((x, y))function1.name = "For_{\sqcup} loop_{\sqcup} version"
def function2 ():
    result = [(x, y) for x in range (10) for y in range (5) if x * y > 10]function2.name = "List<sub>u</sub>comprehension<sub>u</sub>version"
import timeit
for func in [function1, function2]:
    print (\{\{26\}\}\) = \{\{5.2f\} \ . format (func. name, timeit. timeit (func)))
```
An execution of the code will show that the list comprehension version performs slightly faster:

```
$ python timeit_example.py
For loop version = 10.14List comprehension version = 8.67
```
By default timeit.timeit will execute the input argument one million times and report the total duration in seconds, thus in this case each execution of each code snippets takes around 10 microseconds.

Note that such control structure-heavy code can run considerably faster with the pypy Python implementation as opposed to the standard Python python implementation: pypy can gain a factor of around five.

```
$ pypy timeit_example.py
For loop version = 2.26List comprehension version = 1.93
```
time and timeit measure only a single number. If you want to measure timing performance for, e.g., each function called during an execution of a script then use profile or cProfile modules. profile, the pure Python implementation, has more overhead, so unless you find cProfile unavailable on your system, use cProfile. The associated pstats modules has method for displaying the result of the profiling from profile and cProfile. You can run these profiling tools both from within Python and by calling it from the shell command line. You will also find that some IDEs make the profiling functionality directly available, e.g., in Spyder profiling is just the F10 keyboard shortcut away. An example with profiling a module called dynamatplotlib.py with cProfile from the shell command line reads in one line:

\$ python -m cProfile dynamatplotlib . py

It produces list with timing information for each invididual component of the program. It you wish to sort the list according to execution time of the individual parts then use the -s option:

\$ python -m cProfile -s time dynamatplotlib . py

The report of the profiling may be long and difficult to get an overview of. The profiler can instead write the profiling report to a binary file which the pstats module can read and interact with. The follow combines cProfile and pstats for showing statistics about the ten longest running line in terms of cumulated time:

```
$ python -m cProfile -o dynamatplotlib . profile dynamatplotlib . py
$ python -m pstats dynamatplotlib . profile
dynamatplotlib . profile % sort cumulative
dynamatplotlib . profile % stats 10
```
The pstats module spawns a small command line utility where 'help', 'sort' and 'stats' are among the commands.

IPython has a magic function for quick and easy profiling of a function with timeit. The below IPython code tests with the %timeit magic function how well the scalar sin function from the math module performs against the vectorized sin version in the numpy module for a scalar input argument:

```
In [1]: from math import sin
In [2]: % timeit sin (3)
10000000 loops , best of 3: 89.6 ns per loop
In [3]: from numpy import sin
In [4]: % timeit sin (3)
100000 loops, best of 3: 2.51 \mus per loop
```
In this case we see that the scalar math.sin function performs much faster on scalar variables compared to numpy.sin.

Beyond Python code timing profiling Python also has memory profiling, and several libraries exist: meliae, PySizer, Heapy from guppy, pozer and memory profiler (with psutil), . . . Such tools may come in handy if Python automated memory handling does not work as you intended. The garbage collection module gc can provide a more low-level approach to understanding memory allocation in Python, and the tool valgrind can—with some effort—also identify memory problems in Python programs.

## 2.10 Coding style

Python has a standard coding style embedded in the PEP 8 specification. The program pep8 will enable you to check whether your code conforms to PEP 8. flake8 wraps the pep8 program together with the the pyflakes code analysis program and the mccabe tool to measure code complexity based on Thomas McCabe graph-theoretic complexity measure [\[23\]](#page-92-0). Another style checking tool is pylint, which is also integrated in the Spyder development environment, giving you an instant report when you press the F8 keyboard shortcut.

Besides wrapping pep8 and pyflakes, flake8 has several convenient plugins to catch common issues, e.g., flake8-docstrings for checking docstrings via pydocstyle. Not all of plugins are equally relevant, e.g., the two plugins, flake8-double-quotes and flake8-quotes, check for the consistent use of either single or double quotes, making the two together impossible to satisfy unless the code has no strings!

When you execute the flake8 program you will likely discover it reports a few pedantic issues, e.g., 'trailing whitespace' (W291) and 'blank line contains whitespace' (W293), but usually the messages reported by are worth to consider, and if you start using the tools right away the will make you learn the coding style of Python. Good styled code should report no output for the flake8 and pydocstyle tools, while the pylint may complain too much to care about, e.g., it may report errors not recognizing the shape attribute in Pandas data frame and note too short variable names. In numerical code it is quite common to give general matrix variables short names, such as 'X' and 'A', which pylint unfairly complains about. On the other hand it may be a good idea to run pylint and check its output, e.g., 'pointless statement' is caught by pylint, while one may find no such alert in flake8. The style checking tools have optional command line arguments to suppress types of messages, e.g., to suppress flake8's "N803 argument name should be lowercase" and "N806 variable in function should be lowercase" messages from its naming plugin, flake8 can be called with the --ignore argument:

#### \$ flake8 -- ignore = N803 , N806 mypackage

Alternatively, the messages to ignore (and include) can be setup in a configuration file.

Do not use too long lines, with long import statements and URLs in comments as the only exceptions [\[22\]](#page-92-1). This should make the code easier to read. pep8 checks for the width of the line and reports it with the error code E501. If you have long lines then break them up and use parentheses around the line elements. This method will work on both long expressions and long strings, e.g., convert 'long line ...' to ('long ' 'line ...'). Too long lines may also indicate a very nested program. In this case, you might want to consider breaking the part of the program up into subfunctions and methods.

The software engineer principle 'Don't repeat yourself' (DRY) says the code should not have redundancy. A few tools exists for spotting duplicate code, e.g,. clonedigger.

Some editors has the ability to setup the style checking tools to 'check-as-you-type'.

Coding style checking can be setup to run as part of the ordinary testing, e.g., it can be included as a tox test environment in the tox.ini file so that multi-version Python testing and style checking are run for an entire module when the tox program is run.

#### 2.10.1 Where is private and public?

Python has no keyword for private and public and has no direct senses of private names (variables, functions, classes) in the language. Making a name private in Python requires a lot of work, and instead Python encourages a more open and flexible approach to programming interfaces: A 'private' name is indicated with a leading underscore. Such a name is still public, but programmers are expected to be 'gentlemen' that will not misuse the name by accessing and setting it directly.

Double leading underscores indicate 'really' private variables where the variable name gets 'name mangled' [\[24\]](#page-92-2). Programmers that use this construct usually comes from a Java background, having learned a hard private/public distinction, and do not understand the more open interface style in Python. It should often be avoided unless there are naming collisions.

On the module level Python has a facility to hide module variables from a globbing import (i.e., from module import  $\ast$ ) via the  $\text{all}_r$  list, where you specify the names of the classes, functions, variables and constants you want for public export. Defining this variable as a tuple rather than as a list will help the pydocstyle docstring style checking program.

To control access to an attribute of an object you can use getter and setter methods, but it is regarded as more Pythonic to use properties with the @property decorator and its associated .setter decorator. In the example below, we want to ensure that the property weight is not set to a negative value. This is done via the "private" property \_weight and two decorated functions:

```
class WeightedText (object):
```

```
def __init__(self, text, weight=1.0):
        self . text = text
        self . _weight = weight
    @property
    def weight (self):
        return self . _weight
    @weight . setter
    def weight (self, value):
        if value < 0:
            # Ensure weight is non - negative
            value = 0.0self._weight = float (value)
text = WeightedText ( ' Hello ')
text. weight # = 1.0text . weight = -10 # calls function with @weight. setter
text.weight # = 0.0
```
With this framework, the weight property is no longer accessed as a method but rather as an attribute with no calling parentheses.

## 2.11 Command-line interface scripting

#### 2.11.1 Distinguishing between module and script

A .py file may act as both a module and a script. To distinguish between code which python should execute when the file is to be regarded as a script rather than a module one usually use the  $\Box$ name $\Box$  =  $\Box$   $\Box$ 'trick', — an expression that will return true when the file is executed as a script and false when executed during import. Code in the main namespace (i.e., code at the top level) will get executed when a module gets imported, and to avoid having the (main part of) script running at the time of import the above conditional will help. As little Python code as possible should usually appear in the main namespace of the finished script, so usually one calls a defined 'main' function right after the conditional:

```
def main ():
    # Actual script code goes here
if __name__ == '__main__':
    main ()
```
This pattern, encouraged by the Google Style Guide [\[22\]](#page-92-1), allows one to use the script part of the file as a module by importing it with import script and call the function with script.main(). It also allows you to test most of the script gaining almost full test coverage using the usual Python unit testing frameworks. Otherwise, you could resort to the scripttest package to test your command-line script.

If a module contains a  $\text{\_main}\text{\_}$ .py file in the root directory then this file will be executed when the module is executed. Consider the following directory structure and files:

/mymodule

\_\_main\_\_.py \_\_init\_\_.py mysubmodule.py

With python  $-m$  mymodule the  $\_main...$  py is executed.

#### 2.11.2 Argument parsing

For specification and parsing of input arguments to the script (command-line options) use the docopt package, unless you are too worried about portability issues and want to stay with PSL modules. PSL has several input argument parsing modules (argparse, getopt and the deprecated optparse), but docopt provides means to specify the format for input arguments within the module docstring, helping you to document your script and enabling a format specification in a more human-readable format than the programmatical style provided by argparse. Contrary to argparse, docopt does not perform input validation, e.g., ensuring that the script can interprete an input argument specified to be an integer as an actual integer. To gain this functionality with docopt use the associated schema module. It allows you to validate complex input argument restrictions and convert strings to appropriate types, e.g., numeric values or file identifiers.

#### 2.11.3 Exit status

In some systems it is a convention to let the script return an exit status depending on whether the program completed succesfully or whether and an error occurred. Python on Linux returns 0 if no exception occured and 1 if an exception was raised and not handled. Explicit setting of the exit status can be controlled with an argument to the the sys.exit function. The small script below,  $print\_one\_arg.py$ , shows the explicit setting of the exit status value to 2 with sys.exit if the number of input arguments to the script is not correct:

```
import sys
def main (args):
```

```
if len(args) == 2: # The first value in args is the program name
        print ( args [1])
    else :
        sys . exit (2)
if __name__ == ' __main__':
    main ( sys . argv )
```
Here below is a Linux Bash shell session using the Python script, first with the correct number of input arguments and then with the wrong number of input arguments ('\$?' is a Bash variable containing the exit code of the previous command):

```
$ python print_one_arg . py hello
hello
$ echo $ ?
\Omega$ python print_one_arg . py
$ echo $?
2
```
An alternative exit could raise the SystemExit exception with raise SystemExit(2). Both SystemExit and sys.exit may take a string as input argument which are output from the script as a error message to the stderr. The exit status is then 1, unless the code attribute is set to another value in the raised exception object.

## 2.12 Debugging

If an error is not immediately obvious and you consider beginning a debugging session, you might instead want to run your script through one of the Python checker programs that can spot some common errors. pylint, pyflakes and pychecker will all do that. pychecker executes your program, while pyflakes does not do that, and thus considered 'safer', but checks for fewer issues. pylint and flake8, the latter wrapping pyflakes and pep8, will also perform code style checking, along with the code analysis. These tools can be called from outside Python on the command-line, e.g., 'pylint your\_code.py'. Yet another tool in this domain is PySonar, which can do type analysis. It may be run with something like 'python pysonarsq/scripts/run analyzer.py your code.py pysonar-output'.

The Python checker programs do not necessarily catch all errors. Consider Bob Ippolito nonsense.py example:

```
from __future__ import print_function
def main ():
    print(1 + "1")if __name__ == '__main__':
    main ()
```
The program generates a Type Error as the  $+$  operator sees both an integer and a string which it cannot handle. Neither pep8 nor pyflakes may report any error, and pylint complains about the missing docstring, but not the type error.

The simplest run-time debugging puts in one or several print functions/command at the critical points in the code to examine the value of variables. print will usually not display a nested variable (e.g., a list of dicts of lists) in particular readable way, and here a function in the pprint module will come in handy: The pprint.pprint function will 'pretty print' nested variables with indentation.

The 'real' run-time debugging tool for Python programs is the command-line-based pdb and its graphical counterpart Winpdb. The name of the latter could trick you into believing that this was a Windows-based program only, but it is platform independent and once installed available in, e.g., Linux, as the winpdb command. In the simplest case of debugging with pdb you set a breakpoint in your code with

```
import pdb; pdb.set_trace()
```
and continue from there. You get a standard debugging prompt where you can examine and change variables, single step through the lines of the code or just continue with execution. Integrated development environment, such as Spyder, has convenient built-in debugging functionality with pdb and winpdb and keyboard shortcuts such as F12 for insertion of a break point and Ctrl+F10 for single step. Debugging with pdb can be combined with testing: py.test has an option that brings up the debugger command-line interface in case of an assertion error. The invocation of the testing could look like this: py.test --pdb.

A somewhat special tool is pyringe a "Python debugger capable of attaching to processes". More python debugging tools are displayed at [https://wiki.python.org/moin/PythonDebuggingTools.](https://wiki.python.org/moin/PythonDebuggingTools)

#### 2.12.1 Logging

print (or pprint) should probably not occur in the finished code as means for logging. Instead you can use the PSL logging module. It provides methods for multiple modules logging with multiple logging levels, userdefinable formats, and with a range of output options: standard out, file or network sockets. As one of the few examples of Python HOWTOs, you will find a Logging Cookbook with examples of, e.g., multiple module logging, configuration, logging across a network. A related module is warnings with the warnings.warn function. The Logging HOWTO suggests how you should distinguish the use of logging and warnings module: "warnings.warn()in library code if the issue is avoidable and the client application should be modified to eliminate the warning" and "logging.warning() if there is nothing the client application can do about the situation, but the event should still be noted."

The logging levels of logging are in increasing order of severity: debug, info, warn/warning, error, critical/fatal. These are associated with constants defined in the module, e.g., logging.DEBUG. The levels each has a function for logging with the same name. By default only error and critical/fatal log messages are outputted:

```
>>> import logging
>>> logging.info('Timeout<sub>u</sub>on<sub>u</sub>connection')
>>> logging.error('Timeout<sub>u</sub>on<sub>u</sub>connection')
ERROR : root : Timeout on connection
```
For customization a logger. Logger object can be acquired. It has a method for changing the log level:

```
>>> import logging
>>> logger = logging . getLogger ( __name__ )
>>> logger . setLevel ( logging . INFO )
>>> logger.info('Timeout<sub>u</sub>on<sub>u</sub>connection')
INFO : __main__ : Timeout on connection
```
The format of the outputted text message can be controlled with logging.basicConfig, such that, e.g., time information is added to the log. The stack trace from a raised exception can be written to the logger via the exception method and function.

## 2.13 Advices

- 1. Structure your code into module, classes and function.
- 2. Run your code through a style checker to ensure that it conforms to the standard, and possible catch errors.
- 3. Do not make redundant code. clonedigger can check your code for redundancy.
- 4. Document your code according to standard. Check that it conforms to the standard with the pydocstyle tools. Follow the Numpy convention in reStructuredText format to document input arguments, returned output and other aspects of the functions and classes.
- 5. Test your code with one of the testing frameworks such as py.test. If there are code example in the documentation run these through doctests.
- 6. Measure test coverage with the coverage package. Ask yourself when you did not reach 100% coverage, — if you did not.
- 7. If you discover a bug, then write a test that tests for the specific bug before you change the code to fix the bug. Make sure that the test fails for the unpatched code, then fix the implementation and test that the implementation works.

## Chapter 3

# Python for data mining

## 3.1 Numpy

Numpy (numpy) dominates as the Python package for numerical computations in Python. Deprecated numarray and numeric packages has now only relevance for legacy code. Other data mining packages, such as SciPy, Matplotlib and Pandas, build upon Numpy. Numpy itself relies on numerical libraries. It can show which with the numpy.  $\text{\_config}\_\text{\_}$ show function. It should show BLAS and LAPACK.

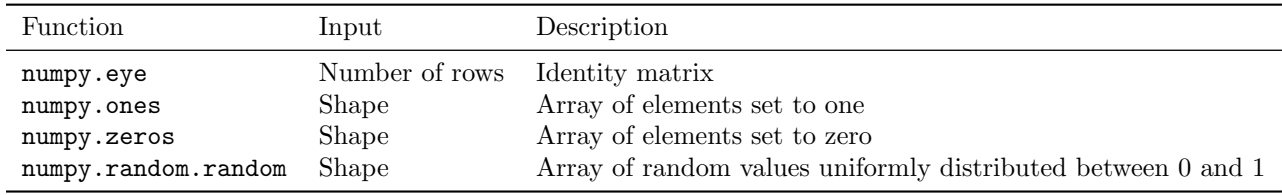

Table 3.1: Function for generation of Numpy data structures.

While Numpy's primary container data type is the array, Numpy also contains the numpy.matrix class. The shape of the matrix is always two-dimensional  $(2D)$ , meaning that any scalar indexing, such as  $A[1, :]$ will return a 2D structure. The matrix class defines the  $*$  operator as matrix multiplication, rather than elementwise multiplication as for numpy.array. Furthermore, the matrix class has complex conjugation (Hermitian) with the property numpy.matrix.H and the ordinary matrix inverse in the numpy.matrix.I property. The inversion will raise an exception in case the matrix is singular. For conversion back and forth between numpy.array and numpy.matrix the matrix class has the property numpy.matrix.A which converts to a 2D numpy.array.

## 3.2 Plotting

There is not quite a good all-embrassing plotting package in Python. There exists several libraries which each has its advantages and disadvantages: Matplotlib, Matplotlib toolkits with mplot3d, ggplot, seaborn, mpltools, Cairo, mayavi, PIL, Pillow, Pygame, pyqtgraph, mpld3, Plotly and vincent.

The primary plotting library associated with Numpy is matplotlib. Developers familiar with Matlab will find many of the functions quite similar to Matlab's plotting functions. Matplotlib has a confusing number of different backends. Often you do not need to worry about the backend.

Perhaps the best way to get an quick idea of the visual capabilities in Matplotlib is to go through a tour of Matplotlib galleries. The primary gallery is [http://matplotlib.org/gallery.html,](http://matplotlib.org/gallery.html) but there also alternatives, e.g., <https://github.com/rasbt/matplotlib-gallery> and J.R. Johansson's [matplotlib - 2D and 3D plotting in](http://nbviewer.ipython.org/github/jrjohansson/scientific-python-lectures/blob/master/Lecture-4-Matplotlib.ipynb) [Python](http://nbviewer.ipython.org/github/jrjohansson/scientific-python-lectures/blob/master/Lecture-4-Matplotlib.ipynb) Jupyter Notebook.

The young statistical data visualization module seaborn brings stylish and aesthetics plots to Python building on top of matplotlib. seaborn is pandas-aware, requires also scipy and furthermore recommends statsmodels. During import seaborn is usually aliased to sns or sb (e.g., import seaborn as sns). Among its capabilities you will find colorful annotated correlation plots (seaborn.corrplot) and regression plots (seaborn.regplot). A similar library is ggplot, which is heavily inspired by R's ggplot2 package. Other 'stylish' Matplotlib extensions, mpltools and prettyplotlib, adjust the style of plots, e.g., with respect to color, fonts or background.

#### 3.2.1 3D plotting

3-dimensional (3D) plotting is unfortunately not implemented directly in the standard Matplotlib plotting functions, e.g., matplotlib.pyplot.plot will only take an x and y coordinate, — not a z coordinate, and generally Python's packages do not provide optimal functionality for 3D plotting.

Associated with Matplotlib is an extention call **mplot3d**, available as  $mpl_toolkits.mplot3d$ , that has a somewhat similar look and feel as Matplotlib and can be used as a 'remedy' for simple 3D visualization, such as a mesh plot. mplot3d has a Axes3D object with methods for plotting lines, 3D barplots and histograms, 3D contour plots, wireframes, scatter plots and triangle-based surfaces. mplot3d should not be use to render more complicated 3D models such as brain surfaces.

For more elaborate 3D scientific visualization the plotting library Mayavi might be better. Mayavi uses the Visualization Toolkit for its rendering and will accept Numpy arrays for input  $[25, 26]$  $[25, 26]$  $[25, 26]$ . The mayavi.mlab submodule, with a functional interface inspired from matplotlib, provides a number of 3D plotting functions, e.g., 3D contours. Mayavi visualization can be animated and the graphical user interface components can be setup to control the visualization. Mayavi has also a stand-alone program called mayavi2 for visualization. Mayavi relies on VTK (Visualization Toolkit). As of spring 2015 Python 3 has no support for VTK, thus Mayavi does not work with Python 3.

A newer 3D plotting option under development is OpenGL-based Vispy. It targets not only 3D visualization but also 2D plots. Developers behind Vispy has previously been involved in other Python visualization toolkits: pyqtgraph, also features 3D visualization and has methods for volume rendering, Visvis, Glumpy and Galry. The vispy.mpl\_plot submodule is an experimental OpenGL-backend for matplotlib. Instead of import matplotlib.pyplot as plt one can write import vispy.mpl\_plot as plt and get some of the same Matplotlib functionality from the functions in the plt alias. In the more low-level Vispy interface in vispy.gloo the developer should define the visual objects in a C-like language called GLSL.

#### 3.2.2 Real-time plotting

Real-time plotting where a plot is constantly and smoothly updated may be implemented with Pygame and pyqtgraph. But also matplotlib may update smoothly. The listing below defines a generator for discrete unrestricted random walking filtered with an infinite impulse response filter (i.e., autoregression), stored in a (finite sized) ring buffer before being plotted with matplotlib in the animate\_\* methods of the Animator class. The collections.deque class is used as the ring buffer. At each visualization update a new data item is pulled from the random walk generator via the autoregression filter.

```
import matplotlib . pyplot as plt
import random
from collections import deque
def random_walker ():
    x = 0while True :
        yield x
        if random.random() > 0.5:
            x + = 1else :
```

```
x -= 1
def autoregressor(it):
    x = 0while True :
        x = 0.79 * x + 0.2 * it.next()yield x
class Animator ():
    def __init__ ( self , window_width =100):
        self . random_walk = random_walker ()
        self . autoregression = autoregressor ( self . random_walk )
        self . data = deque ( maxlen = window_width )
        self . fig = plt . figure ()
        self. ax = self.fig.addsubplot(1, 1, 1)self.line, = self.ax.plot([], [], linear in the image, a <math>[0.5]</math>)def animate_step(self):
        self.data.append(self.autoregression.next())
        N = len(self.data)self.line.set_data(range(N), self.data)
        self.ax.set_xlim(0, N)
        abs_max = max(abs(min(self.data)), abs(max(self.data)))abs_max = max(abs_max, 1)self . ax . set_ylim ( - abs_max , abs_max )
    def animate_infinitely (self):
        while True :
             self . animate_step ()
             plt . pause (0.01)
animator = Animator (500)
animator . animate_infinitely ()
```
This approach is not necessarily effective. Profiling of the script will show that most of the time is spend with Matplotlib drawing. The matplotlib.animation submodule has specialized classes for real-time plotting and animations. Its class matplotlib.animation.FuncAnimation takes a figure handle and an animation step function. An initialization plotting function might also be necessary to define and submit FuncAnimation. The flow of the plotting may be controlled by various parameters: number of frames, interval between plots, repetitions and repetition delays.

```
import matplotlib . pyplot as plt
from matplotlib import animation
import random
from collections import deque
def random_walker ():
    x = 0while True :
        yield x
        if random.random() > 0.5:
            x + = 1else :
            x -= 1
```

```
def autoregressor(it):
    x = 0while True :
         x = 0.70 * x + 0.2 * it.next()yield x
class Animator ():
    def __init__ ( self , window_width =100):
         self . random_walk = random_walker ()
         self . autoregression = autoregressor ( self . random_walk )
         self . data = deque ( maxlen = window_width )
         self.fig = plt.figure()self. ax = self.fig.addsubplot(1, 1, 1)self.line, = self.ax.plot([], [], linear in the interval <math>f = 5</math>, <math>alpha = 0.5</math>)self . ax . set_xlim (0 , window_width )
         self.ax.set_ylim(-80, 80)
    def init (self):
         return self . line ,
    def step (self, n):
         self . data . append ( self . autoregression . next ())
         self.line.set_data (range (len(self.data)), self.data)
         return self . line ,
animator = Animator (500)
anim = animation . FuncAnimation ( animator . fig , animator . step ,
                                    init_func = animator . init ,
                                    interval =0 , blit = True )
plt . show ()
```
Here blitting is used with axes frozen in the constructor. The interval is set to zero giving as fast an update frequency as possible. Note that the initialization and step plotting method (init and step) must return an iterable, — not just a single graphics element handle: That is what the commas after self.line are for making the methods return a tuple. These dynamical plotting methods tie the visualization update to the data pull, thus the data frequency is the same as the visualization frequency (frame rate).

Instead of continuous plotting the dynamic visualization may be saved to an MPEG v4 file with the save method of the FuncAnimation object.

#### 3.2.3 Plotting for the Web

Standard Python has no straightforward way for plotting to the web. Probably the most basic way would construct plots with matplotlib, save the plots as PNG or SVG image files and then serve the images as static files from the web server. pygal can construct of SVG files with plots from data. Other approaches gain help from Javascript, e.g., via mpld3 and vincent. These packages are usually independent of the web framework (Django, Flask, . . . ) and may work with any of them. The examples listed below show only a few of the possible combinations between web plotting library and web frameworks

#### Embedding in HTML img tag

One way of dynamical web plotting is embedding a string encoded image in the 'src' attribute of the 'img' HTML tag. The condensed listing below uses the Flask web framework, where a 'saved' plot from Matplotlib is captured via the file-like StringIO string object. The binary data in the sio object can be read with the getvalue method and encoded to a ASCII string with the encode method in the 'base64' format.

Listing 3.1: Web plotting with Flask and an embedded imaged in img tag.

```
from flask import Flask
import matplotlib . pyplot as plt
from StringIO import StringIO
app = Flask( __name_ )def plot_example ():
    plt.plot ([1, 2, 5, 2, 7, 2, 1, 3])
     sio = StringIO ()
     plt.savefig(sio)
     return sio . getvalue (). encode ( ' base64 ' ). strip ()
Capp.route ('/')
def index ():
     return " " "'' <math>html</math> > <math>body</math> >\langleimg src="data: image/png; base64, {0}">
                  \langle \sqrt{b} \circ d\psi \rangle = \langle \sqrt{b} \tan \psi = "". format (plot_example ())
if __name__ == '__main__':
     app . run ()
```
When the web browser is pointed to the default Flask URL http://127.0.0.1:5000/ a plot should appear in the browser. The flask decorator,  $\mathsf{Qapp.route'}(\prime')$ , around the index function will tell Flask to call that function when the web client makes a request for the http://127.0.0.1:5000/ address.

Note that in Python 3 the StringIO object is moved to the io module, so the import should go like from io import StringIO. A Python 2/3 compatible version would put a try and except block around the StringIO imports.

Whether it is a good idea to put image data in the HTML file may depend on the application. In the present case the simple HTML file results in a over 40 KB large file that the server has to send to the requesting client at each non-cached page request. A similar binary-coded PNG file is somewhat smaller and the server can transmit it independently of the HTML. The Jupyter Notebook uses the img-tag encoding for its generated plots (which can be embedded on a web-page), so in the saved IPython Notebook session files you will find large blocks of string-encoded image data, and all data—code, annotation and plots—fit neatly into one file with no need to keep track of separate image data files when you move the session file around!

#### Vega and vincent

The condensed example in listing [3.2](#page-47-0) uses the CherryPy web framework together with the vincent plotting library. vincent may output its plots in the Vega JSON format, — rather than image files. The Vega Javascript library (vega.js) can read a Vega JSON file and render it in the webbrowser. The VegaExample.index method in the listing serves the HTML scaffold taken and modified from the Trifacta's Vega Javascript library homepage. The served HTML file imports the necessary Javascript libraries. The VegaExample.plot method builds a barplot with five data points and outputs it as Vega JSON. When the script executes the CherryPy web server starts at the web address 127.0.0.1:8080, and when you point your web browser to that address you should see a barplot. Vincent is not restricted to CherryPy. Instead of CherryPy we could have used one of the many other web frameworks to serve the Vega JSON.

Listing 3.2: Webplotting with Vincent and Cherrypy.

```
import cherrypy
import vincent
```

```
# Vega Scaffold modified from https :// github . com / trifacta / vega / wiki / Runtime
HTML = """"\n  <h\tan l
     < script src =" http :// trifacta . github . io / vega / lib / d3 . v3 . min . js " > </ script >
     < script src =" http :// trifacta . github . io / vega / lib / d3 . geo . projection . min . js " > </ script >
     \langlescript src="http://trifacta.qithub.io/vega/vega.js">\langle/script>
  \langle/head>
   d y > < d i v i d = "vis " > </ d i v > </ b o dy >\langle \textit{script } t \textit{type} = " \textit{text} / \textit{javascript} \textit{ "} \rangle// parse a spec and create a visualization view
function \,\,\,parse(spec) \,\,\{vg.parse.spec(spec, function(chart) { chart({el:"#vis"}).update(); });
}
parse(' / plot'');
\langle/script>
\langle/h.t.ml.\rangle"""
class VegaExample :
     @cherrypy . expose
     def index (self):
          return HTML
     @cherrypy . expose
     def plot (self):
          bar = vincent. Bar ([2, 4, 2, 6, 3])return bar . to_json ()
cherrypy . quickstart ( VegaExample ())
```
#### Plotly

Another web plotting approach use the freemium cloud service Plotly available from [http://plot.ly.](http://plot.ly) Users with an account created on the Plotly website may write Python plot commands on the Plotly website and render and share them online, but it is also possible to construct online plots from a local installation of Plotly. With the plotly Python package installed locally and the API key for Plotly available,<sup>[1](#page-48-0)</sup> plotting a sinusoid online requires only few lines:

```
import plotly
import numpy as np
plotly . tools . set_credentials_file ( username = ' fnielsen ' ,
                                                   api\_key = 'The <sub>u</sub> API <sub>u</sub> key <sub>u</sub> goes <sub>u</sub> here',
                                                   \texttt{stream\_ids} = ['a<sub>u</sub>stream<sub>u</sub>id',' another stream id'])
x = npu linspace (0, 10)y = np \cdot sin(x)graph\_url = plotly.plotly.plot(y, plot([x, y]))
```
By default the plotly.plotly.plot spawns a webbrowser with the graph url which may be something like https://plot.ly/~fnielsen/7. The displayed webpage shows an interactive plot (in this case of the sinusoid) where the web user may zoom, pan and scroll. By default plotly.plotly.plot creates a world readable plot, i.e. public data files and public plot. The web developer using the plot in

<span id="page-48-0"></span><sup>&</sup>lt;sup>1</sup>The API key may be found on <https://plot.ly/python/getting-started/> or under the profile.

his/her web application can add the online plot as a frame on the webpage via an HTML iframe tag:  $\langle$ iframe src="https://plot.ly/~fnielsen/7"/>. Plotly has a range of chart types such as boxplots, bar charts, polar area chart, bubble chart, etc. with good control over the style of the plot elements. It also has the capability to continuously update the plot with the so-called streaming plots as well as some simple statistics functionality such as polynomial fitting. There are various ways to set up the plot. The above code called the plot command with a data set. It is also possible to use the standard Matplotlib to construct the plot and 'replot' the Matplotlib figure with the plotly function plotly.plotly.plot mpl with the Matplotlib figure handle as the first input argument.

Plotly appears fairly easy to deal with. The downside is the reliance on the cloud service as a freemium service. The basic gratis plan provides unlimited number of public files (plots) and 20 private files.

#### D<sub>3</sub>

D3 is a JavaScript library for plotting on the web. There is a very large set of diverse visualization types possible with this library. There are also extensions to D3 for further refinement, e.g., NVD3. Python webservices can use D3 in two ways: Either by outputting data in a format that D3 can read and serve a HTML page with D3 JavaScript included, or by using a Python package that will take care of the translation from Python plot commands to D3 JavaScript and possible HTML. mpld3 is an example of the latter, and the code below shows a small compact example on how it can be used in connection with CherryPy.

```
import matplotlib . pyplot as plt , mpld3 , cherrypy
class Mpld3Example ():
```

```
@cherrypy . expose
def index (self):
    fig = plt . figure ()
    plt.plot ([1, 2, 3, 2, 3, 1, 3])
    return mpld3 . fig_to_html ( fig )
```

```
cherrypy . quickstart ( Mpld3Example ())
```
The resulting webpage appears on CherryPy's default URL http://127.0.0.1:8080/ and displays the line plot with axes. The mpld3.fig to html function will only output a fragment of an HTML document with 'style', 'div' and 'script' tag. The developer will need to add at least 'html' and 'body' tags to make it a full valid HTML document. mpld3 includes JavaScript files from https://mpld3.github.io/js/.

#### Other visualizations

Various other visualization libraries exist, e.g., bokeh, glue and the OpenGL-based vispy.

```
from bokeh . plotting import *
import numpy as np
output_file ( ' rand . html ')
line (np. random. rand (10), np. random. rand (10))
show ()
import webbrowser
webbrowser.open(os.path.join(os.getcwd(), 'rand.html'))
```
## 3.3 Pandas

pandas, a relatively new Python package for data analysis, features an R-like data frame structure, annotated data series, hierarchical indices, methods for easy handling of times and dates, pivoting as well as a range of other useful functions and methods for handling data. Together with the statsmodels packages it makes data loading, handling and ordinary linear statistical data analysis almost as simple as it can be written in R. The primary developer Wes McKinney has written the book *Python for Data Analysis* [\[27\]](#page-92-5) explaining the package in detail. Here we will cover the most important elements of pandas. Often when the library is imported it is aliases to pd like "import pandas as pd".

#### 3.3.1 Pandas data types

The primary data types (classes) of Pandas are the vector-like pandas.Series, the matrix-like pandas.DataFrame as well as the 3-dimensional and 4-dimensional tensor-like pandas.Panel and pandas.Panel4D. These data types can be thought of as annotated vectors, matrix and tensors with row and column header, e.g., if a pandas.DataFrame is used to store a data matrix with multiple objects across rows and where each column can contain a feature. Columns can then be indexed by features names and the rows indexed by object identifiers. The elements of the data structures can be heterogenous and are not restricted to be numerical. The data 'behind' the Pandas data type are available as numpy.arrays in the values attribute of the Pandas data types:

```
>> C = pd.Series([1, 2, 3])>>> C . values
array ([1, 2, 3])
```
Note that the basic Numpy has a so-called 'structured array' also known as 'record array', which like Pandas' data frame can contain heterogeneous data, e.g., integers in one column and strings in another. The Pandas interface seems more succinct and convenient for the user, so in most situation a data miner will prefer Pandas' data frame to the record array. A Pandas data frame converts easily to a record array with pandas.DataFrame.to records method and the data frame constructor will handle a record array as input, so translation back and forth are relatively easy.

#### 3.3.2 Pandas indexing

import pandas as pd

Pandas has multiple ways of indexing its columns, rows and elements, but the bad news is that you cannot use the standard Numpy square-backet indexing directly. Parts of the pandas structure can be indexed both by numerical indexing ('integer position') as well as with the row index and column names ('label-based'), — or a mixture of the two! Indeed confusion arises if the label index is numerical. The indexing is supported by the loc, iloc and ix indexing objects that pandas.Series, pandas.DataFrame and pandas.Panel all implement. Lets take a confusing example with numerical label-based indices in a data frame, where the (row) indices are numercal while the columns (column indices) are strings:

$$
\mathbf{A} = \begin{array}{c|ccccc}\n\text{Index} & a & b & c \\
\hline\n2 & 4 & 5 & yes \\
3 & 6.5 & 7 & no \\
6 & 8 & 9 & ok\n\end{array}
$$
\n(3.1)

This data frame can be readily be represented with a pandas.DataFrame:

```
A = pd. DataFrame ([[4, 5, 'yes'], [6.5, 7, 'no'], [8, 9, 'ok']],
                  index = [2, 3, 6], columns = ['a', 'b', 'c']
```
The row and column indices are available in the attributes A.index and A.columns, respectively. In this case they are list-like Pandas Int64Index and Index types.

For indexing the rows loc, iloc and ix indexing objects can be used (do not use the deprecated methods irow, icol and iget value). For indexing individual rows the specified index should be an integer:

```
>>> A.loc[2, :] # label-based (row where index=2)
a 4
```

```
b 5
c yes
Name: 2, dtype: object
>>> A.iloc [2, :] # position integer (3th row)
a 8
b 9
c ok
Name: 6, dtype: object
>>> A.ix[2, :] # label-based
a 4
b 5
c yes
Name: 2, dtype: object
```
In all these cases the indexing methods return a pandas.Series. It is not necessary to index the columns with colon: In a more concise notation we can write  $A.1oc[2]$ ,  $A.1loc[2]$  or  $A.1x[2]$  and get the same rows returned. Note that in the above example that the ix method uses the label-based method, because the index contains integers. If instead, the index contains non-integers, e.g., strings, the ix method would fall back on position integer indexing as seen in the example here below (this ambiguity seems prone to bugs, so take care):

```
>>> B = pd.DataFrame ([[4, 5, 'yes'], [6.5, 7, 'no'], [8, 9, 'ok']],
                       \verb|index=['e', 'f', 'g'] ,\;\; \verb|columns=['a', 'b', 'c'] )>>> B . ix [2 , :]
a 8
b 9
c ok
Name: g, dtype: object
```
Trying B.iloc['f'] to address the second row will result in a TypeError, while B.loc['f'] and B.ix['f'] are ok.

The columns of the data frame may also be indexed. Here for the second column ('b') of the A matrix:

```
>>> A.loc[:, 'b'] \qquad \qquad # \quad label-based2 5
3 7
6 9
Name: b, dtype: int64
>>> A.iloc[:, 1] # position-based2 5
3 7
6 9
Name: b, dtype: int64
\Rightarrow > A.ix[:, 1] # fall back position-based
2 5
3 7
6 9
Name: b, dtype: int64
>>> A.ix[:, 'b'] # label-based2 5
3 7
6 9
Name: b, dtype: int64
```
In all cases a pandas.Series is returned. The column may also be indexed directly as an item

>>> A [ 'b '] 2 5 3 7

6 9 Name: b, dtype: int64

If we want to get multiple rows or columns from pandas.DataFrames the indices should be of the slice type or an iterable.

Combining position-based row indexing with label-based column indexing, e.g., getting the all rows from the second to the end row and the 'c' column of the **A** matrix, neither  $A[1:$ , 'c'] nor  $A$ .ix $[1:$ , 'c'] work (the latter one returns all rows). Instead you need something like:

```
>>> A['c'][1:]
3 no
6 ok
Name: c, dtype: object
```
or somewhat confusingly, but more explicitly:

```
>>> A.loc[:, 'c'].iloc[1:, :]
3 no
6 ok
Name: c, dtype: object
```
#### 3.3.3 Pandas joining, merging and concatenations

Pandas provides several functions and methods for rearranging data with database-like joining and concatenation operations. Consider the following two matrices with indices and column names which can be represented in a Pandas DataFrame:

$$
\mathbf{A} = \frac{\text{Index} \mid \mathbf{a} \quad \mathbf{b}}{1 \quad 4 \quad 5} \qquad \qquad \mathbf{B} = \frac{\text{Index} \mid \mathbf{a} \quad \mathbf{c}}{1 \quad 8 \quad 9} \tag{3.2}
$$

Note here that the two matrices/data frames has one overlapping row index (1) and two non-overlapping row indices (2 an 3) as well as one overlapping column name (a) and two non-overlapping column names (b and c). Also note that the one equivalent element in the two matrices  $(1, a)$  is inconsistent: 4 for **A** and 8 for B.

If we want to combine these two matrices into one there are multiple ways to do this. We can append the rows of B after the rows of A. We can match the columns of both matrices such that the a-column of A matches the a-column of B.

```
>>> import pandas as pd
>>> A = pd.DataFrame ([4, 5], [6, 7]], index=[1, 2], columns=['a', 'b'])
>>> B = pd.DataFrame ([8, 9], [10, 11]], index=[1, 3], columns=['a', 'c'])
>>> pd.concat((A, B)) # implicit outer join
   a b c
1 4 5 NaN
2 6 7 NaN
1 8 NaN 9
3 10 NaN 11
\gg > pd. concat ((A, B), join='inner')
   a
1 4
2 6
1 8
3 10
```

```
>>> A.merge (B, how='inner', left_index=True, right_index=True)
  a_x b a_y c
1 4 5 8 9
>>> A.merge (B, how='outer', left_index=True, right_index=True)
  a_x b a_y c
1 4 5 8 9
2 6 7 NaN NaN
3 NaN NaN 10 11
>>> A.merge (B, how='left', left_index=True, right_index=True)
  a_x b a_y c
1 4 5 8 9
2 6 7 NaN NaN
```
#### 3.3.4 Simple statistics

When data represented in Pandas series, data frame or panels methods in its class may compute simple summary statistics such as mean, standard deviations and quantiles. These are available as, e.g., the methods pandas.Series.mean, pandas.Series.std, pandas.Series.kurtosis and pandas.Series.quantile. The describe method of the Pandas classes computes a summary of count, mean, standard deviation, minimum, maximum and quantiles, so with an example data frame such (say,  $df =$  pandas. DataFrame ([4, 2, 6])) you will get a quick overview with data columnwise with df.describe().

For the computation of the standard deviation with the std methods care should be taken with the issue of biased/unbiased estimation. Pandas and Numpy compute the standard deviation differently(!):

```
import pandas , numpy
```

```
\Rightarrow \ge x = [1, 2, 3]\Rightarrow \Rightarrow mean = numpy.mean (x)>>> s_biased = numpy.sqrt(sum((x - mean)**2) / len(x))
>>> s_biased
0.81649658092772603
>>> s_unbiased = numpy.sqrt(sum((x - mean)**2) / (len(x) - 1))
>>> s_unbiased
1.0
\Rightarrow >> numpy.std(x) # Biased
0.81649658092772603
\Rightarrow numpy.std(x, ddof=1) # Unbiased
1.0
\Rightarrow numpy . array (x) . std () \qquad # Biased
0.81649658092772603
>>> pandas. Series (x). std () # Unbiased
1.0
>>> pandas. Series(x). values. std() # Biased
0.81649658092772603
\Rightarrow \Rightarrow df = pandas. DataFrame (x)\Rightarrow df ['dummy'] = numpy.ones(3)
>>> df.groupby ('dummy').agg (numpy.std) # Unbiased !!!
       0
dummy
1 1
```
Numpy computes by default the biased version of the standard deviation, but if the optional argument ddof is set to 1 it will compute the unbiased version. Contrary, Pandas computes by default the unbiased standard

| Subpackage | Function examples                       | Description                         |
|------------|-----------------------------------------|-------------------------------------|
| cluster    | vq.keans, vq.vq, hierarchy.dendrogram   | Clustering algorithms               |
| fftpack    | fft, ifft, fftfreq, convolve            | Fast Fourier transform, etc.        |
| optimize   | fmin, fmin_cg, brent                    | Function optimization               |
| spatial    | ConvexHull, Voronoi, distance.cityblock | Functions working with spatial data |
| stats      | nanmean, chi2, kendalltau               | Statistical functions               |

<span id="page-54-0"></span>Table 3.2: Some of the subpackages of SciPy.

deviation. Perhaps the most surprising of the above examples is the case with aggregation method (agg) of the DataFrameGroupBy which will compute the unbiased estimate even when called with the numpy.std function! pandas.Series.values is a numpy.array and thus the std method will by default use the biased version.

## 3.4 SciPy

SciPy (Scientific Python) contains a number of numerical algorithms that work seamlessly with Numpy. SciPy contains functions for linear algebra, optimizations, sparse matrices, signal processing algorithms, statistical functions and special mathematical functions, see Table [3.2](#page-54-0) for an overview of some of subpackages and their functions. Many of the SciPy function are made directly available by pylab with 'from pylab import \*'.

A number of the functions in scipy also exist in numpy for backwards compatibility. For instance, the packages makes eigenvalue decomposition available as both numpy.linalg.linalg.eig and scipy.linalg.eig and the Fourier transform as numpy.fft.fft and scipy.fftpack.fft. Usually the scipy version are preferable. They may be more flexible, e.g., be able to make inplace modification. In some instances one can also experience that scipy versions are faster. Note that the pylab.eig is the Numpy version.

#### 3.4.1 scipy.linalg

The linear algebra part of SciPy (scipy.linalg) contains, e.g., singular value decomposition (scipy.linalg.svd), eigenvalue decomposition (scipy.linalg.eig). These common linear algebra methods are also implemented in Numpy and available with the numpy.linalg module. scipy.linalg has quite a large number of specialized linear algebra method, e.g., LU decomposision with scipy.linalg.lu factor, which are not available in numpy.linalg.

Be careful with scipy.linalg.eigh. It will not check whether your matrix is symmetric and it looks only at the lower triangular matrix:

```
>>> eigh ([[1 , 0.5] , [0.5 , 1]])
( array ([ 0.5 , 1.5]) , array ([[ -0.70710678 , 0.70710678] ,
       [ 0.70710678 , 0.70710678]]))
>>> eigh ([[1 , 1000] , [0.5 , 1]])
( array ([ 0.5 , 1.5]) , array ([[ -0.70710678 , 0.70710678] ,
       [ 0.70710678, 0.70710678]
```
#### 3.4.2 Fourier transform with scipy.fftpack

Fourier transform is available in the scipy.fftpack subpackage. It handles real and complex multidimensional input and may make forward and inverse one-dimesional or higher-dimensional fast Fourier transform (FFT). The functions in the subpackage relies—as the name implies—on the FFTPACK Fortran library.<sup>[2](#page-54-1)</sup>

<span id="page-54-1"></span><sup>2</sup><http://www.netlib.org/fftpack/>

Numpy's and SciPy's Fourier transform may be considerably slow if the input is of a size corresponding to a prime number. In these cases the chirp- $z$  transform algorithm can considerable cut processing time.

Outside scipy there exist wrappers for other efficient Fourier transform libraries beyond FFTPACK. The pyFFTW wraps the FFTW (Fastest Fourier Transform in the West) library.[3](#page-55-0) A scipy.fftpack lookalike API in the pyFFTW package is available in the subpackage pyfftw.interfaces.scipy fftpack. If the purpose with the Fourier transform is just to produce a spectrum then the welch function over in the scipy. signal subpackage may be another option. It calls the scipy.fftpack.fft function repeatedly on windows of the signal to be transformed.

### 3.5 Statsmodels

The statsmodels package provides some common statistical analysis methods with linear modeling and statistical tests. Part of the package is modeled after the R programming language where you write statistical formulas with the tilde notation enabling the specification of statistical tests in a quite compact format. With pandas and statsmodels imported, reading a data set from comma-separated files with multiple variables represented in columns, specifying the relevant test with dependent and independent variables, testing and reporting can be neatly done with just one single line of Python code.

Based on an example from the original statsmodels paper  $[4]$  we use a data set from James W. Longley that is included as part of the statsmodels package as one among over 25 reference data sets and accessible via the datasets submodule. The data is represented in the small comma-separated values file longley.csv placed in a statsmodels subdirectory. After adding an intercept column to the exogeneous variables (i.e., the independent variables) we instance an object from the ordinary least squares (OLS) class of statsmodels with the endogeneous variable (i.e., dependent variable) as the first argument to the constructor. Using the fit method of the object returns a result object which contain, e.g., parameter estimates. Its summary method produces a verbose text report with the fitted parameters, P-values, confidence intervals and diagnostics.

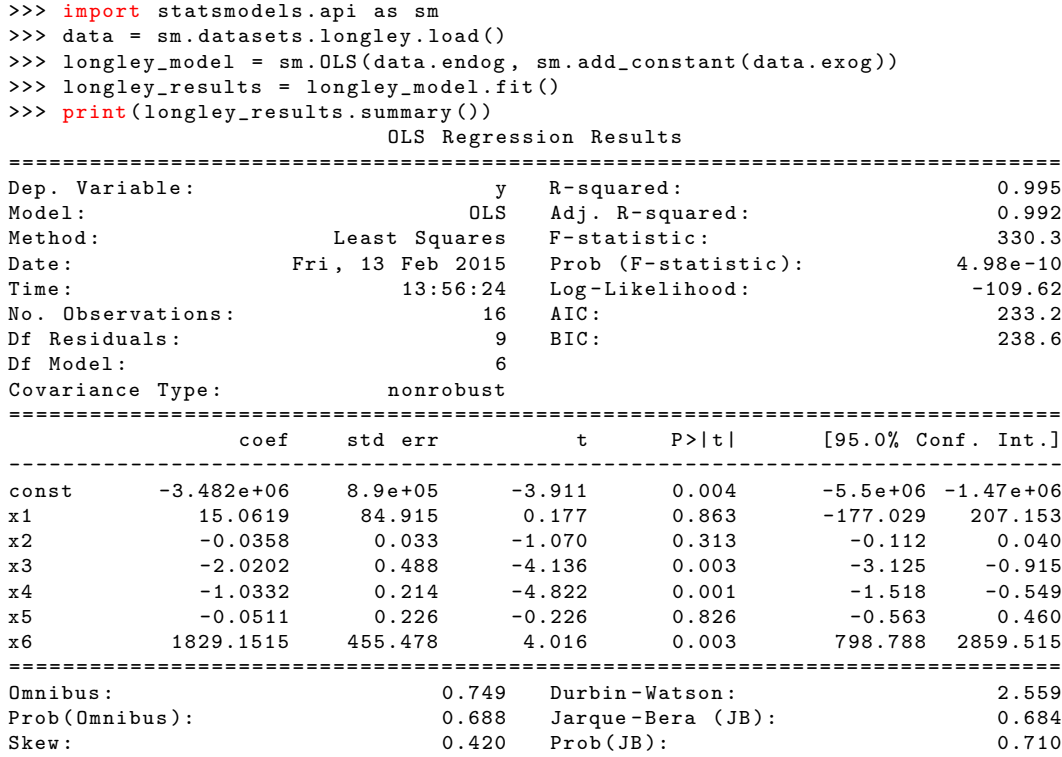

<span id="page-55-0"></span><sup>3</sup><http://www.fftw.org/>

Kurtosis: 2.434 Cond. No. 4.86e+09 ============================================================================== Warnings : [1] Standard Errors assume that the covariance matrix of the errors is correctly specified . [2] The condition number is large, 4.86e+09. This might indicate that there are strong multicollinearity or other numerical problems.

The original CSV file contained a column heading with the variable names: Obs, TOTEMP, GNPDEFL, GNP, UNEMP, ARMED, POP, YEAR. These name were lost when we used the sm.datasets.longley.load() method, as it only returned unannotated Numpy arrays. In the summary of the result the variable are referred to with the generic names  $x1, x2, \ldots$  With statsmodels pandas integration we can maintain the variable names:

```
>>> data = sm . datasets . longley . load_pandas ()
>>> longley_model = sm . OLS ( data . endog , sm . add_constant ( data . exog ))
>>> longley_results = longley_model . fit ()
>>> print ( longley_results . summary ())
                    OLS Regression Results
==============================================================================
Dep . Variable : TOTEMP R - squared : 0.995
Model : OLS Adj . R - squared : 0.992
Method : Least Squares F - statistic : 330.3
Date:     Fri, 13 Feb 2015 Prob (F-statistic):     4.98e-10
Time : 14:25:14 Log - Likelihood : -109.62
No. Observations: \begin{array}{cccc}\n\text{No.} & \text{Observations:} \\
\text{Df.} & \text{Residuals:} \\
\end{array}Df Residuals: 238.6<br>
Df Residuals: 238.6
Df Model : 6
Covariance Type:
==============================================================================
coef std err t P >| t| [95.0% Conf . Int .]
------------------------------------------------------------------------------
const -3.482 e +06 8.9 e +05 -3.911 0.004 -5.5 e +06 -1.47 e +06
GNPDEFL 15.0619 84.915 0.177 0.863 -177.029 207.153
GNP -0.0358 0.033 -1.070 0.313 -0.112 0.040
UNEMP -2.0202 0.488 -4.136 0.003 -3.125 -0.915
ARMED -1.0332 0.214 -4.822 0.001 -1.518 -0.549
POP -0.0511 0.226 -0.226 0.826 -0.563 0.460
YEAR 1829.1515 455.478 4.016 0.003 798.788 2859.515
==============================================================================
Omnibus : 0.749 Durbin-Watson : 2.559 0.749 Durbin-Watson : 2.559
Prob ( Omnibus ): 0.688 Jarque - Bera ( JB ): 0.684
Skew: 0.420 Prob(JB): 0.710
Kurtosis: 2.434 Cond. No. 4.86e+09
==============================================================================
Warnings :
```
[1] Standard Errors assume that the covariance matrix of the errors is correctly specified . [2] The condition number is large, 4.86e+09. This might indicate that there are strong multicollinearity or other numerical problems.

Here we use the load\_pandas method which returns Pandas objects so that data.endog is a pandas. Series, and data.exog is a pandas.DataFrame and now the result summary displays the variable names associated with the parameter estimates.

Using the R-like formula part of statsmodels available with the statsmodels.formula.api module the latter can also be written with:

>>> import statsmodels . api as sm >>> import statsmodels . formula . api as smf >>> data = sm . datasets . longley . load\_pandas (). data >>> formula = 'TOTEMP  $u^{\sim}$  GNPDEFL  $u^{\sim}$  GNP $u^{\sim}$  GNP $u^{\sim}$  GNP $u^{\sim}$  ARMED  $u^{\sim}$   $\sim$  POP  $u^{\sim}$   $\sim$  YEAR ' >>> longley\_model = smf.ols (formula, data) >>> longley\_results = longley\_model . fit () >>> print ( longley\_results . summary ())

Following the R-convention the variable on the left side of the tilde (in the formula variable) is the variable to be predicted (the dependent variable or the endogeneous variable), while the variables on the right side of the tilde are the independent variables. An intercept column is implicitly added to the independent variables. If the intercept column should not be added then the formula should be append with minus one:

 $formula = 'TOTEMP<sub>u</sub>~JGNPDEFL<sub>u</sub>+<sub>u</sub>GNP<sub>u</sub>+<sub>u</sub>URMP<sub>u</sub>+<sub>u</sub>ARMED<sub>u</sub>+<sub>u</sub>YPPP<sub>u</sub>+<sub>u</sub>YEAR<sub>u</sub>-<sub>u</sub>1'$ 

## 3.6 Sympy

sympy is the symbolic mathematics package of Python. Symbolic variables can be setup to define equations and, e.g., functions may be differentiated and simplified. The below code sets up the equation  $f = \sin(2\pi x) \times$  $\exp(-x^2)$ , differentiate it twice and plot the function and its derivatives as well as evaluates the second order derivative at  $x = 0.75$ :

```
import sympy
x = sympy.symbols ('x')f = sympy \cdot sin(2*sympy \cdot pi*x) * sympy \cdot exp(-x**2)df = f.diff()ddf = df \cdot diff()p = sympy.plot(f, df, ddf, xlim=(-3, 3),adaptive = False , nb_of_points =1000)
p [0]. line\_color = (1, 0, 0)p [1]. line\_color = (0, 1, 0)p [2]. line_color = (0, 0, 1)p . show ()
ddf.evalf (subs = { 'x' : 0.75 } )
```
The last function call gives 22.3516785923350. A corresponding numerical differentiation with the scipy.misc.derivative function—that apply the central difference formula—gives around the same value:

```
>>> from scipy . misc import derivative
>>> from math import sin, exp, pi
>>> f_numerical = lambda x: sin(2 * pi * x) * exp(-x * * 2)\rightarrow derivative (f_numerical, 0.75, dx=0.001, n=2, order=7)
22.351678592706648
```
The instancing of the numerical function in the line with the lambda keyword may also be implemented via the above-defined Sympy symbolic variables and the lambdify function in Sympy:

```
>>> from sympy . utilities . lambdify import lambdify
\Rightarrow \Rightarrow f_numerical = lambdify (x, f)>>> derivative (f_{\texttt{unumerical}} , 0.75, dx=0.001, n=2, order=7)22.351678592706648
```
It may be worth to note that the user can initialize IPython with a 'sympy' profile with the command ipython  $-$ -profile=sympy. It sets up a few variables as sympy symbols  $(x, y, z, t, k, m, n, f, g, h)$  and imports all exported names from the sympy module.

## 3.7 Machine learning

Rather than reinventing the wheel by programming machine learning algorithms from scratch the Python developer can take advantage of the multiple algorithms available in the machine learning packages already

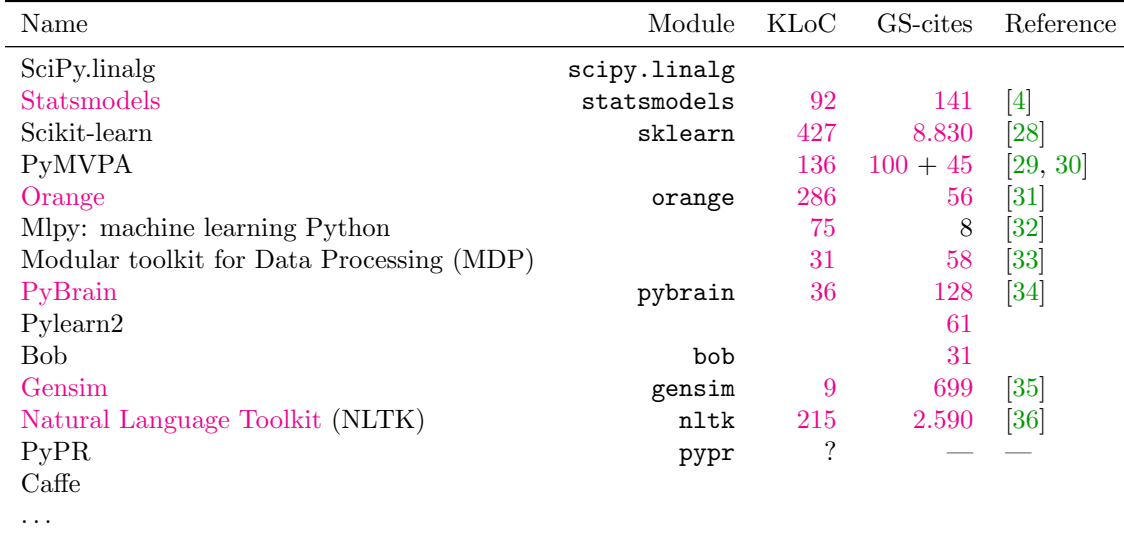

<span id="page-58-0"></span>Table 3.3: Some of the Python machine learning packages. KLoC denotes 1,000 lines of code and 'GS-cites' the number of citations as reported by Google Scholar (Note: Numbers not necessarily up to date).

| Name              | Input      | Description                                            |
|-------------------|------------|--------------------------------------------------------|
| get_params        |            | Get parameter                                          |
| set_params        | Parameters | Set parameters                                         |
| decision_function | X          |                                                        |
| fit               | X, y       | Estimate model parameters                              |
| fit_predict       | Х          | Performs clustering and return cluster labels          |
| fit transform     | X, (y)     | Fit and transform                                      |
| inverse transform | Y          | Opposite operation of transform                        |
| predict           | Х          | Estimate output                                        |
| predict_proba     | X          |                                                        |
| score             | X, y       | Coefficient of determination                           |
| transform         | Х          | Transform data, e.g., through dimensionality reduction |

<span id="page-58-1"></span>Table 3.4: Scikit-learn methods. Whether the methods are define for the class depends on its algorithmic types, e.g., classifiers should have the predict defined.

available, see Table [3.3](#page-58-0) for a list. Here we will cover the Scikit-learn package, which probably is the machine learning package with the largest momentum as of 2014 both according to the lines of code and the number of scientific citations to the primary research paper for the package  $[28]$ ,  $\rightarrow$  if we disregard NLTK as a machine learning package.

There are a number of other package: The functions in scipy.linalg can be used to estimate linear models. The relevant methods are, e.g., the pseudo-inverse of a matrix scipy.linalg.pinv and the least square solution to the equation  $\mathbf{A}\mathbf{x} = \mathbf{b}$  with scipy.linalg.lstsq and, for square matrices, scipy.linalg.solve. For optimizing a machine learning cost function where the parameters enter in a non-linear fashion the functions scipy.optimize can be used. The primary general function in that module is scipy.optimize.minimize. NLTK is primarily a toolbox for processing text, see section [3.8,](#page-60-0) but it also contains some classifiers in the nltk.classify module. The newest version of the NLTK toolbox contains an interface to the Scikit-learn classifiers.

| Type                                                                         | Class name                                                                   | Parameter examples   |
|------------------------------------------------------------------------------|------------------------------------------------------------------------------|----------------------|
| K-nearest neighbor<br>Linear discriminant analysis<br>Support vector machine | sklearn.neighbors.KNeighborsClassifier<br>sklearn.lda.LDA<br>sklearn.svm.SVC | kernel               |
| Principal component analysis<br>Non-negative matrix factorization            | sklearn.decomposition.PCA<br>sklearn.decomposition.NMF                       | Number of components |

Table 3.5: sklearn classifiers

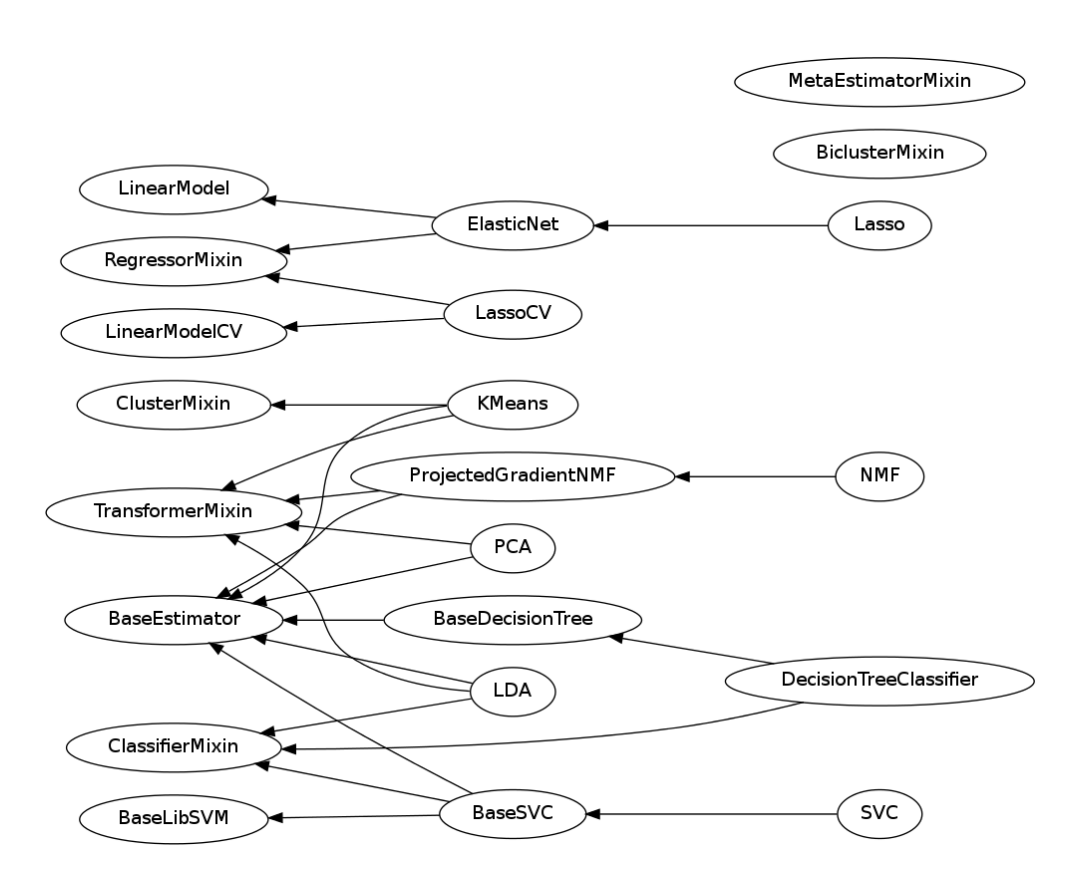

Figure 3.1: Sklearn classes derivation.

### 3.7.1 Scikit-learn

PyPI calls the package scikit-learn while the name of the main module is called sklearn and should be imported as such.

sklearn has a plentora of classifiers, decomposition and clustering algorithms and other machine learning algorithms all implemented as individual Python classes. The methods in the classes follow a naming pattern, see Table [3.4.](#page-58-1) The method for parameter estimation or training is called fit, while the method for prediction is called predict, — if prediction is relevant for the algorithm. The parameters of the model are available as class attributes with names that has a postfixed underscore, e.g., coef<sub>-</sub> or alpha<sub>-</sub>. The uniform interface to the classifiers means that it does not take that much extra effort to use several classifiers compared to a single classifier.

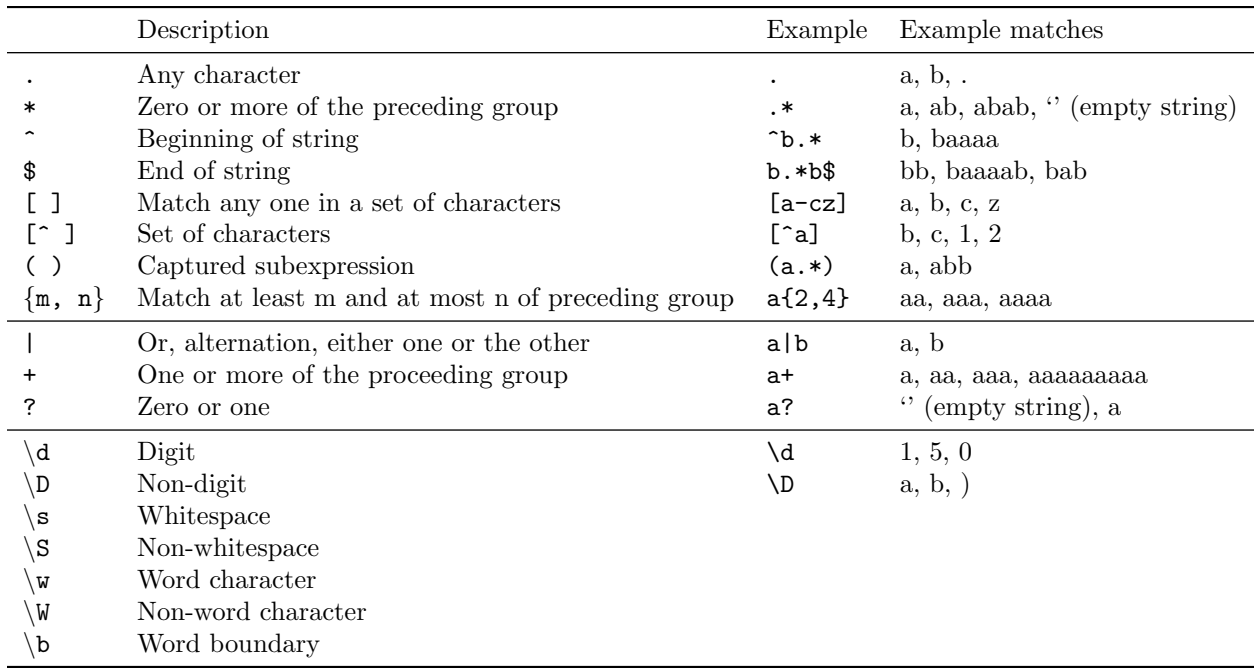

<span id="page-60-1"></span>Table 3.6: Metacharacters and character classes of Python's regular expressions in the re module. The metacharacters in the first group are the POSIX metacharacters, while the second group features are the extended POSIX metacharacters. The third group has the Perl-like character sets.

## <span id="page-60-0"></span>3.8 Text mining

The ordinary string object of Python (str or Python 2's unicode) has a range of methods for simple text processing, e.g., str.split and str.rsplit split a string at a specified separator while str.splitlines splits at line break. str.lower, str.upper, title and str.capitalize change letter case, while str.replace can replace a substring within a string. Some methods, returning a Boolean, test for various conditions, e.g., str.isdigit and str.isspace.

Python has a range of modules and packages for more elaborate extracting and processing of texts: re, lxml, BeautifulSoup, html5lib, Scrapy, Portia, NLTK, Redshift, textblob, pattern [\[37\]](#page-93-7), Orange-Text, spaCy, Gensim, etc. Furthermore, there are several wrapper for the Java-based *Stanford CoreNLP* tools.

If you need to read a special format you might be lucky in finding a specialized Python module to do the job. MediaWiki-based wikis, such as Wikipedia use their own idiosyncratic markup language. If you want to strip the markup and only retain the text, you could very well be tempted to build regular expression patterns that tries to match the nested constructs in the syntax, but you are probably better off using the mwparserfromhell package, which will easily do the job with mwparserfromhell.parse(wikitext).strip\_code().

#### 3.8.1 Regular expressions

Python provides regular expression functionality through the PSL module re. Its regular expressions are modeled after the powerful regular expressions in Perl and simple regular expressions from Perl can be used in Python, but not necessarily the more complicated ones.

Python re (and Perl) implements the POSIX regular expressions metacharacters, except reference to subexpressions matches with  $\langle \n\rangle$ . For escaping the metacharacters, use the backslash. Python defines a set of character classes similar to Perl, e.g., \d means any digit corresponding to the character set [0-9] in POSIX notation. Python (and Perl) defines the complement set with upper case letters, e.g.,  $\Delta D$  means any non-digit character or  $\lceil \text{O}-9 \rceil$  in POSIX notation, see Table [3.6](#page-60-1) for the list of character classes. Note that the so-called word character referenced by  $\wedge w$  (that matches letter, digit or the underscore) may match letters beyond ASCII's a-z, such as  $\varphi$ ,  $\varpi$ ,  $\alpha$  and  $\beta$ . They can be used to match all international letters that the character class [a-zA-Z] will not do, by using the complement of the complement of word characters excluding digits and the underscore:  $[\sqrt{W_0-9}]$ . This trick will be able to identify words with international letters, here in Python 2: re.findall('[^\W\_0-9]+', u'Årup Sø Straße 2800', flags=re.UNICODE), which will return a list with 'Arup', 'Sø' and 'Straße' while avoiding the number.

One application of regular expressions is tokenization: Finding meaningful entities (e.g., words) in a text. Word tokenization in informal texts are not necessarily easy. Regard the following difficult invented micropost "@fnielsen Pråblemer!..Øreaftryk i Århus..:)" where there seems to be two ellipses and smiley as well as international characters:

```
# Ordinary string split () does only split at whitespace
text . split ()
# Username @fnielsen and smiley lost
re.findall ('\wedge w + ' , text , re.WICODE)re.findall('['\N_\dagger d]+', text, re. UNICODE)
# @fnielsen ok now, but smiley still not tokenized
re.findall(\sqrt{\alpha} \ w + \alpha) [\gamma \ w + \alpha] \gamma (\alpha]+', text, re.UNICODE | re.VERBOSE)
# All tokens catched except ellipses
re.findall('@\w+_{\sqcup}|_{\sqcup}[^\W_\d]+_{\sqcup}|_{\sqcup}:\)', text, re.UNICODE | re.VERBOSE)
# Also ellipses
re . findall ( '@ \ w + | [^\ W_ \ d ]+ | :\) | \.\.+ ' , text , re . UNICODE | re . VERBOSE )
```
The last two regular expressions catch the smiley, but it will not catch, e.g,  $:(, -)$  or the full :)). In the above code re.VERBOSE will ignore whitespaces in the definition of the regular expression making it more readable. re.UNICODE ensures that Python 2 will handle Unicode characters, e.g., re.findall('\w+', text) without  $re$ . UNICODE will not work as it splits the string at the Danish characters.

For more information about Python regular expressions see the Python's regular expression HOWTO[4](#page-61-0) or chapter 7 in *Dive into Python*<sup>[5](#page-61-1)</sup>. For some cases the manual page for Perl regular expressions (perlre) may also be of some help, but the docstring of the re module, available with  $\text{help(re)}$ , also has a good overview of the special characters in regular expressions patterns.

#### 3.8.2 Extracting from webpages

To extract parts of a webpage basic regular expressions with the re can be used or an approach with BeautifulSoup. XPath functionality that is found in the lxml package may also be used. XPath is its own idiosyncratic language to specify elements in XML and HTML. Here is an example with a partial extraction of editor names from a World Wide Web Consortium (W3C) specification. We fetch the HTML text with the requests library that makes the byte-based content $6$  available in the content attribute of the response object return via the request.get function:

```
import requests
from lxml import etree
url = 'http://www.w3.org/TR/2009/REC-skos-reference-20090818/'
response = requests . get ( url )
tree = etree . HTML ( response . content )
```
<span id="page-61-0"></span><sup>4</sup><https://docs.python.org/2/howto/regex.html>

<span id="page-61-1"></span><sup>5</sup>[http://www.diveintopython.net/regular](http://www.diveintopython.net/regular_expressions/)\_expressions/

<span id="page-61-2"></span><sup>6</sup>That is not in Unicode. In Python 2 it has the type 'str', while in Python 3 it has the type 'bytes'.

```
# The title in first - level header :
title = tree \nvert xpath("//h1") [0] \nvert text# Find the elements where editors are defined
editor_tree = tree.xpath("//dl/dt[contains(.,\alpha'Editors')]")[0]
# Get the names from the text between the HTML tags
names = [name.strip() for name in editor_tree.getnext().itertext()]
```
W<sub>3</sub>C seems to have no consistent formatting of the editor names for its many specifications, so you will need to do further processing of the names list of names to extract real names. In this case the editors end up in a list split between given name and surname and contain affiliation as well: "['Alistair', '', 'Miles', ', STFC\n Rutherford Appleton Laboratory / University of Oxford', 'Sean', '', 'Bechhofer', ',\n University of Manchester']"

Note that Firefox has an 'Inspector' in the Web Developer tool (F12 keyboard shortcut) which helps navigating the tag hierarchy and identify suitable tags for the XPath specification.

Below is another implementation of the W3C technical report editor extraction with a low-level rather 'dump' use of the re module

```
import re
import requests
url = ' http :// www . w3 . org / TR /2009/ REC - skos - reference -20090818/ '
response = requests . get ( url )
editors = re.findall('Editors:(.*?)</dl>', response.text,
                       flags = re . UNICODE | re . DOTALL )[0]
editor_list = re.findall('<a<sub>u</sub>.*?>(.+?)\lt/a2', editors)
# Strip remaining HTML 'span' tags
names = [re.sub('</?span>', '', text, flags=re.UNICODE) for text in editor_list]
```
Here the names variables contains a list with each element as a name: "[u'Alistair Miles', u'Sean Bechhofer'], but this version unfortunately does not necessarily work with other W3C pages, e.g., it fails with http://www.w3.org/TR/2013/REC-css-style-attr-20131107/.

We may also use BeautifulSoup and its find\_all and find\_next methods:

```
from bs4 import BeautifulSoup
import re
import requests
url = 'http://www.w3.org/TR/2009/REC-skos-reference-20090818/'
response = requests . get ( url )
soup = BeautifulSoup ( response . content )
names = soup.find_all('dt', text=re.compile('Editors?:'))[0].find_next('dd').text
```
Here the result is returned in a string with both names and affiliation. A regular expression using the re module matches text to find the dt HTML tag containing the word 'Editor' or 'Editors' followed by a colon. After BeautifulSoup has found the the relevant dt HTML tag, it identifies the text of the following dt tag with the find\_next method of the BeautifulSoup object.

#### 3.8.3 NLTK

NLTK (Natural Language Processing Toolkit) is one of the leading natural language processing packages for Python. It is described in depth by the authors of the package in the book Natural Language Processing with Python [\[36\]](#page-93-6), available online. There are many submodules in NLTK, some of them displayed in Table [3.7.](#page-63-0) Associated with the package is a range of standard natural language processing corpora which each and all

| Name                                 | Description                                                                                                    | Example                                                        |
|--------------------------------------|----------------------------------------------------------------------------------------------------|----------------------------------------------------------------|
| nltk.app<br>nltk.book<br>nltk.corpus | Miscellaneous application, e.g., a WordNet browser<br>Example texts associated with the book [36]<br>Example texts, some of them annotated | nltk.app.wordnet<br>nltk.book.sent7<br>nltk.corpus.shakespeare |
| nltk.text<br>nltk.tokenize           | Representation and text<br>Word and sentence segmentation                                                                                  | nltk.tokenize.sent_tokenize                                    |

<span id="page-63-0"></span>Table 3.7: NLT submodules.

can be downloaded with the nltk.download interactive function. Once downloaded, the corpora are made available by functions in the nltk.corpus submodule.

#### 3.8.4 Tokenization and part-of-speech tagging

Tokenization separates a text into tokens (desired constituent parts), usually either sentences or words. NLTK has two functions in each basic namespace: nltk.sent tokenize and nltk.word tokenize.

For social media-style texts ordinary sentence and word segmentation and part-of-speech tagging might work poorly. One common problem is the handling of URLs that standard word tokenizers typically splits into multiple tokens. Christopher Potts has implemented a specialized tokenizer for Twitter messages available for noncommercial applications in the happyfuntokenizing.py file. Another tokenizer for Twitter is Brendan O'Connor's twokenize.py from TweetMotif [\[38\]](#page-93-8). Myle Ott distributes a newer version of the twokenize.py.

Specialized Twitter part-of-speech (POS) tags, an POS-annotated corpus and a system for POS-tagging have been developed [\[39\]](#page-93-9). Though originally developed for Java a wrapper exists for Python.

NLTK makes POS tagging available out of the box. Here we define a small text and let NLTK POS tag it to find all nouns in singular form:

```
>>> text = ("To<sub>U</sub>suppose<sub>U</sub>that<sub>U</sub>the<sub>U</sub>eye<sub>U</sub>with<sub>U</sub>all<sub>U</sub>its<sub>U</sub>inimitable<sub>U</sub>contrivances<sub>U</sub>"" for \alpha djusting the focus to different distances, for admitting \alpha"
                      "different<sub>u</sub> amounts<sub>u</sub> of<sub>u</sub> light, <sub>u</sub> and <sub>u</sub> for<sub>u</sub> the<sub>u</sub> correction<sub>u</sub> of<sub>u</sub> spherical<sub>u</sub>"\texttt{''and}_\texttt{U}chromatic_\texttt{U}aberration,_\texttt{U}could_\texttt{U}have_\texttt{U}been_\texttt{U}formed_\texttt{U}by_\texttt{U}natural_\texttt{U}"
                      " selection \text{ , } \texttt{\_}seems \text{ , } \texttt{\_}I \texttt{\_}freely \texttt{\_}cons \text{ , } \texttt{\_}absurd \texttt{\_}in\_the \texttt{\_}highest \texttt{\_}degree \text{ . } \texttt{\_}""When \texttt{bit\_was\_first\_said\_that\_the\_sun\_stood\_still\_and\_the\_world\_""tunnel<sub>U</sub> round, <sub>U</sub> the <sub>U</sub> common <sub>U</sub> sense<sub>U</sub> of <sub>U</sub>mankind<sub>U</sub>derlared<sub>U</sub> the <sub>U</sub>doctrine<sub>U</sub> ""false;ubut<sub>u</sub>theubdusayingubduvoxubpopuli ,uvoxDei,uasubeveryu''"philosopher<sub>U</sub> knows, <sub>U</sub> cannot <sub>U</sub> be<sub>U</sub> trusted<sub>U</sub>in<sub>U</sub>science.")>>> import nltk
>>> pos_tags = [ nltk . pos_tag ( nltk . word_tokenize ( sent ))
                                     for sent in nltk.sent_tokenize(text)]
>>> pos_tags [0][:5]
[(1000, 1000000, 10000000, 1000000, 1000000, 1000000, 1000000, 10000000, 1000000, 1000000, 1000000, 1000000, 1000000, 1000000, 1000000, 1000000, 100000, 100000, 100000, 100000, 100000, 10000, 10000, 10000, 10000, 10000, 1>>> [word for sent in pos_tags for word, tag in sent if tag == 'NN'] # Nouns
['eye', 'focus', 'admitting', 'correction', 'aberration', 'selection', 'degree',
'sun', 'world', 'round', 'sense', 'mankind', 'doctrine', 'false',
```
Note that we have word tokenized and POS-tagged each sentence individually.

' populi', ' vox', ' philosopher', ' science']

The efficient Cython-based natural language processing toolkit spaCy also has POS tagging for English texts. With the above text as Unicode the identification of singular nouns in the text may look like:

```
>>> from __future__ import unicode_literals
>>> from spacy . en import English
>>> nlp = English ()
\Rightarrow \Rightarrow tokens = nlp(text)
>>> [(token.orth_, token.tag_) for token in tokens][:4]
```

```
[(u'To', u'T0'), (u'suppose', u'VB'), (u'that', u'IN'), (u'the', u'DT')]>>> [token.orth_ for token in tokens if token.tag_ == 'NN']
[u'eye', u'focus', u'light', u'correction', u'aberration',
u'selection', u'confess', u'absurd', u'degree', u'sun', u'world',
u'round', u'sense', u'mankind', u'doctrine', u'false', u'saying',
u' populi', u' philosopher', u' science']
```
Note the differencies in POS-tagging between NLTK and spaCy in words such as 'admitting' and 'light'. In its documentation spaCy claims to have both more accuracy and much faster execution than NLTK's POS-tagging.

#### 3.8.5 Language detection

The langid may detect language. Here is a Danish text correctly classified:

```
>>> import langid
>>> langid.classify (u'Det<sub>u</sub>er<sub>u</sub>ikke godt håndværk.')
( ' da ' , 0.9681243715129888)
```
Another language detector is Chromium Compact Language Detector. The cld module makes a single function available:

```
>>> import cld
>>> cld.detect(u'Det<sub>u</sub>er<sub>u</sub>ikke godt h ndværk.'.encode('utf-8'))
('DANISH', 'da', False, 30, [('DANISH', 'da', 63, 49.930651872399444),
                                 ( 'NORWEGIAN', 'nb', 37, 26.410564225690276)])
```
Here the input is not Unicode, but rather UTF-8.

The textblob module also has a language detector:

```
>>> from textblob import TextBlob
>>> TextBlob(u'Det<sub>u</sub>er<sub>u</sub>ikke<sub>u</sub>godt<sub>u</sub>håndværk.').detect_language()
u ' da '
```
The language detection in this module has been using the Google Translate service for the detection. Although this seems to offer quite good results, any repeated use could presumable be blocked by Google.

#### 3.8.6 Sentiment analysis

Sentiment analysis methods can be grouped in wordlist-based methods and methods based on a trained classifier. The perhaps simplest Pythonic sentiment analysis is included in the textblob module. The sentiment analysis is readily available as an attribute to the **textblob**.TextBlob object:

```
>>> from textblob import TextBlob
>>> TextBlob('This<sub>L</sub>is<sub>L</sub>bad.').sentiment.polarity
-0.6999999999999998
>>> TextBlob('This\bigcupis\bigcupway\bigcupworse\bigcupthan\bigcupbad.'). sentiment. polarity
-0.5499999999999999
>>> TextBlob ('Thisuisunotubad.'). sentiment.polarity
0.3499999999999999
```
The base sentiment analyzer uses an English word-based sentiment analyzer and process the text so it will handle a few cases of negations. The textblob base sentiment analyzer comes from the pattern module. The interface in the pattern library is different:

```
>>> from pattern . en import sentiment
\rightarrow > sentiment ('This_{11}is_{11}way_{11}worse_{11}than_{11}bad.')
( -0.5083333333333333 , 0.6333333333333333)
```
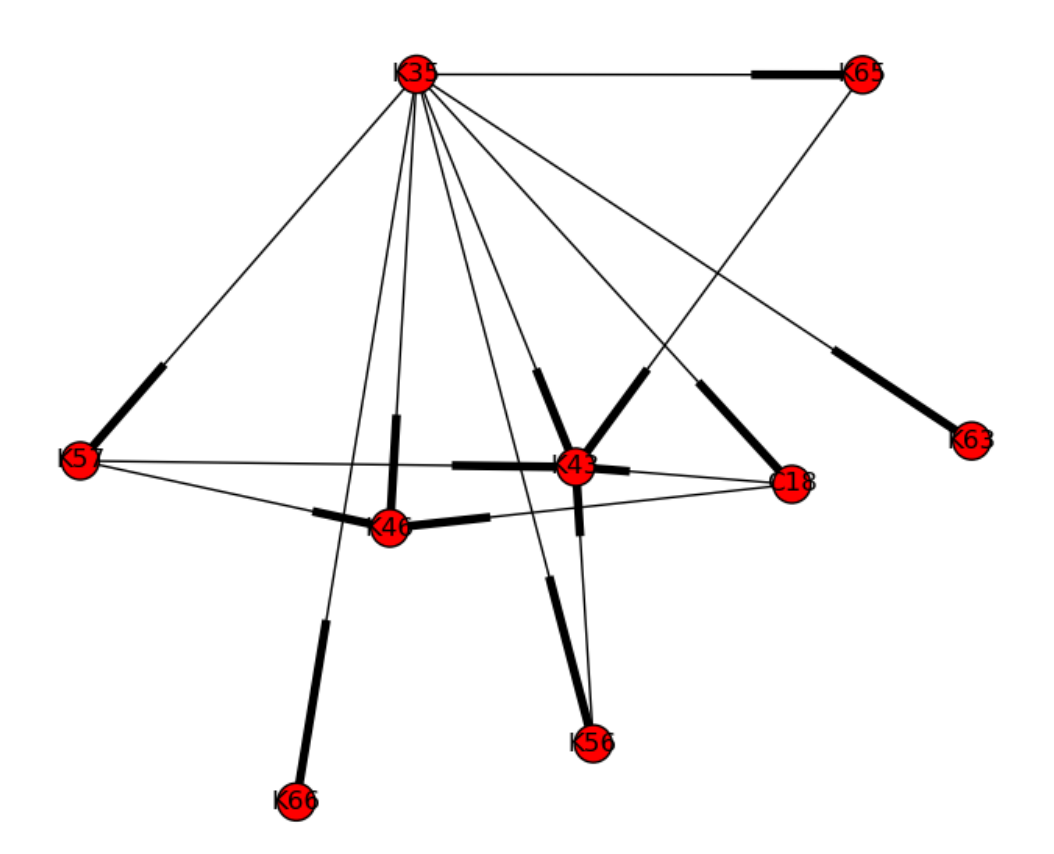

<span id="page-65-0"></span>Figure 3.2: Comorbidity for ICD-10 disease code (appendicitis).

The returned values are polarity and subjectivity as for the textblob method.

Both pattern and textblob rely (in their default setup) on the en-sentiment.xml file containing over 2,900 English words where WordNet identifier, POS tag, polarity, subjectivity, subjectivity, intensity and confidence are encoded for each word. Numerous other wordlists for sentiment analysis exist, e.g., my AFINN wordlist [\[40\]](#page-93-10). Good wordlist-based sentiment analyzer often use multiple wordlists.

## 3.9 Network mining

The NetworkX package (networkx, [\[41\]](#page-93-11)) has positioned itself as the primary Python package for small-scale network mining. It contains classes for representing networks: undirected, directed as well as multigraphs and multidigraphs (graphs with multiple edges between nodes). A series of classic simple graphs may be set up with functions in the package, but graphs can also be setup by the user. NetworkX makes a large number of network analysis functions available and graphs can directly be plotted with a Matplotlib interface. NetworkX is usually aliases with import networkx as nx.

Below is an example of network plotting temporal disease cooccurences (comorbidity) from a published paper. Data is read as the supplementary material to a published paper stored as an Microsoft Excel spreadsheet. We let requests fetch the file and send it to pandas.read\_excel to setup a Pandas data frame. Extracting the two columns with ICD-10 disease codes we build up the directed graph as a networkx.DiGraph with diseases as nodes and comorbidity as edges. Finally we draw a part of the graph as the 'ego-graph' around the node K35, which is the disease code for appendicitis:

```
import matplotlib . pyplot as plt
import networkx as nx
import pandas as pd
import requests
from StringIO import StringIO
URL = ('http://www.nature.com/ncomms/2014/140617)'' ncomms5022 / extref / ncomms5022 - s2 . zip ')
data = pd . read_excel ( StringIO ( requests . get ( URL ). content ) ,
                        'Supplementary\bigcupData\bigcup1', skiprows=3, header=4)
disease_graph = nx . DiGraph ()
disease_graph.add_edges_from(data[['Code', 'Code.1']].itertuples(index=False))
nx . draw ( nx . ego_graph ( disease_graph , ' K35 ' ))
plt . show ()
```
Figure [3.2](#page-65-0) displays the resulting plot after we call the matplotlib.pyplot.show function and after we have extracted the ego-graph with networkx.ego\_graph and plotted it with networkx.draw.

## 3.10 Miscellaneous issues

#### 3.10.1 Lazy computation

from lazy import lazy

For methods or attributes that take some time to compute you might want to store the result for any subsequent calls, — if the original input data does not change. The below listing uses a decorator from the lazy module, to make a 'lazy attribute' out of a function, so that only in the first invocation of the attribute the value is computed. In this case it is the left singular vector of a matrix that is computed using the singular value decomposition function from the scipy.linalg module. In any subsequent calls a stored value is used for X.U.

Listing 3.3: Lazy attribute for a slow computation

```
from numpy import matrix
from scipy . linalg import svd
class Matrix (matrix):
   @lazy
    def U(self):
        U, s, Vh = svd (self, full_matrices=False)
        return U
import numpy . random as npr
# Initialize with a large random matrix
X = Matrix(npr.random((2000, 300)))X . U # Slow - first call computes the value and stores it
X . U # Fast - second call uses the cached value and is much faster
```
The first call to the attribute may take several hundred milliseconds to execute, while the second call takes in the order of microseconds. Note that the decorator changes the method Matrix.U() so that the computed values should not be accessed as a function  $(X,U()$  but rather as an attribute  $(X,U)$  without calling parentheses. If we wanted to access the right singular values (Vh) we would need to implement a second method with computation of the singular values. In this case we will not take advantage of that the same computation occurs both for Matrix.U and Matrix.Vh.

It is possible to move the computation to the constructor:

```
class Matrix (matrix):
    def __init__(self, *args, **kwargs):
        matrix . __init__ ( self , * args , ** kwargs )
        self._U, self._s, self._Vh = svd(self, full_matrices=False)
    @property
    def U (self):
        return self . _U
```
In this case the singular vectors are only computed once, but it also means that the computation will always happen, even though the attribute with the singular vectors is never accessed. However, in this case we only perform one single computation for Matrix.U, and Matrix.Vh if we implemented that attribute.

It is possible to only compute the singular vectors when they are needed and only compute the singular value decomposition once by moving the computation to a separate method and have multiple attributes calling it.

```
class Matrix (matrix):
    def __init__(self, *args, **kwargs):
         matrix . __init__ ( self , * args , ** kwargs )
         self._U, self._s, self._Vh = None, None, None
    def svd(self):
         self._U, self._s, self._Vh = svd(self)
         return self . _U , self . _s , self . _Vh
    @property
    def U (self):
         if self . _U is None :
             self . svd ()
         return self . _U
    @property
    def s ( self ):
         if self . _s is None :
             self . svd ()
         return self . _s
    @property
    def Vh ( self ):
         if self._Vh is None:
             self . svd ()
         return self . _Vh
```
Applying this class:

```
>>> X = Matrix (npr.random ((3000, 200)) # Fast
>>> X . Vh # Slow - computing the SVD
>> X.Vh # Fast<br>>> X.U # Fast
>> X . U
```
## 3.11 Testing data mining code

Testing in data mining code will present you with at least three issues that to some degree distinguishes it ordinary software engineering testing:

1. The test should work on data structures, such as arrays where multiple elements should be checked.

- 2. Numerical precision in the computation means that computed results are different from expected 'exact' results.
- 3. For machine learning algorithms you may have no idea what the result should be, and indeed the task of machine learning is to develop an algorithm that performs well.

Numpy has developed a testing framework to deal with the first two issues which is available in the numpy.testing module.

## Chapter 4

# Case: Pure Python matrix library

## 4.1 Code listing

Below is a listing of an example of a Python module partly implementing a pure Python matrix class with a Numpy-like interface. Note that docstrings are used together with small doctests for some of the functions.

Listing 4.1: Matrix

```
" " " {Matriz". " " " " "import logging
from logging import NullHandler
log = logging . getLogger ( __name__ )
# Avoid "No handlers" message if no logger
log . addHandler ( NullHandler ())
class Matrix (object):
     """ Numerical matrix . """
    def __init__ ( self , obj ):
         """ Initialize matrix object . """
         \log . debug ( "Constructing \lrcorner matrix \lrcorner object " )
         self . _matrix = obj
    def __getitem__(self, indices):
         """ Get element in matrix .
         Examples
         --------
         \Rightarrow > m = Matrix([1, 2], [3, 4]]>>> m [0 , 1]
         2
         """
         return self . _matrix [ indices [0]][ indices [1]]
     def __setitem__ ( self , indices , value ):
         """ Set element in matrix .
```

```
Examples
    --------
    \Rightarrow > m = Matrix ([[1, 2], [3, 4]])
    \gg \gg \sim \sim 1]
    2
    \implies m[0, 1] = 5>>> m [0 , 1]
    5
    "''"self . _matrix [ indices [0]][ indices [1]] = value
@property
def shape (self):
    """ Return shape of matrix .
    Examples
    --------
    \Rightarrow > m = Matrix ([[1, 2], [3, 4], [5, 6]])
    \gg m. shape
    (3, 2)"''"rows = len( self . _matrix )
    if rows == 0:
        rows = 1columns = 0
    else :
        columns = len(self.__matrix[0])return (rows, columns)
def __abs__ ( self ):
     """ Return the absolute value .
    Examples
    --------
    \implies m = Matrix([1, -1]])\hspace{1.6cm}>>>~m\_abs~=~abs~(m)>>> m_abs[0, 1]1
    "''"result = Matrix ([[abs(element) for element in row]
                       for row in self._matrix])
    return result
def __add__ (self, other):
    """ Add number to matrix.
    Parameters
    ----------
    other : integer or Matrix
    Returns
    -------
```

```
m : Matrix
         Matrix of the same size as the original matrix
    Examples
    --------
    \Rightarrow > m = Matrix ([[1, 2], [3, 4]])
    >>> m = m + 1\gg \gg \sim m[0, 0]2
    \Rightarrow > m = m + Matrix([[5, 6], [7, 8]])>>> m [0 , 0]
    \tau"''"if isinstance (other, int) or isinstance (other, float):
        result = [[element + other for element in row]for row in self. _matrix]
    elif isinstance (other, Matrix):
        result = [[self[m, n] + other[m, n]]for n in range (self.shape [1])]
                   for m in range ( self . shape [0])]
    else :
        raise TypeError
    return Matrix (result)
def __mul__ (self, other):
    """ Multiply number to matrix .
    Parameters
    ----------
    other : integer , float
    Returns
    -------
    m : Matrix
        Matrix with multiplication result
    Examples
    --------
    \Rightarrow > m = Matrix ([[1, 2], [3, 4]])
    \implies m = m * 2>>> m [0 , 0]
    2
    "''"if isinstance (other, int) or isinstance (other, float):
        result = [[element * other for element in row]
                   for row in self. _matrix]
    else :
        raise TypeError
    return Matrix (result)
def __pow__ ( self , other ):
    """ Compute power of element with ' other ' as the exponent .
```
```
Parameters
     ----------
    other : integer , float
    Returns
    -------
    m : Matrix
        Matrix with multiplication result
    Examples
    --------
    \Rightarrow > m = Matrix ([[1, 2], [3, 4]])
    >>> m = m ** 3
    >>> m [0 , 1]
    8
    "''"if isinstance (other, int) or isinstance (other, float):
        result = [[\text{element ** other for element in row}]]for row in self. _ matrix]
    else :
        raise TypeError
    return Matrix (result)
def _ =str _ = (self):""" Return string representation of matrix . """
    return str( self . _matrix )
def transpose (self):
     """ Return transposed matrix .
    Examples
    --------
    \Rightarrow > m = Matrix ([[1, 2], [3, 4]])
    \Rightarrow > m = m . transpose ()>>> m [0 , 1]
    3
    "''"log . debug ( " Transposing " )
    # list necessary for Python 3 where zip is a generator
    return Matrix (list (zip (*self._matrix)))
@property
def T (self):
    """ Transposed of matrix .
    Returns
    -------
    m : Matrix
        Copy of matrix
    Examples
    --------
    \Rightarrow > m = Matrix ([[1, 2], [3, 4]])
    >>> m = m \cdot T
```

```
\gg \gg \sim \sim \sim 13
\bar{n} \bar{n} \bar{n}log.debug("Calling<sub>⊔</sub>transpose()")
return self . transpose ()
```
### <span id="page-75-2"></span>Chapter 5

## Case: Pima data set

### 5.1 Problem description and objectives

Pima Indians, a community of American Indians in Arizona, have an unusual high incidence and prevalence of diabetes mellitus, with one study finding analmost 20-fold greater incidence compared to a predominately white population in Minnesota  $[42, 43]$  $[42, 43]$  $[42, 43]$ . The extraordinary high rate has given rise to a

considerable body of research, e.g., the U.S. National Institute of Diabetes and Digestive and Kidney Diseases has studied the community, $<sup>1</sup>$  $<sup>1</sup>$  $<sup>1</sup>$  and they</sup> have assemble a data set, which Vincent Sigillito in 1990 donated to the Machine Learning Repository at the Center for Machine Learning and Intelligent Systems, University of California, Irvine. Since an initial machine learning study of the data [\[44\]](#page-94-2), researchers have used it as a benchmark data set for demonstrating and testing data mining algorithms. The data set has 9 variables, see Table [5.1,](#page-75-1) and the typical machine learning task is to predict the class variable of whether the the subject has been diagnosed as diabetic or not.

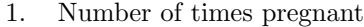

- 2. Plasma glucose concentration
- 3. Diastolic blood pressure (mm Hg)
- 4. Triceps skin fold thickness (mm)
- 5. [2-Hour serum insulin (mu U/ml)]
- 6. Body mass index (weight in  $\text{kg}/(\text{height in m})^2$ )
- 7. Diabetes pedigree function
	- 8. Age (years)
	- 9. Diabetes (No or Yes)

<span id="page-75-1"></span>Table 5.1: Variables in the Pima data set. From description at UCI Machine Learning Repository.

Python packages seems not yet to have incorporated the data set, so we will leave Python and take the data set from R, which has the data set available in its MASS library, writing it to comma-separated values (CVS) data files:

```
> R
> library ( MASS )
> write . csv( Pima . tr , ' pima . tr . csv ')
> write . csv( Pima . te , ' pima . te . csv ')
```
Now we have two files ready for reading with Python. An examination of the first four lines of the pima.tr.csv file yields:

"" ," npreg " ," glu " ," bp " ," skin " ," bmi " ," ped " ," age " ," type " "1" ,5 ,86 ,68 ,28 ,30.2 ,0.364 ,24 ," No " "2" ,7 ,195 ,70 ,33 ,25.1 ,0.163 ,55 ," Yes " "3" ,5 ,77 ,82 ,41 ,35.8 ,0.156 ,35 ," No "

Here the first column is the row index: Note that the last column ('type') does not contain numerical values in its cells, but rather a string for the categorical column, thus we cannot read it directly into a numpy.array.

<span id="page-75-0"></span><sup>1</sup><http://diabetes.niddk.nih.gov/dm/pubs/pima/pathfind/pathfind.htm>

<span id="page-76-0"></span>This data set has left out one of the variables (the measurement of serum insulin) and has also excluded subjects that had missing data for some of the variables. Furthermore the data set is split into a training set and test set, with 200 and 332 subjects respectively. The full data set represents data from 768 female subjects.

### 5.2 Descriptive statistics and plotting

For reading the comma-separated values data, rather than using the function from the PSL csv module, the csvkit or SciPy's scipy.loadtxt function, we will use the function from pandas: pandas.read\_csv. It automatically handles the column and row headers as well as handle the categorical value in the last column, — issues that would require considerable more code should we have used csv or scipy.loadtxt.

```
import pandas as pd
pima_tr = pd . read_csv ( ' pima . tr . csv ' , index_col =0)
pima_te = pd . read_csv ( ' pima . te . csv ' , index_col =0)
```
pandas.read csv handles the column header by default, setting the column variable of the returned object based on the first line in the CSV file, while for the row header (here the first column) we need to explicitly set it with the index<sub>-col</sub>=0 input argument. We now have access, e.g., to the number of pregnancies column in the training set with pima\_tr.npreg or pima\_tr['npreg'].

If we would like to read in the full data set with the insulin serum measurement and with subject having missing data we can grab the dat from the UCI repository:

```
url = ( ' http :// ftp . ics . uci . edu / pub / machine - learning - databases / '
        ' pima - indians - diabetes / pima - indians - diabetes . data ')
\verb|pima = pd.read_csv(url, names=['npreg', 'glu', 'bp', 'skin','ins', 'bmi', 'ped', 'age', 'type'])
```
Note here that the **pandas**.read\_csv are able to download the data from the Internet and that there is no header in the data set, which is why the columns are named explicit with the names argument.

There are various ways to get an overview of the data. The Pandas data frame object has, e.g., mean, std, min methods. These can all be displayed with the describe data frame method:

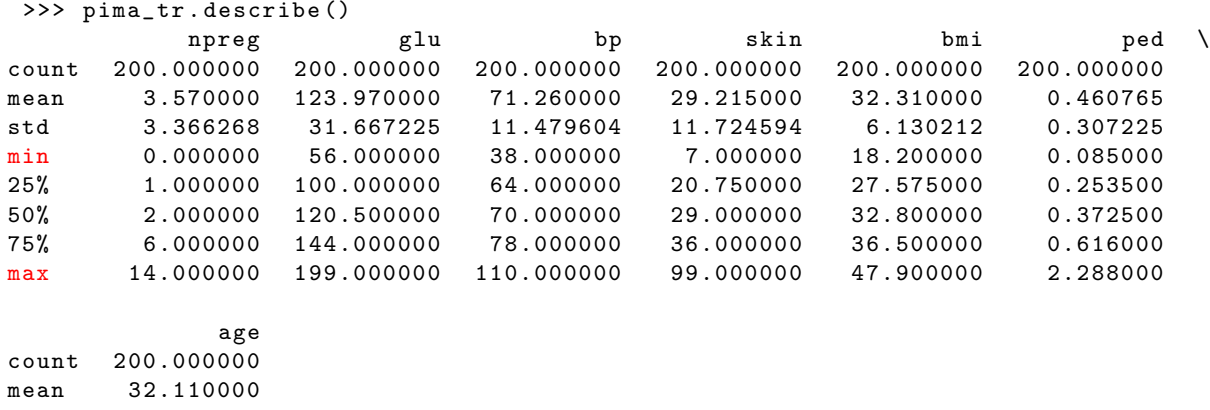

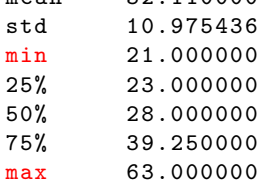

<span id="page-77-0"></span>Here we see that the maximum number of pregnancies in the data set for an Indian women is 14 ('max' row and 'npreg' column), the maximum BMI is 47.9 and the age ranges between 21 and 63 with an average of 32.11. Note that the describe method ignored the categorical 'type' column.

With the grouping functionality using the groupby method of the Pandas data frame we can get the summary statistics based on the rows grouped into sets depending on the value of the specified column When we used the 'type' column for the grouping operation the two set become 'No' and 'Yes':

>>> pima\_tr . groupby ( ' type ' ). mean () npreg glu bp skin bmi ped \ type No 2.916667 113.106061 69.545455 27.204545 31.074242 0.415485 Yes 4.838235 145.058824 74.588235 33.117647 34.708824 0.548662 age type No 29.234848 Yes 37.691176

The groupby method returns a Pandas object called DataFrameGroupBy. Like the DataFrame object it has summary statistics methods and the above listing showed an example with the mean method. It indicates to us that the women with a diagnose of diabetes mellitus have on average a higher number of pregnancies (4.8 against 2.9), a higher BMI value and higher age.

With standard Pandas functionality we can also get an overview of the correlation between the variables with the corr method of the data frame:

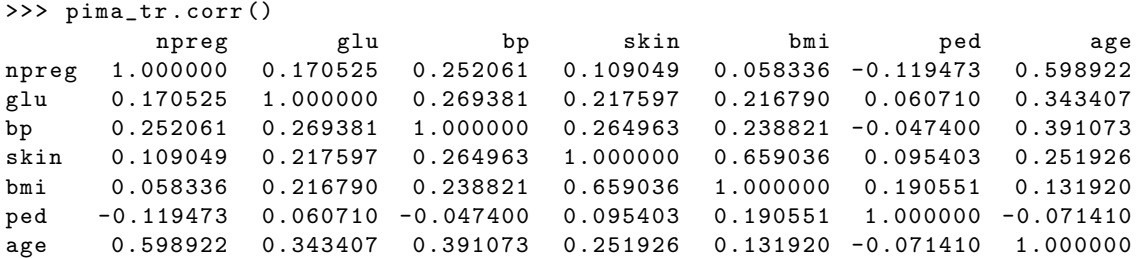

It shows skin fold thickness and BMI to be quite correlated with a correlation of 0.659036 and that age and number of pregnancies are also quite correlated with 0.598922.

The seaborn package has a nice correlation plot function which works with with Pandas, corresponding to the Pandas data frame corr method:

```
import seaborn as sns
import matplotlib . pyplot as plt
sns . corrplot ( pima_tr )
plt . show ()
```
Seaborn produces a color-coded correlation plot which also displays the variable names, the numerical correlation coefficients and the result of statistical tests for the correlation coefficient, see Figure [5.1.](#page-78-0) The statsmodels also has a correlation plot function hidden as statsmodels.graphics.correlation.plot corr, but it does not yield as informative a plot.

### 5.3 Statistical tests

Functions from statsmodels can be used for statistical tests. We can model the 'type' column as the dependent variable using the other columns as independent variables in a generalized linear model with a logit link function and an intercept column automatically added by default:

<span id="page-78-1"></span>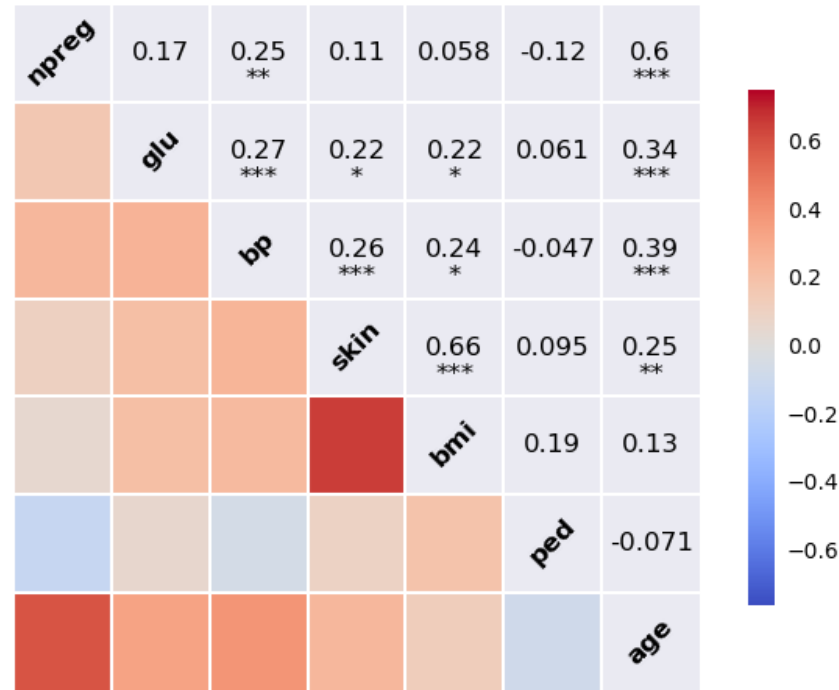

<span id="page-78-0"></span>Figure 5.1: Seaborn correlation plot on the Pima data set constructed with the seaborn.corrplot function. The diagonal displays the variables names, the upper right triangle the numerical correlation coefficients together with starts indicating statistical significance and with the lower left triangle color-coded according to correlation.

```
import statsmodels . api as sm
import statsmodels . formula . api as smf
\texttt{model = smf.glm('type\_`_{\sqcup}{}^{p}{}_{\sqcap}{}_{\sqcap}{}_{\sqcap}{}_{\sqcup}{}_{\sqcupdata = pima_tr , family = sm . families . Binomial ()). fit ()
print (model.summary ())
```
The last line will print out the result of the fitting of the model, with the fitted parameter values, their standard errors, their  $t$ -values, the two-sided  $P$ -values and the 95% confidence intervals:

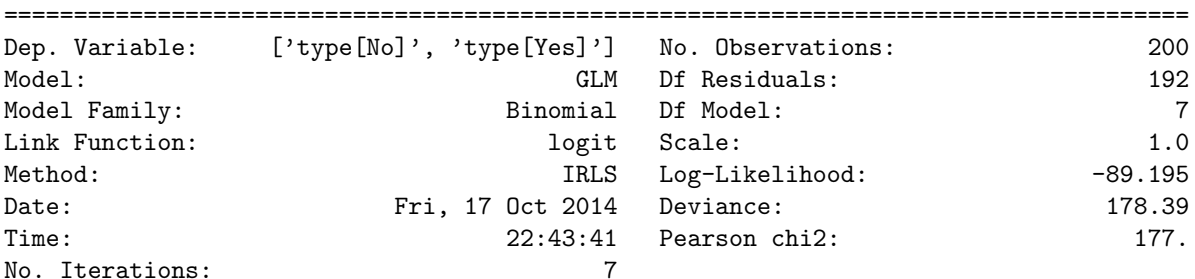

Generalized Linear Model Regression Results

<span id="page-79-0"></span>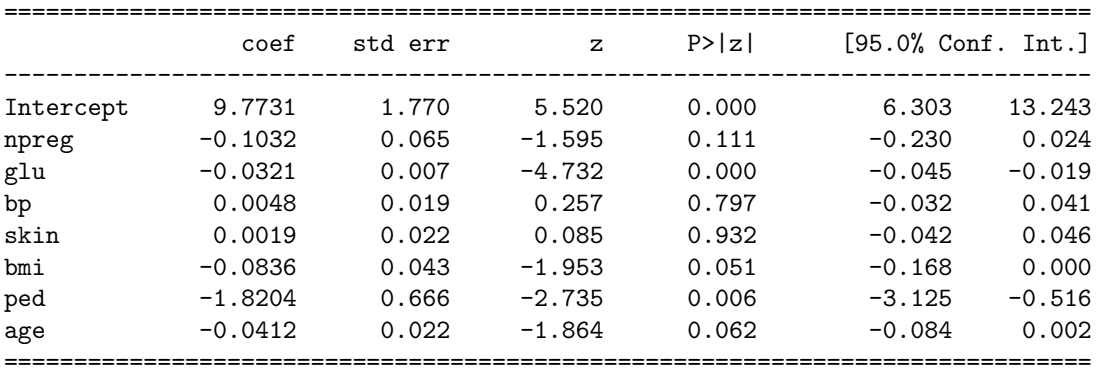

The fitted parameters which are displayed in the 'coef' column are also available in the model.params attribute. This variable has the pandas.Series data type, so we, e.g., can access float value (actually numpy.float64) of the parameter for the intercept with model.params.Intercept. The other numerical data displayed with the print function are also available, e.g., the t-values from the 't' columns appear in the model.tvalues attribute.

### 5.4 Predicting diabetes type

Now we will want to make machine learning classifiers that can predict the diagnostic label on the test set based on training model parameters on the training set. First we will make a Python class for a baseline machine learning classifier, — one that just predict the most common label in the training set:

```
class NoClassifier ():
    """ Classifier that predict all data as " No ". """
    def predict (self, x):
        return pd.Series(["No"] * x.shape [0])
```
To evaluate the performance of the classifier we will need a function that compares the predicted value with the true value. Here we define an accuracy function function that computes the fraction of correctly predicted labels:

```
def accuracy (truth, predicted):
    if len(truth) != len(predicted):
         raise Exception ("Wrong<sub>\sqcup</sub>sizes\sqcup \ldots")
    total = len(truth)if total == 0:
         return 0
    hits = len(filter(lambda (x, y): x == y, zip(truth, predicted)))return float ( hits )/ total
```
Unsurprisingly scikit-learn has also an accuracy function. It is available as sklearn.metrics.accuracy score, and we could have used that instead.

```
from scipy . linalg import pinv
from numpy import asarray, hstack, mat, ones, where
class LinearClassifier ():
     """ y = X * b and b = p \operatorname{inv}(X) * y """
    def __init__ ( self ):
         self . _parameters = None
    def from_labels(self, y):
         return mat (where (y == "No", -1, 1)). T
```

```
def to_labels (self, y):
    return pd. Series (asarray (where (y<0, "No", "Yes")). flatten ())
def fit (self, x, y):
    intercept = ones((x.shape[0], 1))self._{p}arameters = pinv(hstack((mat(x), intercept))) * self.from_labels(y)
def predict (self, x):
    intercept = ones((x.shape[0], 1))y_estimated = hstack((mat(x), intercept)) * self. _parameters
    return self . to_labels ( y_estimated )
```
Note that the from labels and to labels methods use no data from the class, so we could have made these methods static with the @staticmethod decorator.

### <span id="page-81-0"></span>Chapter 6

## Case: Data mining a database

### 6.1 Problem description and objectives

We have a relational database accessible via SQL and we would like to find 'interesting' patterns in it of any sort. What should we do?

First we will need to identify a relevant database. Here we will use the Chinook Database, — a readily available demonstration database which models a digital media store with customer data and transactions as well as metadata about the music—artists, albums and media tracks. The database is distributed from Microsoft's CodePlex cloud service, but also available out of the box from the db.py package.

The database creators made some parts of the data from real-life data, while other parts are made up. A classical data mining exercise on transaction data is market basket analysis, but given that some data are made up it might not produce interesting results. Instead we will focus on making data mining that can answer whether the data is made up or not. The answer to this problem is readily available on the Chinook homepage, and we will see to which extent we can establish the authenticity of the data by pure data mining techniques.

### 6.2 Reading the data

Since the db.py package makes the Chinook Database available we can trivally connect to the database using its db.DemoDB class:

>>> from db import DemoDB >>> db = DemoDB ()

Instancing the DemoDB will read the data and setup it up for access in the db object. Note that here we somewhat confusingly—use the same name for the database object as the module name. An overview of the tables are available with the tables attribute. Here we have a shortened output:

```
>>> db . tables
+ - - - - - - - - - - - - - - -+ - - - - - - - - - - - - - - - - - - - - - - - - - - - - - - - - - - - -...
| Table | Columns
+ - - - - - - - - - - - - - - -+ - - - - - - - - - - - - - - - - - - - - - - - - - - - - - - - - - - - -...
| Album | AlbumId , Title , ArtistId
| Artist | ArtistId, Name
| Customer | CustomerId, FirstName, LastName, ...
| Employee | EmployeeId, LastName, FirstName, Title, ...
...
```
Examining the schema of the individual tables is likewise straightforward as the individual tables are accessible as attributes to the tables atttribute:

<span id="page-82-0"></span>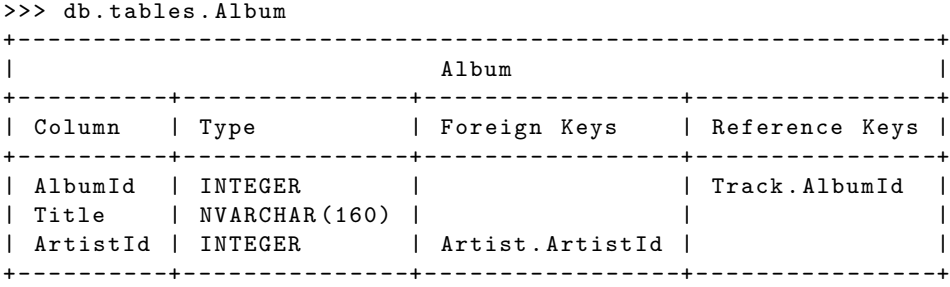

These tables have a specific object type

```
>>> type ( db . tables . InvoiceLine )
<class ' db . db . Table ' >
```
For accessing the actual data in the database we can use the select, all, sample or head methods of the db.db.Table object.

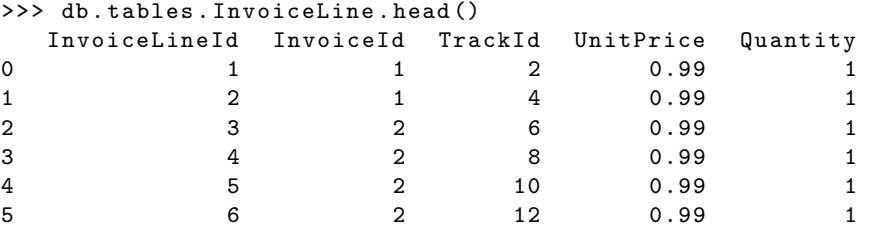

The returned object is a pandas. DataFrame, such that further data analysis with the functions and methods of Pandas is straightforward.

Data returned as Pandas' data frame can also be obtained via the db.query function where SQL statements can be formulated, e.g., the following two statements return the same data:

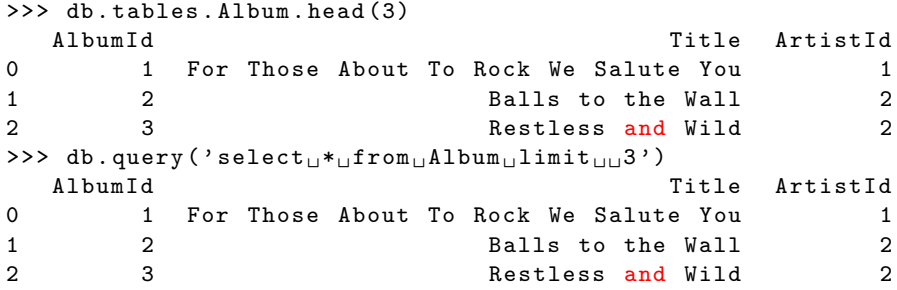

### 6.3 Graphical overview on the connections between the tables

We can get another overview of the database by plotting the tables and their connections. Figure [6.1](#page-83-0) shows the tables as nodes and references among the tables as edges. The references are etablished by examining the foreign keys in each table. The size of the nodes are set as a monotone function of the number of rows in each table, — here the square root. The graph is construted with NetworkX. This default rendering in NetworkX does not reveal connections within a table, e .g., the 'Employee' table has a foreign key to itself to store which employee reports to which other employee (his/her superior).

```
from db import DemoDB
import networkx as nx
import numpy as np
import matplotlib . pyplot as plt
```
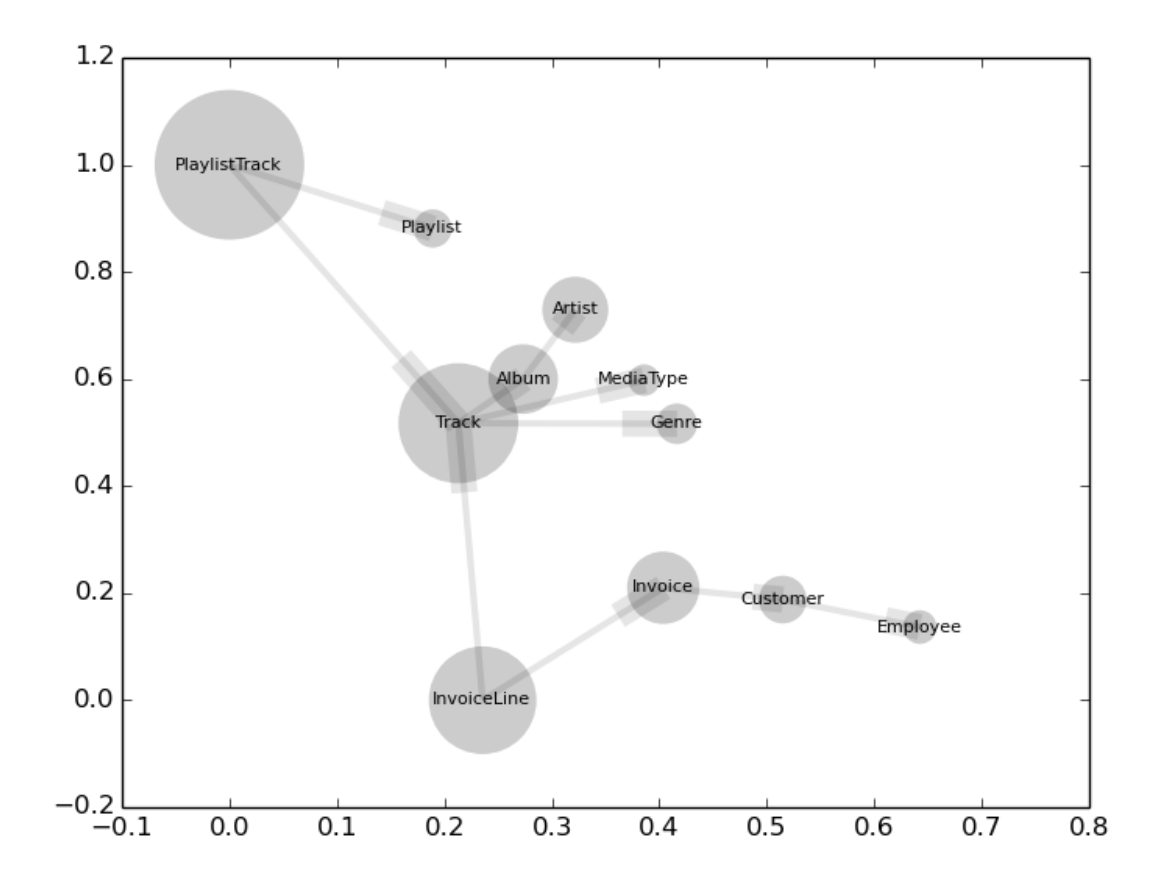

<span id="page-83-0"></span>Figure 6.1: Database tables graph with the Chinook database where nodes are tables and edges indicate foreign keys connections.

```
# Load Chinook database
db = DemoDB ()
# Construct graph
graph = nx . MultiDiGraph ()
for table in db. tables:
    graph.add_node(table.name, number_of_rows=len(table.all()))
    for key in table . foreign_keys :
        graph . add_edge ( table . name , key . table )
# Position and size of nodes
pos = nx . layout . fruchterman_reingold_layout ( graph )
sizes = 100 + 50 * np.sqrt([attrs['number_of_rows']for node, attrs in graph.nodes (data=True)])
# Draw the components of the graph
nx.draw_networkx_edges (graph, pos=pos, node_color='k', alpha=0.1, width=3)
nx.draw_networkx_nodes (graph, pos=pos, node_color='k', alpha=0.2, linewidths=0.,
```

```
node_size = sizes )
nx.draw_networkx_labels (graph, pos=pos, font_color='k', font_size=8)
plt . show ()
```
### 6.4 Statistics on the number of tracks sold

Joining the data from the Track and the InvoiceLine tables allow us to create a track chart with listing the most sold tracks. With the db.query we formulate an SQL query with the SQL join between the two tables and join them by the TrackId identifier available in both tables:

```
>>> sq1 = """select * from Track
    left outer join
     ( select TrackId, sum ( quantity ) as Sold
          from InvoiceLine
          group by TrackId as Counton Track. TrackId = Count. TrackIdorder by Sold desc
"""
sold\_per\_track = db. query(sql).fillna(0)>>> sold_per_track.head()[['Name', 'Composer', 'Sold']]
              Name Composer Sold
0 Balls to the Wall 2 None 2
1 Inject The Venom Angus Young, Malcolm Young, Brian Johnson 2
2 Snowballed Angus Young, Malcolm Young, Brian Johnson 2
3 Overdose Democratists and Democratists and Democratists and Democratists and Democratists and Democratists and
4 Deuces Are Wild Steven Tyler, Jim Vallance 2
```
It appears that not all tracks in the database have been sold so with the left outer join we end up with some tracks with no entry in the 'Sold' column. When the data is returned as a pandas.DataFrame these missing entries have the value NaN. As they should be interpreted as zero we exchange NaN with zero using the fillna method of the data frame object.

We can get an overview of the number of sold track by plotting the histogram:

```
>>> import matplotlib . pyplot as plt
>>> sold_per_track [ ' Sold ' ]. hist ()
>>> plt.xlabel('Number\bigcupof\bigcupitems\bigcupsold\bigcupper\bigcuptrack')
>>> plt . ylabel ( ' Frequency ')
>>> plt . show ()
```
Here we should get suspicious if this part of Chinook was based on real-life data: Following the idea of the long tail [\[45\]](#page-94-3), we should expect a few hit tracks selling a large number of items, while the most of the tracks should sell few.

## <span id="page-85-0"></span>Chapter 7

# Case: Twitter information diffusion

### 7.1 Problem description and objectives

What features of a message determine whether it diffuses? News media have long been aware of what factors influence the 'flow of news'. One obvious feature is the circulation of the media: If a newspaper with a large number of subscribers carries a story it is more likely to be read more than if the story appeared in a newspaper with a small number of subscribers. A classic study from 1965 on news criteria mentioned—as one of the features—negativity [\[46\]](#page-94-4). Several studies have looked on Twitter and analyzed how the posts (tweets) spread as reposted (retweeted) [\[47,](#page-94-5) [48\]](#page-94-6). One study examined the features: appearance of a hashtag with  $\#$ , appearance of a mentioning of another user with  $\mathcal{Q}$ , the appearance of a URL, the number other users a user follows and the number of follows a user has, the number of tweets the user have made, the number of favorites [\[47\]](#page-94-5). A following study added the affective valence of the tweet and the 'newsness' as features [\[48\]](#page-94-6), and we will here attempt to reproduce this study.

### 7.2 Building a news classifier

To determine the 'newsness' we will build a classifier. With the nltk package comes several corpora. The installation of ntlk will not install the corpora, instead the user needs to download them via the interactive GUI program nltk.download, that eventually will make the corpora available via the nltk.corpus module. Here we will only use the Brown corpus,  $-$  a 3.2 MB sized corpus, which as a number of text labeled with the categories, e.g., news, reviews, romance, humor, etc.

First we will read in modules that we later will use

```
try:
    import cPickle as pickle
except ImportError :
    import pickle
from nltk . corpus import brown
from nltk . classify import apply_features , NaiveBayesClassifier
from nltk . tokenize import word_tokenize
```
We read in all the words from the corpus and find the unique words in the lowercase version. After that we read in all sentences into two data sets: one with sentence labeled as 'news', the other labeled with any of the other category:

```
unique_words = set ([word.lower () for word in brown.words()])
news\_sentences = brown.sents(categories='news')other_sentences = brown.sents(categories=set(brown.categories()) - set(['news']))
```
<span id="page-86-0"></span>To train a classifier we will use one-gram word features, i.e., indicate with a Boolean variable whether a word is present or not in each sentence.

```
def word_features ( sentence ):
    features = \{word: False for word in unique_words\}for word in sentence :
        if word . isalpha ():
            features [ word . lower ()] = True
    return features
featuresets = apply_features ( word_features , (
                  [(sent, 'news') for sent in news_sentences] +
                  [(sent, 'other') for sent in other_sentences]))
```
We can do a sampling test on whether the features are set up correctly, e.g., the word 'county' appears in the first sentence and in the featureset variable the associated value should be true, whereas the word 'city' occurs in the second sentence but not the first:

```
>>> news_sentences [0][:8]
['The', 'Fulton', 'County', 'Grand', 'Jury', 'said', 'Friday', 'an']
>>> featuresets [0][0][ ' county ']
True
>>> featuresets [0][0][ ' city ']
False
```
The actual training is done by instancing an object of the nltk.classify.NaiveBayesClassifier class with the featuresets as input to the train method:

classifier = NaiveBayesClassifier . train ( featuresets )

The estimation takes some time, so when it finally finishes we save the trained classifier in the pickle format via the pickle module:

```
pickle.dump(classifier, open('news_classifier.pck', 'w'))
```
The pickle file will allow us to load the classifier in another Python session, rather than training the classifier again. The pickle module will load the classifier with classifier = pickle.load(open('news\_classifier.pck')).

We can make a couple of random tests displaying the estimated probability of being a news sentence:

```
>>> news = 'senate_ttax_toverhaul_tgains_tsteam_tas_tfloor_tdebate_tawaits'
>>> classifier . prob_classify ( word_features ( news . split ())). prob ( ' news ')
0.7145304532017633
>>> other = 'whenuareutheyugoingutouletuyouubackuinutheuusa'
>>> classifier . prob_classify ( word_features ( other . split ())). prob ( ' news ')
3.5592820175844 e -05
>>> news2 = ' war criminal dies after taking poison in court '
>>> classifier . prob_classify ( word_features ( news2 . split ())). prob ( ' news ')
0.011451627538375269
```
While the two first sentences yield a reasonable classification, the third sentences is bad. When interpreting the probability, one should keep in mind that the dataset is quite unbalanced with only 8% of the sentences being news sentences:

```
>>> from __future__ import division
>>> len (news_sentences) / len (featuresets)
0.08062434600627834
```
### <span id="page-87-0"></span>Chapter 8

## Case: Big data

### 8.1 Problem description and objectives

The data set size has always been recognized as an issue in machine learning, but data scientists have increasingly recognized the importance of large data sets in obtaining good useful performance from machine learning systems with quotes such as "the unreasonable effectiveness of data" [\[49\]](#page-94-7), "No data like more data" [\[50\]](#page-94-8) and "all models are wrong, and increasingly you can succeed without them" (when you have massive amounts of data) [\[51\]](#page-94-9).

One approach to managing massive amounts of data is to regard it as an infinite stream of data where your algorithm handles each item/sample or subset/window of your data at a time: You do not read in the full data set to your algorithm at once, but continuously work on part of the data updating your model.

### 8.2 Stream processing of JSON

Ordinary Python modules for JSON might not handle large JSON files well, unable to work on part of the data. Ivan Sagalaev's ijson module provides a streaming API to JSON files with the potential to work on infinite data. As an example lets begin with a 4-line JSON string with a list of dictionaries processed by ijson:

```
import ijson
from StringIO import StringIO
json\_string = """"{f"id": 1, "content": "hello";{f"id": 2, "content": "world"}"""
sio = StringIO ( json_string )
objects = ijson . items ( sio , ' item ')
for obj in objects :
    print (obj)
```
The print line displays the dictionary as the ijson.items returns a generator which can be iterated with the for loop. The second input argument to ijson.items tells which part of the JSON object the function should yield at each iteration. In this case an object is yielded at every JSON list item, and the variable object has the data type dict.

Lets scale the simple 4-line example up to a 3.1 gigabyte compressed JSON file (20140721.json.gz) provided by the Wikidata project currently available from <http://dumps.wikimedia.org/other/wikidata/> and

<span id="page-88-0"></span>which contains over 15 million items in multiple languages. The **gzip** library will uncompress the file on-thefly with the gzip.open function returning a file-like handle that directly can be feed into the ijson.items function.

```
import collections
import gzip
import ijson
import os . path
filename = os.path. expanduser('7/data/wiki/420140721. json.gz')id_{\texttt{company}} = 783794 # https://www.wikipedia.org/wiki/Q783794def get_instance_of_ids ( subject ):
    """ Return numeric ids for ' instance of ' ( P31 ) object for subject . """
    ids = []if ' claims' in subject and ' P31' in subject [' claims']:
        for statement in subject ['claims'] ['P31']:
             try :
                 id = statement ['mainsnak'] ['datavalue'] ['value'] ['numeric-id']
                 ids.append(id)
             except KeyError :
                 pass
    return ids
objects = ijson.items (gzip.open (filename), 'item')
labels = collections. defaultdict(str)for obj in objects :
    for language in ['ro', 'de', 'en']:
        if 'labels' in obj and language in obj['labels']:
             labels [ obj [ ' id ' ]] = obj [ ' labels ' ][ language ][ ' value ']
             break
    ids = get_instance_of_ids ( obj )
    if id_company in ids :
        print (labels [obj ['id']])
```
In this case we print company names when an item in the Wikidata is annotated as an instance of a company [\(https://www.wikidata.org/wiki/Q783794\)](https://www.wikidata.org/wiki/Q783794), in the present case the generated output starts with: EADS, Sako, SABMiller, Berliet, Aixam, The Walt Disney Company, . . . The company names are printed with their Romanian ('ro') names with fallback to German ('de') and English ('en') names.

#### 8.2.1 Stream processing of JSON Lines

The JSON Lines format are newline-delimited JSON. This format is straightforward to read with standard Python functions and the ordinary json module.

```
from __future__ import print_function
import json
from six import StringIO
json\_string = """f" id": 1, "content": "hello"\}{f"id": 2, "content": "world"}"''"sio = StringIO ( json_string )
for line in sio:
```

```
obj = json . loads ( line )
print ( obj )
```
## Bibliography

- [1] Allen B. Downey. Think Python. O'Reilly Media, first edition, August 2012.
- [2] Kevin Sheppard. [Introduction to Python for econometrics, statistics and data analysis.](http://www.kevinsheppard.com/images/0/09/Python_introduction.pdf) Self-published, University of Oxford, version 2.1 edition, February 2014.
- [3] Stephen Marsland. Machine learning: An algorithmic perspective. Chapman & Hall/CRC, 2009.
- [4] Skipper Seabold and Josef Perktold. [Statsmodels: econometric and statistical modeling with python.](https://projects.scipy.org/proceedings/scipy2010/pdfs/seabold.pdf) In Proceedings of the 9th Python in Science Conference, 2010.

ANNOTATION: Description of the statsmodels package for Python.

[5] Florian Krause and Oliver Lindemann. [Expyriment: A Python library for cognitive and neuroscientific](http://link.springer.com/article/10.3758/s13428-013-0390-6/fulltext.html) [experiments.](http://link.springer.com/article/10.3758/s13428-013-0390-6/fulltext.html) Behavior Research Methods, 46(2):416–428, June 2013.

ANNOTATION: Initial publication for the Expyriment Python package for stimulus presentation, response collection and recording in psychological experiments.

[6] Jeffrey M. Perkel. [Programming: pick up python.](http://www.nature.com/polopoly_fs/1.16833!/menu/main/topColumns/topLeftColumn/pdf/518125a.pdf) Nature, 518(7537):125–126, February 2015.

Annotation: Report on the increasing use of Python programming in science explaining it as due to its simple syntax and scientific toolkits and online resources.

- [7] Lutz Prechelt. [An empirical comparison of C, C++, Java, Perl, Python, Rexx and Tcl.](http://page.mi.fu-berlin.de/prechelt/Biblio/jccpprt_computer2000.pdf) Computer, 33(10):23–29, October 2000.
- [8] Sebastian Nanz and Carlo A. Furia. [A comparative study of programming languages in Rosetta Code.](http://arxiv.org/pdf/1409.0252v2) ArXiv, September 2014.

ANNOTATION: Compares C,  $C\#$ ,  $F\#$ , Go, Haskell, Java, Python and Ruby in terms of lines of code, size of executable and running time.

- [9] Philip Guo. [Python is now the most popular introductory teaching language at top U.S. universities.](http://cacm.acm.org/blogs/blog-cacm/176450-python-is-now-the-most-popular-introductory-teaching-language-at-top-us-universities/fulltext) BLOG@CACM, July 2014.
- [10] Coverity. [Coverity finds Python sets new level of quality for open source software.](http://www.prnewswire.com/news-releases/coverity-finds-python-sets-new-level-of-quality-for-open-source-software-221629931.html) Press release, August 2013.
- [11] Jürgen Scheible and Ville Tuulos. Mobile python: Rapid prototyping of applications on the mobile platform. Wiley, 1st edition, October 2007.
- [12] Susan Tan. [Python in the browser: Intro to Brython.](https://www.youtube.com/watch?v=BcDV9QUium4) YouTube, April 2014.
- [13] Mads Ruben Burgdorff Kristensen, Simon Andreas Frimann Lund, Troels Blum, Kenneth Skovhede, and Brian Vinter. [Bohrium: unmodified NumPy code on CPU, GPU, and cluster.](http://hiperfit.dk/pdf/Bohrium.pdf) In Python for High Performance and Scientific Computing, November 2013.
- [14] Sue Gee. [Python 2.7 to be maintained until 2020.](http://www.i-programmer.info/news/216-python/7179-python-27-to-be-maintained-until-2020.html) I Programmer, April 2014.
- [15] Kerrick Staley and Nick Coghlan. [The "python" command on Unix-like systems.](http://legacy.python.org/dev/peps/pep-0394/) PEP 394, Python Software Foundation, 2011.
- [16] Dan Sanderson. Programming Google App Engine. O'Reilly, Sebastopol, California, USA, second edition edition, October 2012.
- [17] Philip J. Guo. [Online Python Tutor: embeddable web-based program visualization for CS education.](http://pgbovine.net/publications/Online-Python-Tutor-web-based-program-visualization_SIGCSE-2013.pdf) In Proceeding of the 44th ACM technical symposium on Computer science education, pages 579–584, New York, NY, USA, March 2013. Association for Computing Machinery.

Annotation: A description of an interactive online program visualization service for the Python programming language.

- [18] Ian Bicking. [Python HTML parser performance.](http://www.ianbicking.org/blog/2008/03/python-html-parser-performance.html) Ian Bicking: a blog, March 2008.
- [19] Antoine Pitrou. Pickle protocol version 4. PEP 3154, Python Software Foundation, August 2011.
- [20] Marc-André Lemburg. [Python database API specification v2.0.](http://legacy.python.org/dev/peps/pep-0249/) PEP 249, Python Software Foundation, Beaverton, Oregon, USA, JNovember 2012.
- [21] David Goodger and Guido van Rossum. [Docstring conventions.](http://legacy.python.org/dev/peps/pep-0257/) PEP 257, Python Software Foundation, Beaverton, Oregon, USA, June 2001.
- [22] Amit Patel, Antoine Picard, Eugene Jhong, Gregory P. Smith, Jeremy Hylton, Matt Smart, Mike Shields, and Shane Liebling. [Google Python style guide,](https://google-styleguide.googlecode.com/svn/trunk/pyguide.html) 2013.

ANNOTATION: Coding style guide for Python.

- [23] Thomas J. McCabe. [A complexity measure.](http://www.literateprogramming.com/mccabe.pdf) IEEE Transactions on Software Engineering, SE-2(4):308– 320, 1976.
- [24] Guido van Rossum, Barry Warsaw, and Nick Coglan. [Style guide for python code.](http://www.python.org/dev/peps/pep-0008/) Python Enhancement Proposals 8, Python Software Foundation, August 2013.
- [25] Prabhu Ramachandran and Gaël Varoquaux. [Mayavi: making 3D data visualization reusable.](http://conference.scipy.org/proceedings/SciPy2008/paper_12/full_text.pdf) In Gaël Varoquaux, T. Vaught, and J. Millman, editors, Proceedings of the 7th Python in Science Conference  $(SciPy 2008)$ , pages 51–57, 2008.
- [26] Prabhu Ramachandran and Gaël Varoquaux. Mayavi: 3D visualization of scientific data. Computing in Science & Engineering, 13(2):40–50, March-April 2011.

Annotation: Introduction to the Mayavi Python 3D scientific visualization package.

[27] Wes McKinney. Python for data analysis. O'Reilly, Sebastopol, California, first edition, October 2012.

Annotation: Book on data analysis with Python introducing the Pandas library.

- [28] Fabian Pedregosa, Gaël Varoquaux, Alexandre Gramfort, Vincent Michel, Bertrand Thirion, Olivier Grisel, Mathieu Blondel, Peter Prettenhofer, Ron Weiss, Vincent Dubourg, Jake Vanderplas, Alexandre Passos, David Cournapeau, Matthieu Brucher, Matthieu Perrot, and Edouard Duchesnay. [Scikit-learn:](http://jmlr.csail.mit.edu/papers/volume12/pedregosa11a/pedregosa11a.pdf) [machine learning in Python.](http://jmlr.csail.mit.edu/papers/volume12/pedregosa11a/pedregosa11a.pdf) Journal of Machine Learning Research, 12:2825–2830, 2011.
- [29] Michael Hanke, Yaroslav O. Halchenko, Per B. Sederberg, Stephen José Hanson, James V. Haxby, and Stefan Pollmann. PyMVPA: a Python toolbox for multivariate pattern analysis of fMRI data. Neuroinformatics, 7(1):37–53, March 2009.
- [30] Michael Hanke, Yaroslav O. Halchenko, Per B. Sederberg, Emanuele Olivetti, Ingo Frund, Jochem W. Rieger, Christoph S. Herrmann, James V. Haxby, Stephen Jose Hanson, and Stefan Pollmann. PyMVPA: a unifying approach to the analysis of neuroscientific data. Frontiers in neuroinformatics, 3:3, 2009.
- [31] Janez Demšar, Tomaž Curk, Aleš Erjavec, Crt Gorup, Tomaž Hočevar, Mitar Milutinovi, Martin Možina. Matija Polajnar, Marko Toplak, Anže Stari, Miha Štajdohar, Lam Umek, Lan Żagar, Jure Żbontar, Marinka Zitnik, and Blaž Zupan. [Orange: data mining toolbox in Python.](http://jmlr.org/papers/volume14/demsar13a/demsar13a.pdf) Journal of Machine Learning Research, 14:2349–2353, August 2013.
- [32] Davide Albanese, Roberto Visintainer, Stefano Merler, Samantha Riccadonna, Giuseppe Jurman, and Cesare Furlanello. mlpy[: machine learning Python.](http://arxiv.org/pdf/1202.6548v2.pdf) ArXiv, March 2012.
- [33] T. Zito, N. Wilbert, L. Wiskott, and P. Berkes. Modular toolkit for data processing (mdp): a python data processing framework. Frontiers in Neuroinformatics, 2:8, 2008.
- [34] Tom Schaul, Justin Bayer, Daan Wierstra, Yi Sun, Martin Felder, Frank Sehnke, Thomas Rückstie, and Jürgen Schmidhuber. [Pybrain.](http://www.jmlr.org/papers/volume11/schaul10a/schaul10a.pdf) Journal of Machine Learning Research, 11:743–746, February 2010.

ANNOTATION: Presents the PyBrain Python machine learning package.

- [35] Radim Rehůřek and Petr Sojka. [Software framework for topic modelling with large corpora.](http://www.fi.muni.cz/usr/sojka/papers/lrec2010-rehurek-sojka.pdf) In Proceedings of LREC 2010 workshop New Challenges for NLP Frameworks, 2010.
- [36] Steven Bird, Ewan Klein, and Edward Loper. [Natural language processing with Python.](http://www.nltk.org/book/) O'Reilly, Sebastopol, California, June 2009.

ANNOTATION: The canonical book for the NLTK package for natural language processing in the Python programming language. Corpora, part-of-speech tagging and machine learning classification are among the topics covered.

[37] Tom De Smedt and Walter Daelemans. Pattern for Python. Journal of Machine Learning Research, 13:2063–2067, 2012.

Annotation: Describes the Pattern module written in the Python programming language for data, web, text and network mining.

- [38] Brendan O'Connor, Michel Krieger, and David Ahn. [TweetMotif: exploratory search and topic sum](http://anyall.org/oconnor_krieger_ahn.icwsm2010.tweetmotif.pdf)[marization for Twitter.](http://anyall.org/oconnor_krieger_ahn.icwsm2010.tweetmotif.pdf) In Proceedings of the International AAAI Conference on Weblogs and Social Media, 2010.
- [39] Kevin Gimpel, Nathan Schneider, Brendan O'Connor, Dipanjan Das, Daniel Mills, Jacob Eisenstein, Michael Heilman, Dani Yogatama, Jeffrey Flanigan, and Noah A. Smith. [Part-of-speech tagging for](http://www.ark.cs.cmu.edu/TweetNLP/gimpel+etal.acl11.pdf) [Twitter: annotation, features, and experiments.](http://www.ark.cs.cmu.edu/TweetNLP/gimpel+etal.acl11.pdf) In Proceedings of the 49th Annual Meeting of the Association for Computational Linguistics: Human Language Technologies: Short Papers, volume 2, pages 42–47. Association for Computational Linguistics, 2011.
- [40] Finn Arup Nielsen. [A new ANEW: evaluation of a word list for sentiment analysis in microblogs.](http://ceur-ws.org/Vol-718/paper_16.pdf) In Matthew Rowe, Milan Stankovic, Aba-Sah Dadzie, and Mariann Hardey, editors, Proceedings of the ESWC2011 Workshop on 'Making Sense of Microposts': Big things come in small packages, volume 718 of CEUR Workshop Proceedings, pages 93–98, May 2011.

ANNOTATION: Initial description and evaluation of the AFINN word list for sentiment analysis.

[41] Aric Hagberg, Pieter Swart, and Daniel S. Chult. [Exploring network structure, dynamics, and function](http://conference.scipy.org/proceedings/scipy2008/paper_2/full_text.pdf) [using NetworkX.](http://conference.scipy.org/proceedings/scipy2008/paper_2/full_text.pdf) In Gäel Varoquaux, Travis Vaught, and Jarrod Millman, editors, Proceedings of the 7th Python in Science Conference, pages 11–16, 2008.

- <span id="page-94-0"></span>[42] Peter H. Bennett, Thomas A. Burch, and Max Miller. Diabetes mellitus in American (Pima) Indians. Lancet, 2(7716):125–128, July 1971.
- <span id="page-94-1"></span>[43] W. C. Knowler, P. H. Bennett, R. F. Hamman, and M. Miller. Diabetes incidence and prevalence in Pima Indians: a 19-fold greater incidence than in Rochester, Minnesota. American Journal of Epidemiology, 108(6):497–495, December 1978.
- <span id="page-94-2"></span>[44] Jack W. Smith, J. E. Everhart, W. C. Dickson, W. C. Knowler, and R. S. Johannes. [Using the ADAP](http://www.ncbi.nlm.nih.gov/pmc/articles/PMC2245318/pdf/procascamc00018-0276.pdf) [learning algorithm to forecast the onset of diabetes mellitus.](http://www.ncbi.nlm.nih.gov/pmc/articles/PMC2245318/pdf/procascamc00018-0276.pdf) In Proceedings of the Annual Symposium on Computer Application in Medical Care, pages 261–265. American Medical Informatics Association, 1988.
- <span id="page-94-3"></span>[45] Chris Anderson. [The long tail.](http://archive.wired.com/wired/archive/12.10/tail.html) Wired, 12(10), October 2004.
- <span id="page-94-4"></span>[46] Johan Galtung and Mari Holmboe Ruge. [The structure of foreign news: the presentation of the Congo,](http://www.blisty.cz/files/2010/07/20/galtung-structure-foreign-news-1965.pdf) [Cuba and Cyprus crises in four Norwegian newspapers.](http://www.blisty.cz/files/2010/07/20/galtung-structure-foreign-news-1965.pdf) Journal of Peace Research, 2(1):64–91, 1965.
- <span id="page-94-5"></span>[47] Bongwon Suh, Lichan Hong, Peter Pirolli, and Ed H. Chi. Want to be retweeted? large scale analytics on factors impacting retweet in Twitter network. In 2010 IEEE International Conference on Social Computing (SocialCom10). IEEE, 2010.
- <span id="page-94-6"></span>[48] Lars Kai Hansen, Adam Arvidsson, Finn Arup Nielsen, Elanor Colleoni, and Michael Etter. [Good](http://arxiv.org/pdf/1101.0510) [friends, bad news — affect and virality in Twitter.](http://arxiv.org/pdf/1101.0510) In James J. Park, Laurence T. Yang, and Changhoon Lee, editors, Future Information Technology, volume 185 of Communications in Computer and Information Science, pages 34–43, Berlin, 2011. Springer.
- <span id="page-94-7"></span>[49] Alon Halevy, Peter Norvig, and Fernando Pereira. [The unreasonable effectiveness of data.](http://static.googleusercontent.com/media/research.google.com/en//pubs/archive/35179.pdf) IEEE Intelligent Systems, pages 8–12, March/April 2009.
- <span id="page-94-8"></span>[50] Frederick Jelinek. Some of my best friends are linguists. Talk at LREC 2004, May 2008.
- <span id="page-94-9"></span>[51] Chris Anderson. [The end of theory: The data deluge makes the scientific method obsolete.](http://archive.wired.com/science/discoveries/magazine/16-07/pb_theory) Wired, June 2008.

# Index

", [10](#page-20-0)  $'$ ', [10](#page-20-0)  $( )$ , [50](#page-60-0)  $(0, 15)$  $(0, 15)$  $(0, 15)$  $($ , $), 10$  $), 10$ \* , [14](#page-24-0) , [33](#page-43-0) , [50](#page-60-0) \*\* , [15](#page-25-0) \*\*kwargs , [14](#page-24-0)  $*args, 14$  $*args, 14$ + , [15](#page-25-0) , [50](#page-60-0)  $+=, 15$  $+=, 15$ . , [50](#page-60-0) .py , [17](#page-27-0)  $/,\,7,\,15$  $/,\,7,\,15$  $/,\,7,\,15$  $/,\,7,\,15$  $/$  $/$ , [15](#page-25-0)  $\leq$ , [15](#page-25-0)  $\Leftarrow$ , [15](#page-25-0)  $==, 15$  $==, 15$ ? , [50](#page-60-0) [ ] , [50](#page-60-0)  $[$   $\hat{ }$   $]$ , [50](#page-60-0) [] , [10](#page-20-0) , [15](#page-25-0)  $[] =, 15$  $[] =, 15$ \$ , [50](#page-60-0)  $%$ timeit,  $27$ & , [9](#page-19-0) , [15](#page-25-0)  $\hat{}$ , [9](#page-19-0), [15](#page-25-0), [50](#page-60-0) abs $\_,$   $15$ add $\_,$   $15$ all $\_,$  [28](#page-38-0) and\_\_,  $15$ builtin $=$ , [4](#page-14-0) builtins $_-, 4$  $_-, 4$  $cal11$ <sub>--</sub>,  $15, 17$  $15, 17$  $15, 17$ class $\_,$   $15$  $\frac{15}{2}$  $\frac{15}{2}$  $\frac{15}{2}$ del $\_,$   $15$ dict\_\_,  $\overline{12}$  $\overline{12}$  $\overline{12}$ div\_\_,  $15\,$  $15\,$ doc $\_,$   $15$ eq\_\_,  $15$ 

 $file_{-.}, 4, 17$  $file_{-.}, 4, 17$  $file_{-.}, 4, 17$  $file_{-.}, 4, 17$ floordiv $\_,$   $15$ format\_\_,  $15\,$  $15\,$  $future_{--}$ ,  $7, 18$  $7, 18$  $7, 18$ future<sub>--</sub>.division, [7](#page-17-0) future<sub>--</sub>.print\_function, [7](#page-17-0) getitem\_\_,  $15$ iadd $\_,$   $15$ init $=$ , [15](#page-25-0)  $\texttt{init...py}, 18, 24$  $\texttt{init...py}, 18, 24$  $\texttt{init...py}, 18, 24$  $\texttt{init...py}, 18, 24$ le\_\_,  $15\,$  $15\,$  $len_{--}$ ,  $15$  $1$ t $\_,$   $15$  $main_-, 4$  $main_-, 4$ main $..., 29$  $..., 29$  $\texttt{main...}$ .py,  $29$ pow\_\_,  $15$  $\texttt{setitem}\_,\,15$  $\texttt{setitem}\_,\,15$  $\rm str_{--},\,15$  $\rm str_{--},\,15$ xor $_{\text{{\small -}},\text{{\small 15}}}$  $_{\text{{\small -}},\text{{\small 15}}}$  $_{\text{{\small -}},\text{{\small 15}}}$  $\backslash$ D, [50](#page-60-0)  $\backslash$ S, [50](#page-60-0)  $\setminus$ W, [50](#page-60-0)  $\backslash$ b, [50](#page-60-0)  $\backslash$ d,  $50$  $\backslash$ s,  $50$  $\forall$ w, [50](#page-60-0)  $\{\colon\},\,10$  $\{\colon\},\,10$ {} , [10](#page-20-0)  ${m, n}, 50$  ${m, n}, 50$ abs,  $4, 5$  $4, 5$  $4, 5$ abs,  $15\,$  $15\,$  $\texttt{absolute},\,5$  $\texttt{absolute},\,5$ accuracy, [69](#page-79-0) ActivePython, [6](#page-16-0) addict,  $12\,$  $12\,$ addition, [15](#page-25-0) agg , [44](#page-54-0) Anaconda, [6](#page-16-0) , [8](#page-18-0) and,  $9$ 

animation, [35,](#page-45-0) [36](#page-46-0) append, [9](#page-19-0) argparse, [29](#page-39-0) args, [14](#page-24-0) array, [10](#page-20-0) as, [17](#page-27-0) assert, [23](#page-33-0) autocompletion, [7](#page-17-0) autoregression, [34](#page-44-0) Axes3D, [34](#page-44-0)  $b'$ ', [10](#page-20-0) barplot, [37](#page-47-0) basestring, [7](#page-17-0) BeautifulSoup, [50–](#page-60-0)[52](#page-62-0) big data, [77](#page-87-0) bitwise, [9](#page-19-0) bob, [48](#page-58-0) Bohrium, [3](#page-13-0) bokeh, [39](#page-49-0) bool, [9,](#page-19-0) [10,](#page-20-0) [15](#page-25-0) bool $_$ , [10](#page-20-0) brent, [44](#page-54-0) Brython, [3](#page-13-0) brython.js, [3](#page-13-0) built-in, [4](#page-14-0) bytearray, [10](#page-20-0) bytes, [10](#page-20-0) Cairo, [33](#page-43-0) Canopy, [6](#page-16-0) central difference, [47](#page-57-0) CheeseShop, [5](#page-15-0) CherryPy, [37,](#page-47-0) [39](#page-49-0) chi2, [44](#page-54-0) Chromium Compact Language Detector, [54](#page-64-0) class, [3,](#page-13-0) [15](#page-25-0) classifier, [76](#page-86-0) cld, [54](#page-64-0) clonedigger, [28,](#page-38-0) [31](#page-41-0) cluster, [44](#page-54-0) Code Golf, [8](#page-18-0) Codecademy, [8](#page-18-0) collaborative programming, [7](#page-17-0) collections, [13](#page-23-0) collections.Counter, [13](#page-23-0) collections.deque, [13,](#page-23-0) [34](#page-44-0) command-line interface, [29,](#page-39-0) [30](#page-40-0) comorbidity, [55](#page-65-0) complex, [10,](#page-20-0) [11](#page-21-0) complex128, [10](#page-20-0) complex256, [10](#page-20-0)

complex64, [10](#page-20-0) complex<sub>-</sub>, [10](#page-20-0) concepts, [15](#page-25-0) confidence interval, [68](#page-78-1) ConfigParser, [19](#page-29-0) configparser, [19,](#page-29-0) [20](#page-30-0) Continuum Analytics, [6](#page-16-0) ConvexHull, [44](#page-54-0) convolve, [44](#page-54-0) corr, [67](#page-77-0) correlation, [67,](#page-77-0) [68](#page-78-1) coverage, [22,](#page-32-0) [24,](#page-34-0) [25,](#page-35-0) [32](#page-42-0) coverage, [24,](#page-34-0) [25,](#page-35-0) [32](#page-42-0) Coverity, [2](#page-12-0) cPickle, [19,](#page-29-0) [20](#page-30-0) cProfile, [26](#page-36-0) cStringIO, [19](#page-29-0) csv, [20,](#page-30-0) [66](#page-76-0) csvkit, [20,](#page-30-0) [66](#page-76-0) cx Freeze, [3](#page-13-0) Cython, [3,](#page-13-0) [53](#page-63-0) D3, [39](#page-49-0) data frame, [39,](#page-49-0) [40](#page-50-0) data type testing, [22](#page-32-0) DataFrame, [10,](#page-20-0) [42,](#page-52-0) [67](#page-77-0) DataFrameGroupBy, [44,](#page-54-0) [67](#page-77-0) datasets, [45](#page-55-0) date, [12,](#page-22-0) [13](#page-23-0) datetime, [12](#page-22-0) datetime.date, [12](#page-22-0) datetime.datetime, [12,](#page-22-0) [13](#page-23-0) datetime.datetime.isoformat, [13](#page-23-0) dateutil, [13](#page-23-0) db.db.Table, [72](#page-82-0) db.DemoDB, [71](#page-81-0) db.py, [21,](#page-31-0) [71](#page-81-0) db.query, [72,](#page-82-0) [74](#page-84-0) Debian, [5](#page-15-0) debugging, [30,](#page-40-0) [31](#page-41-0) Decimal, [10](#page-20-0) decimal, [10](#page-20-0) decimal.Decimal, [10](#page-20-0) decision\_function, [48](#page-58-0) decorator, [37,](#page-47-0) [70](#page-80-0) def, [3,](#page-13-0) [14,](#page-24-0) [15](#page-25-0) del, [15](#page-25-0) describe, [43](#page-53-0) diabetes, [65](#page-75-2) dict, [10,](#page-20-0) [11,](#page-21-0) [15,](#page-25-0) [77](#page-87-0) dict.items, [12](#page-22-0)

 $\texttt{dict}.\texttt{keys},\,12$  $\texttt{dict}.\texttt{keys},\,12$  $\texttt{dict}.\texttt{values},\,12$  $\texttt{dict}.\texttt{values},\,12$ differentiation, [47](#page-57-0) dir,  $9, 15$  $9, 15$  $9, 15$  $\tt{distance.cityblock, 44}$  $\tt{distance.cityblock, 44}$  $\tt{distance.cityblock, 44}$ division, [15](#page-25-0) integer, [15](#page-25-0) Django, [5](#page-15-0)  $\texttt{docept}, \, 21, \, 29$  $\texttt{docept}, \, 21, \, 29$  $\texttt{docept}, \, 21, \, 29$  $\texttt{docept}, \, 21, \, 29$ docstring, [11](#page-21-0), [59](#page-69-0) doctest, [23](#page-33-0) , [59](#page-69-0)  $\texttt{doctest}, \, 21, \, 23$  $\texttt{doctest}, \, 21, \, 23$  $\texttt{doctest}, \, 21, \, 23$  $\texttt{doctest}, \, 21, \, 23$ doctesting, [22](#page-32-0) documentation, [21](#page-31-0) , [22](#page-32-0) DOM, [3](#page-13-0) don't repeat yourself, [28](#page-38-0) DRY, [28](#page-38-0) dump , [20](#page-30-0) dumps , [20](#page-30-0) ego-graph, [56](#page-66-0) Emacs, [7](#page-17-0) encode , [37](#page-47-0) Enthought, [6](#page-16-0) enum , [13](#page-23-0) enum.Enum , [13](#page-23-0) enum34 , [13](#page-23-0) Eric, [7](#page-17-0) Excel, [55](#page-65-0) except , [37](#page-47-0) exception, [31](#page-41-0) exception , [31](#page-41-0) exit status, [29](#page-39-0) , [30](#page-40-0) exploratory programming, [1](#page-0-0)  $_{\rm False,~9}$  $_{\rm False,~9}$  $_{\rm False,~9}$ fft,  $44$ fftfreq , [44](#page-54-0) fftpack , [44](#page-54-0) fillna , [74](#page-84-0) fit, [45](#page-55-0), [48](#page-58-0), [49](#page-59-0) fit\_predict,  $48$  $fit\_transform, 48$  $fit\_transform, 48$ flake8, [18](#page-28-0)  ${\tt false8},\, 27,\, 30$  ${\tt false8},\, 27,\, 30$  ${\tt false8},\, 27,\, 30$  ${\tt false8},\, 27,\, 30$  ${\tt false8\text{-}docs strings},\, 27$  ${\tt false8\text{-}docs strings},\, 27$  ${\tt false8\text{-}double\text{-}quotes,\,27}$  ${\tt false8\text{-}double\text{-}quotes,\,27}$  ${\tt false8\text{-}double\text{-}quotes,\,27}$ flake8-import-order , [18](#page-28-0) flake8-quotes , [27](#page-37-0) Flask, [7](#page-17-0) , [36](#page-46-0) float, [4](#page-14-0), [10](#page-20-0), [11](#page-21-0), [15](#page-25-0), [22](#page-32-0)  $\verb|float128|, 10$  $\verb|float128|, 10$ 

 $\verb|float16|, 10$  $\verb|float16|, 10$  $\verb|float32|, 10$  $\verb|float32|, 10$  $\verb|float64|, 10$  $\verb|float64|, 10$ float $_\text{\tiny -}, 10$  $_\text{\tiny -}, 10$ fmin , [44](#page-54-0)  $fmin_c$ g,  $44$ for,  $3$ formal concept analysis, [15](#page-25-0) , [16](#page-26-0) Fourier transform, [44](#page-54-0) , [45](#page-55-0) FriendFeed, [21](#page-31-0) from , [17](#page-27-0) frozenset , [10](#page-20-0) , [11](#page-21-0) function, [14](#page-24-0), [15](#page-25-0), [17](#page-27-0) gc , [4](#page-14-0) , [27](#page-37-0) generator, [77](#page-87-0) gensim , [48](#page-58-0) gentlemen, [28](#page-38-0)  $get_$ arams,  $48$ getopt,  $29$ getvalue , [37](#page-47-0) ggplot, [33](#page-43-0)  $ggplot, 34$  $ggplot, 34$  $\rm GIL, \, 3$  $\rm GIL, \, 3$ Global Interpreter Lock, [3](#page-13-0) globbing, [19](#page-29-0) GLSL, [34](#page-44-0) glue , [39](#page-49-0) Gobby, [7](#page-17-0) Google App Engine, [7](#page-17-0) Google Scholar, [48](#page-58-0) graphviz,  $15$ groupby , [67](#page-77-0) guppy , [27](#page-37-0) gzip , [78](#page-88-0) gzip.open, [78](#page-88-0)  ${\tt happyfuntokenizing.py},\, 53$  ${\tt happyfuntokenizing.py},\, 53$ hashable, [11](#page-21-0) help,  $9,\,15$  $9,\,15$  $9,\,15$  ${\tt hierarchy.dendrogram},\,44$  ${\tt hierarchy.dendrogram},\,44$ HTML, [36](#page-46-0), [39](#page-49-0), [50](#page-60-0), [51](#page-61-0) icol,  $40$ IDE, see integrated development environment if , [3](#page-13-0) ifft , [44](#page-54-0)  $i$ get\_value,  $40$ ijson, [20](#page-30-0), [77](#page-87-0) ijson.items, [77](#page-87-0), [78](#page-88-0) iloc,  $40$ import, [17](#page-27-0) [–20](#page-30-0) globbing, [19](#page-29-0)

relative, [18](#page-28-0) import, [4,](#page-14-0) [17,](#page-27-0) [27,](#page-37-0) [28](#page-38-0) in, [15](#page-25-0) indentation, [9](#page-19-0) Index, [40](#page-50-0) indexing, [40,](#page-50-0) [42](#page-52-0) infinite impulse response, [34](#page-44-0) information diffusion, [75](#page-85-0) int, [10,](#page-20-0) [11,](#page-21-0) [15](#page-25-0) int16, [10](#page-20-0) int32, [10](#page-20-0) int64, [10](#page-20-0) Int64Index, [40](#page-50-0) int8, [10](#page-20-0) int $.10$  $.10$ integrated development environment, [6,](#page-16-0) [7](#page-17-0) inverse transform, [48](#page-58-0) io, [18,](#page-28-0) [19,](#page-29-0) [37](#page-47-0) IPython, [27,](#page-37-0) [47](#page-57-0) IPython Notebook, [6](#page-16-0) irow, [40](#page-50-0) ISO 8601, [13](#page-23-0) itertools, [4](#page-14-0) ix, [40,](#page-50-0) [41](#page-51-0) JavaScript, [39](#page-49-0) Javascript, [2,](#page-12-0) [3,](#page-13-0) [20](#page-30-0) jedi, [7](#page-17-0) Jinja2, [7](#page-17-0) JSON, [20,](#page-30-0) [21,](#page-31-0) [77](#page-87-0) json, [20,](#page-30-0) [21,](#page-31-0) [78](#page-88-0) Julia, [2,](#page-12-0) [3](#page-13-0) Jupyter, [2](#page-12-0) Jupyter Notebook, [6,](#page-16-0) [37](#page-47-0) Keleshev, Vladimir, [22](#page-32-0) kendalltau, [44](#page-54-0) keyboard shortcut, [31](#page-41-0) keyword, [3](#page-13-0) keyword.kwlist, [3](#page-13-0) Kivy, [2](#page-12-0) kwargs, [14](#page-24-0) lambda, [3,](#page-13-0) [14](#page-24-0) lambdas, [14](#page-24-0) lambdify, [47](#page-57-0) langid, [54](#page-64-0) language detection, [54](#page-64-0)  $l$ azy,  $56$ lazy attribute, [56](#page-66-0) len, [15](#page-25-0) len(), [15](#page-25-0) length, [15](#page-25-0)

linewidth, [14](#page-24-0) list, [9,](#page-19-0) [10,](#page-20-0) [15,](#page-25-0) [21](#page-31-0) listdir, [17](#page-27-0) load, [19,](#page-29-0) [20](#page-30-0) loads, [20](#page-30-0) loc, [40](#page-50-0) logger.Logger, [31](#page-41-0) logging, [31](#page-41-0) logging, [31](#page-41-0) logging.basicConfig, [31](#page-41-0) logging.DEBUG, [31](#page-41-0) logging.warning, [31](#page-41-0) long, [6,](#page-16-0) [11](#page-21-0) long line, [27](#page-37-0) lxml, [5,](#page-15-0) [20,](#page-30-0) [50,](#page-60-0) [51](#page-61-0) machine learning, [47–](#page-57-0)[49](#page-59-0) magic function, [27](#page-37-0) main, [29](#page-39-0) Maple, [2](#page-12-0) Markdown, [6](#page-16-0) math, [4,](#page-14-0) [11,](#page-21-0) [27](#page-37-0) math.sin, [27](#page-37-0) math.sqrt, [11](#page-21-0) Mathematica, [2,](#page-12-0) [6](#page-16-0) Matplotlib, [19,](#page-29-0) [33](#page-43-0)[–36,](#page-46-0) [39,](#page-49-0) [55](#page-65-0) matplotlib, [19,](#page-29-0) [33,](#page-43-0) [34,](#page-44-0) [36](#page-46-0) matplotlib.animation, [35](#page-45-0) matplotlib.animation.FuncAnimation, [35](#page-45-0) matplotlib.pylab, [19](#page-29-0) matplotlib.pyplot.plot, [14,](#page-24-0) [34](#page-44-0) matplotlib.pyplot.show, [56](#page-66-0) matrix, [10](#page-20-0) Mayavi, [34](#page-44-0) mayavi, [6](#page-16-0) mayavi.mlab, [34](#page-44-0) mccabe, [27](#page-37-0) mean, [67](#page-77-0) MediaWiki, [50](#page-60-0) meliae, [27](#page-37-0) memory profiling, [27](#page-37-0) memory\_profiler, [27](#page-37-0) Micro Python, [5](#page-15-0) Microsoft Excel, [55](#page-65-0) Mlpy, [48](#page-58-0) module, [17,](#page-27-0) [19,](#page-29-0) [20](#page-30-0) mpl toolkits.mplot3d, [34](#page-44-0) mpld3, [33,](#page-43-0) [36,](#page-46-0) [39](#page-49-0) mpld3.fig to html, [39](#page-49-0) mpltools, [33,](#page-43-0) [34](#page-44-0) multiprocessing, [3](#page-13-0) mwparserfromhell, [50](#page-60-0)

MySQL, [7](#page-17-0) MySQLdb, [21](#page-31-0) NaN, [74](#page-84-0) nanmean, [44](#page-54-0) network mining, [55,](#page-65-0) [56](#page-66-0) NetworkX, [55,](#page-65-0) [72,](#page-82-0) [74](#page-84-0) networkx, [6,](#page-16-0) [55](#page-65-0) networkx.DiGraph, [55](#page-65-0) networkx.draw, [56](#page-66-0) networkx.ego graph, [56](#page-66-0) NLTK, [52,](#page-62-0) [53](#page-63-0) nltk, [6,](#page-16-0) [20,](#page-30-0) [48,](#page-58-0) [75](#page-85-0) nltk.app, [53](#page-63-0) nltk.app.wordnet, [53](#page-63-0) nltk.book, [53](#page-63-0) nltk.classify, [48](#page-58-0) nltk.classify.NaiveBayesClassifier, [76](#page-86-0) nltk.corpus, [53,](#page-63-0) [75](#page-85-0) nltk.download, [53,](#page-63-0) [75](#page-85-0) nltk.sent\_tokenize, [53](#page-63-0) nltk.text, [53](#page-63-0) nltk.tokenize, [53](#page-63-0) nltk.tokenize.sent\_tokenize, [53](#page-63-0) nltk.word\_tokenize, [53](#page-63-0) nose, [25](#page-35-0) nosetests, [25](#page-35-0) NoSQL, [21](#page-31-0) not, [9](#page-19-0) np.sin, [18](#page-28-0) ntlk, [75](#page-85-0) numarray, [33](#page-43-0) numba, [3](#page-13-0) numeric, [8,](#page-18-0) [33](#page-43-0) numexpr, [6](#page-16-0) Numpy, [9,](#page-19-0) [13,](#page-23-0) [19,](#page-29-0) [22,](#page-32-0) [23,](#page-33-0) [33,](#page-43-0) [40,](#page-50-0) [44,](#page-54-0) [59](#page-69-0) numpy, [5,](#page-15-0) [6,](#page-16-0) [8,](#page-18-0) [10,](#page-20-0) [11,](#page-21-0) [19,](#page-29-0) [27,](#page-37-0) [33,](#page-43-0) [44](#page-54-0) numpy.  $\text{\_config}\text{\_}$  .show,  $33$ numpy.array, [33,](#page-43-0) [40,](#page-50-0) [44,](#page-54-0) [65](#page-75-2) numpy.array.tolist, [21](#page-31-0) numpy.eye, [33](#page-43-0) numpy.fft.fft, [44](#page-54-0) numpy.float64, [21,](#page-31-0) [69](#page-79-0) numpy.int, [21](#page-31-0) numpy.lib.npyio, [19](#page-29-0) numpy.linalg, [44](#page-54-0) numpy.linalg.linalg.eig, [44](#page-54-0) numpy.matrix, [33](#page-43-0) numpy.matrix.A, [33](#page-43-0) numpy.matrix.H, [33](#page-43-0) numpy.matrix.I, [33](#page-43-0) numpy.nan, [23](#page-33-0)

numpy.ones, [33](#page-43-0) numpy.random.random, [33](#page-43-0) numpy.sin, [27](#page-37-0) numpy.sqrt, [11](#page-21-0) numpy.std, [44](#page-54-0) numpy.sum, [19](#page-29-0) numpy.testing, [58](#page-68-0) numpy.zeros, [33](#page-43-0) NVD3, [39](#page-49-0) nx, [55](#page-65-0) object-relational mapping, [21](#page-31-0) Online Python Tutor, [8](#page-18-0) open, [4,](#page-14-0) [6,](#page-16-0) [9](#page-19-0) optimization, [48](#page-58-0) optimize, [44](#page-54-0) optparse, [29](#page-39-0) or, [9](#page-19-0) Orange, [48](#page-58-0) orange, [48](#page-58-0) os, [17](#page-27-0)  $os...file...$ , [4](#page-14-0) os.listdir, [17](#page-27-0) pair programming, [7](#page-17-0) Pandas, [9,](#page-19-0) [33,](#page-43-0) [39,](#page-49-0) [40,](#page-50-0) [42–](#page-52-0)[44,](#page-54-0) [72,](#page-82-0) [74](#page-84-0) Pandas, [27](#page-37-0) pandas, [6,](#page-16-0) [21,](#page-31-0) [34,](#page-44-0) [39,](#page-49-0) [40,](#page-50-0) [45,](#page-55-0) [46](#page-56-0) pandas.DataFrame, [12,](#page-22-0) [21,](#page-31-0) [40,](#page-50-0) [42,](#page-52-0) [46,](#page-56-0) [72,](#page-82-0) [74](#page-84-0) pandas.DataFrame.to\_records, [40](#page-50-0) pandas.io.sql.read\_frame, [21](#page-31-0) pandas.Panel, [40](#page-50-0) pandas.Panel4D, [40](#page-50-0) pandas.read\_csv, [66](#page-76-0) pandas.read\_excel, [55](#page-65-0) pandas.Series, [40,](#page-50-0) [41,](#page-51-0) [46,](#page-56-0) [69](#page-79-0) pandas.Series.kurtosis, [43](#page-53-0) pandas.Series.mean, [43](#page-53-0) pandas.Series.quantile, [43](#page-53-0) pandas.Series.std, [43](#page-53-0) pandas.Series.values, [44](#page-54-0) Panel, [10](#page-20-0) Panel4D, [10](#page-20-0) part-of-speech tagging, [53,](#page-63-0) [54](#page-64-0) pattern, [50,](#page-60-0) [54,](#page-64-0) [55](#page-65-0) pd, [40](#page-50-0) pdb, [30,](#page-40-0) [31](#page-41-0) peewee, [21](#page-31-0) pep257, [22](#page-32-0) pep8, [27,](#page-37-0) [30](#page-40-0) Perl, [1](#page-0-0)

persistency, [20](#page-30-0)

pickle, [20](#page-30-0) pickle, [19](#page-29-0), [20](#page-30-0), [76](#page-86-0) PIL, [33](#page-43-0) Pillox, [33](#page-43-0) Pima data set, [65](#page-75-2) [–67](#page-77-0) , [69](#page-79-0) , [70](#page-80-0) Pima Indians, [65](#page-75-2) pip , [5](#page-15-0) Plotly, [8](#page-18-0), [33](#page-43-0), [38](#page-48-0) plotly , [38](#page-48-0) plotly.plotly.plot , [38](#page-48-0) plotly.plotly.plot mpl , [39](#page-49-0) plotting, [33](#page-43-0) , [34](#page-44-0) , [36](#page-46-0) [–39](#page-49-0) 3D, [34](#page-44-0) network, [55](#page-65-0) , [56](#page-66-0) web, [36](#page-46-0) [–39](#page-49-0) plt , [34](#page-44-0) plt.plot , [14](#page-24-0) pozer , [27](#page-37-0) pprint , [30](#page-40-0) , [31](#page-41-0) pprint.pprint , [30](#page-40-0) predict , [48](#page-58-0) , [49](#page-59-0)  $p$ redict\_ $p$ roba,  $48$ pretty printing, [30](#page-40-0) prettyplotlib,  $34$ print, [6](#page-16-0), [7](#page-17-0), [30](#page-40-0), [31](#page-41-0), [77](#page-87-0) private , [28](#page-38-0) profile , [26](#page-36-0) profiling, [25](#page-35-0) , [27](#page-37-0) PSL, see Python Standard Library  ${\tt pstats},\,26$  ${\tt pstats},\,26$  $p$ sutil,  $27$ psycopg2 , [21](#page-31-0) public , [28](#page-38-0)  $\rm{py.test},\,23\text{--}25,\,31,\,32$  $\rm{py.test},\,23\text{--}25,\,31,\,32$  $\rm{py.test},\,23\text{--}25,\,31,\,32$  $\rm{py.test},\,23\text{--}25,\,31,\,32$  $\rm{py.test},\,23\text{--}25,\,31,\,32$  $\rm{py.test},\,23\text{--}25,\,31,\,32$ py.text , [25](#page-35-0) py2exe, [3](#page-13-0) PyBrain, [48](#page-58-0) pybrain , [48](#page-58-0) PyCharm, [7](#page-17-0) pychecker , [30](#page-40-0) pydoc , [22](#page-32-0) pydocstyle,  $22, 27, 28, 32$  $22, 27, 28, 32$  $22, 27, 28, 32$  $22, 27, 28, 32$  $22, 27, 28, 32$  $22, 27, 28, 32$  $22, 27, 28, 32$ pyFFTW , [45](#page-55-0)  ${\tt ppfftw.interfaces.scipy_fftpack,}$   ${45}$  ${45}$  ${45}$  $\mathop{\mathrm{pyfalse}}\nolimits,\,27,\,30$  $\mathop{\mathrm{pyfalse}}\nolimits,\,27,\,30$  $\mathop{\mathrm{pyfalse}}\nolimits,\,27,\,30$  $\mathop{\mathrm{pyfalse}}\nolimits,\,27,\,30$ pygal , [36](#page-46-0) Pygame,  $34$ pygame, [33](#page-43-0) PyInstaller, [3](#page-13-0) pylab , [19](#page-29-0) , [44](#page-54-0) pylab.eig , [44](#page-54-0) pylint , [27](#page-37-0) , [30](#page-40-0)

pymongo , [21](#page-31-0) PyMVPA, [48](#page-58-0) pynsist, [3](#page-13-0) PyPI, [5](#page-15-0) PyPR, [48](#page-58-0) pypr , [48](#page-58-0) pypy, [3](#page-13-0), [5](#page-15-0), [26](#page-36-0) pyqtgraph , [33](#page-43-0) , [34](#page-44-0) pyringe , [31](#page-41-0) PySizer , [27](#page-37-0) PySonar, [30](#page-40-0) Pyston, [5](#page-15-0) python , [5](#page-15-0) , [26](#page-36-0) Python Egg, [3](#page-13-0) Python Package Index, [5](#page-15-0) Python Standard Library, [4](#page-14-0), [20](#page-30-0), [25](#page-35-0), [29](#page-39-0), [31](#page-41-0), [50](#page-60-0), [66](#page-76-0)  $Python(x,y), 6$  $Python(x,y), 6$ python-coverage , [24](#page-34-0) python $3, 6$  $3, 6$ Pythonanywhere, [7](#page-17-0) PYTHONPATH , [5](#page-15-0) quantile, [43](#page-53-0) quote, [11](#page-21-0) R, [2](#page-12-0), [39](#page-49-0) random walk, [34](#page-44-0)  $\mathop{\mathtt{range}}\nolimits, 6$  $\mathop{\mathtt{range}}\nolimits, 6$  $re, 13, 50 - 52$  $re, 13, 50 - 52$  $re, 13, 50 - 52$  $re, 13, 50 - 52$  $re, 13, 50 - 52$ re.IGNORECASE, [13](#page-23-0)  ${\tt re.UNICODE},\,51$  ${\tt re.UNICODE},\,51$  ${\tt re}$  . VERBOSE,  $51$ read-eval-print loop, [1](#page-0-0) record array, [40](#page-50-0) regular expression, [50](#page-60-0) REPL, [1](#page-0-0)  $request.get, 51$  $request.get, 51$  $\:$ requests,  $5,\,51,\,55$  $5,\,51,\,55$  $5,\,51,\,55$  $5,\,51,\,55$  $5,\,51,\,55$ return , [3](#page-13-0) , [14](#page-24-0) ring buffer, [13](#page-23-0) , [34](#page-44-0) rounding, [15](#page-25-0) Rudel, [7](#page-17-0) Runnable, [8](#page-18-0) sandboxing, [4](#page-14-0) sb , [34](#page-44-0) schema,  $29$  $\texttt{scikit-learn},\,49$  $\texttt{scikit-learn},\,49$ SciPy, [33](#page-43-0), [44](#page-54-0), [66](#page-76-0)  $scipy, 5, 6, 11, 34, 44, 45$  $scipy, 5, 6, 11, 34, 44, 45$  $scipy, 5, 6, 11, 34, 44, 45$  $scipy, 5, 6, 11, 34, 44, 45$  $scipy, 5, 6, 11, 34, 44, 45$  $scipy, 5, 6, 11, 34, 44, 45$  $scipy, 5, 6, 11, 34, 44, 45$  $scipy, 5, 6, 11, 34, 44, 45$  $scipy, 5, 6, 11, 34, 44, 45$  $scipy, 5, 6, 11, 34, 44, 45$  $scipy, 5, 6, 11, 34, 44, 45$  $scipy, 5, 6, 11, 34, 44, 45$ scipy.fftpack , [44](#page-54-0) , [45](#page-55-0)  $\texttt{scipy.fftpack.fft}, \, 44, \, 45$  $\texttt{scipy.fftpack.fft}, \, 44, \, 45$  $\texttt{scipy.fftpack.fft}, \, 44, \, 45$  $\texttt{scipy.fftpack.fft}, \, 44, \, 45$  $scipy.linalg, 44, 48, 56$  $scipy.linalg, 44, 48, 56$  $scipy.linalg, 44, 48, 56$  $scipy.linalg, 44, 48, 56$  $scipy.linalg, 44, 48, 56$  $scipy.linalg, 44, 48, 56$ 

scipy.linalg.eig, [44](#page-54-0) scipy.linalg.eigh, [44](#page-54-0) scipy.linalg.lstsq, [48](#page-58-0) scipy.linalg.lu factor, [44](#page-54-0) scipy.linalg.pinv, [48](#page-58-0) scipy.linalg.solve, [48](#page-58-0) scipy.linalg.svd, [44](#page-54-0) scipy.loadtxt, [66](#page-76-0) scipy.misc.derivative, [47](#page-57-0) scipy.optimize, [48](#page-58-0) scipy.optimize.minimize, [48](#page-58-0) scipy.signal, [45](#page-55-0) score, [48](#page-58-0) scripttest, [29](#page-39-0) seaborn, [33](#page-43-0) seaborn, [34,](#page-44-0) [67](#page-77-0) seaborn.corrplot, [34,](#page-44-0) [68](#page-78-1) seaborn.regplot, [34](#page-44-0) sentiment analysis, [54,](#page-64-0) [55](#page-65-0) Series, [10](#page-20-0) set, [10,](#page-20-0) [15](#page-25-0) set\_params,  $48$ setup.py, [3,](#page-13-0) [5,](#page-15-0) [25](#page-35-0) setuptools, [3](#page-13-0) simplegui, [8](#page-18-0) simplejson, [20](#page-30-0) simplemap, [8](#page-18-0) simpleplot, [8](#page-18-0) sin, [18,](#page-28-0) [27](#page-37-0) singular value decomposition, [44,](#page-54-0) [56,](#page-66-0) [57](#page-67-0) six, [7](#page-17-0) six.string\_types, [7](#page-17-0) sklearn, [48,](#page-58-0) [49](#page-59-0) sklearn.decomposition.NMF, [49](#page-59-0) sklearn.decomposition.PCA, [49](#page-59-0) sklearn.lda.LDA, [49](#page-59-0) sklearn.metrics.accuracy score, [69](#page-79-0) sklearn.neighbors.KNeighborsClassifier, [49](#page-59-0) sklearn.svm.SVC, [49](#page-59-0) Skulpt, [8](#page-18-0) slice, [10,](#page-20-0) [42](#page-52-0) sns, [34](#page-44-0) spaCy, [50,](#page-60-0) [53](#page-63-0) spatial, [44](#page-54-0) Sphinx, [22](#page-32-0) spreadsheet, [55](#page-65-0) Spyder, [6,](#page-16-0) [7,](#page-17-0) [26,](#page-36-0) [27,](#page-37-0) [31](#page-41-0) SQL, [7,](#page-17-0) [21](#page-31-0) sqlalchemy, [21](#page-31-0) sqlite3, [21](#page-31-0) sqlobject, [21](#page-31-0) standard deviation, [43](#page-53-0)

Stanford CoreNLP, [50](#page-60-0) static method, [70](#page-80-0) stats, [44](#page-54-0) statsmodels, [34,](#page-44-0) [39,](#page-49-0) [45,](#page-55-0) [46,](#page-56-0) [48,](#page-58-0) [67](#page-77-0) statsmodels.formula.api, [46](#page-56-0) statsmodels.graphics.correlation.plot\_corr, [67](#page-77-0) std, [43,](#page-53-0) [44](#page-54-0) storm, [21](#page-31-0) str, [4,](#page-14-0) [7,](#page-17-0) [10,](#page-20-0) [11,](#page-21-0) [13,](#page-23-0) [15,](#page-25-0) [17,](#page-27-0) [50](#page-60-0) str.capitalize, [50](#page-60-0) str.isdigit, [50](#page-60-0) str.isspace, [50](#page-60-0) str.lower, [50](#page-60-0) str.replace, [50](#page-60-0) str.rsplit, [50](#page-60-0) str.split, [50](#page-60-0) str.splitlines, [50](#page-60-0) str.upper, [50](#page-60-0) StringIO, [19,](#page-29-0) [37](#page-47-0) structured array, [40](#page-50-0) style, [27,](#page-37-0) [28](#page-38-0) subprocess, [3](#page-13-0) sum, [4,](#page-14-0) [19](#page-29-0) summary, [45](#page-55-0) Sympy, [47](#page-57-0) sympy, [47](#page-57-0) sys, [4](#page-14-0) sys.builtin module names, [4](#page-14-0) sys.exit, [29,](#page-39-0) [30](#page-40-0) sys.path, [5,](#page-15-0) [18](#page-28-0) SystemExit, [30](#page-40-0) t-values, [69](#page-79-0) Test, [24](#page-34-0) test coverage, [24](#page-34-0) test discovery, [23,](#page-33-0) [24](#page-34-0) test layout, [23,](#page-33-0) [24](#page-34-0) test $_$ , [24](#page-34-0) testing, [22](#page-32-0) text discovery, [22](#page-32-0) text mining, [50,](#page-60-0) [55](#page-65-0) textblob, [50,](#page-60-0) [54,](#page-64-0) [55](#page-65-0) textblob.TextBlob, [54](#page-64-0) threading, [3](#page-13-0) time, [25,](#page-35-0) [26](#page-36-0) time.clock, [25](#page-35-0) time.perf\_counter, [25](#page-35-0) time.process\_time, [25](#page-35-0) timeit, [25](#page-35-0)[–27](#page-37-0) timeit.timeit, [25,](#page-35-0) [26](#page-36-0) title, [50](#page-60-0)

tokenization, [51,](#page-61-0) [53](#page-63-0) tox, [25,](#page-35-0) [28](#page-38-0) tox.ini, [25,](#page-35-0) [28](#page-38-0) TrackId, [74](#page-84-0) transform, [48](#page-58-0) Trifacta, [37](#page-47-0) True, [9,](#page-19-0) [10](#page-20-0) try, [37](#page-47-0) tuple, [10,](#page-20-0) [11,](#page-21-0) [15](#page-25-0) Twitter, [75](#page-85-0) part-of-speech tagging, [53](#page-63-0) tokenization, [53](#page-63-0) twokenize.py, [53](#page-63-0) TypeError, [9,](#page-19-0) [21,](#page-31-0) [30,](#page-40-0) [41](#page-51-0) Ubuntu, [5](#page-15-0) uint8, [10](#page-20-0) ujson, [20](#page-30-0) underscore, [28](#page-38-0) unicode, [7,](#page-17-0) [50](#page-60-0) valgrind, [27](#page-37-0) Vega, [37](#page-47-0) vincent, [33,](#page-43-0) [36,](#page-46-0) [37](#page-47-0) Vispy, [34](#page-44-0) vispy, [39](#page-49-0) vispy.gloo, [34](#page-44-0) vispy.mpl plot, [34](#page-44-0) volume rendering, [34](#page-44-0) Voronoi, [44](#page-54-0) vq.keans, [44](#page-54-0) vq.vq, [44](#page-54-0) VTK, [34](#page-44-0) warnings, [31](#page-41-0) warnings.warn, [31](#page-41-0) welch, [45](#page-55-0) Wikidata, [77,](#page-87-0) [78](#page-88-0) Wikipedia, [50](#page-60-0) Windows, [5,](#page-15-0) [6](#page-16-0) Wing IDE, [7](#page-17-0) Winpdb, [30](#page-40-0) winpdb, [31](#page-41-0) WinPython, [6](#page-16-0) WordNet, [55](#page-65-0) XML, [20,](#page-30-0) [51](#page-61-0) XPath, [51,](#page-61-0) [52](#page-62-0) xrange, [6](#page-16-0) yield, [3](#page-13-0) zero-one-sum, [23](#page-33-0)

ZeroDivisionError, [23](#page-33-0) zip, [4](#page-14-0)